# **StorageTek** Enterprise Library Software

Disaster Recovery and Offsite Data Management **Guide** 

> Version 7.1 MSP Environment

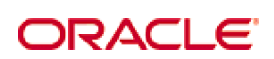

Revision 01 Part Number: E29698-01

[Submit comments about this document to](mailto:STP_FEEDBACK_US@ORACLE.COM?Subject=Comments) STP\_FEEDBACK\_US@ORACLE.COM.

Disaster Recovery and Offsite Data Management Guide

E29698-01

Copyright © 2012 Oracle and/or its affiliates. All rights reserved.

This software and related documentation are provided under a license agreement containing restrictions on use and disclosure and are<br>protected by intellectual property laws. Except as expressly permitted in your license ag means. Reverse engineering, disassembly, or decompilation of this software, unless required by law for interoperability, is prohibited.

The information contained herein is subject to change without notice and is not warranted to be error-free. If you find any errors, please report them to us in writing.

If this is software or related software documentation that is delivered to the U.S. Government or anyone licensing it on behalf of the U.S. Government, the following notice is applicable:

U.S. GOVERNMENT RIGHTS Programs, software, databases, and related documentation and technical data delivered to U.S. Government<br>customers are "commercial computer software" or "commercial technical data" pursuant to the ap

This software or hardware is developed for general use in a variety of information management applications. It is not developed or intended for<br>use in any inherently dangerous applications, including applications which may dangerous applications.

Oracle is a registered trademark of Oracle Corporation and/or its affiliates. Oracle and Java are registered trademarks of Oracle and/or its affiliates. Other names may be trademarks of their respective owners.

AMD, Opteron, the AMD logo, and the AMD Opteron logo are trademarks or registered trademarks of Advanced Micro Devices. Intel and Intel<br>Xeon are trademarks or registered trademarks of Intel Corporation. All SPARC trademark

This software or hardware and documentation may provide access to or information on content, products, and services from third parties.<br>Oracle Corporation and its affiliates are not responsible for and expressly disclaim a

# <span id="page-2-0"></span>Preface

Oracle's StorageTekTM Enterprise Library Software (ELS) is a solution consisting of the following base software:

- ? StorageTekTM Storage Management Component (SMC)
- ? StorageTekTM Host Software Component (HSC)
- ? StorageTekTM Virtual Tape Control Software (VTCS)
- ? StorageTekTM Concurrent Disaster Recovery Test (CDRT)

Refer to the publication *Introducing ELS* for an overview of the ELS solution.

# <span id="page-2-1"></span>Audience

This guide is for StorageTek or customer personnel who are responsible for planning and implementing Disaster Recovery (DR) and offsite data management solutions.

### <span id="page-2-2"></span>Prerequisites

To perform the tasks described in this guide, you should already understand the following:

- ? MSP/EX operating system
- ? JES
- ? Enterprise Library Software (ELS)

# <span id="page-3-0"></span>About This Book

*ELS Disaster Recovery and Offsite Data Management Guide* contains the following:

- ? ["Introduction to Disaster Recovery" on page](#page-12-0) 1, which is an introduction to and overview of Disaster Recovery solutions.
- ? For offsite data management, see:
	- ? ["Doing Physical Exports and Imports" on page](#page-32-0) 21 is all about using the EXPORT and IMPORT facilities. EXPORT creates portable MVCs at the source site, which you then eject from the source ACS, physically transport them to another site, and use IMPORT to bring them into the target site.
	- ? "Using Clustered VTSS Configurations" on page 29 provides everything you wanted to know (and then some) about implementing Clustered VTSSs, including Extended Clustering (3 plus VTSSs per cluster) that is new for ELS 7.0 and above. By itself, Clustered VTSS is not, strictly speaking, a DR solution. Because of the redundancy/backup/distributed capabilities of Clustered VTSS, however, it easily lends itself to DR solutions. For example, I set up Management and Storage Classes so that I make two MVC copies, one at a local site, the other at a remote site.
- ? For specific DR solutions, see:
	- ? ["Using Cross-TapePlex Replication in a DR Solution" on page](#page-40-0) 29, which describes how to use the Cross-Tapeplex Replication Feature to set up a complete disaster recovery solution for tape data
	- ? ["Using the Concurrent Disaster Recovery Test Software" on page](#page-84-0) 73, which tells how to use this feature to validate your site's DR solutions. **Note that** for ELS 7.1, CDRT supports Virtual Library Extension (VLE) 1.0.

Collectively, all of these chapters discuss methods of moving data from one location to another and managing the data. These processes can be used with other processes for DR/business continuance/business resumption. The ELS Vault feature lets you manage offsite DR and Long Term Retention (LTR) volumes and also manual rack ("floor") volumes.

So you have a full range of DR and offsite data management solutions...how do you select the best option for your site from these offerings?

### <span id="page-4-0"></span>How Do I Choose a Solution for My Needs?

The solutions described in *ELS Disaster Recovery and Offsite Data Management Guide* vary in cost and accompanying benefits, where the general rule of thumb is that higher cost solutions allow faster recovery times or shorter data management cycles. For example, the export/import of MVCs (optionally, using the ELS External Vault Feature) is relatively low cost, but recovery takes time simply because of the need to move MVCs from one site to another.

Cross-TapePlex Replication (CTR), on the other hand, is relatively expensive. You need two sites, multiple VTSSs, RTDs and MVCs at both sites, and so forth. CTR uses VTSS Clustering to copy data over FICON or ESCON *cluster link*s directly from a VTSS in one TapePlex to a VTSS in another TapePlex. The data movement (and the metadata movement) is electronic between sites, so backup and recovery potentially occurs much faster than with External Vault.

vi Disaster Recovery and Offsite Data Management Guide • Revision 01 • E29698-01

## Contents

**[Preface](#page-2-0) iii** [Audience](#page-2-1) iii [Prerequisites](#page-2-2) iii [About This Book iv](#page-3-0) [How Do I Choose a Solution for My Needs?](#page-4-0) v **Chapter 1.[Introduction to Disaster Recovery](#page-12-1) 1** [Defining the Recovery Time Objective \(RTO\)](#page-13-0) 2 [Defining the Recovery Point Objective \(RPO\)](#page-14-0) 3 [Handling Temporary Outages](#page-15-0) 4 [Key Concept: Synchronization Point Recovery 5](#page-16-0) [Relating RPO to Synchronization Point Recovery](#page-17-0) 6 [Planning for Data High Availability \(D-HA\) 7](#page-18-0) [Highly-Available Physical Tape](#page-19-0) 8 [Highly-Available Virtual Tape](#page-20-0) 9 [D-HA and Synchronization Point Recovery](#page-24-0) 13 [Conducting True Disaster Recovery 14](#page-25-0) [Planning for DR Testing 15](#page-26-0) [Data Movement for DR Testing](#page-27-0) 16 [DR Testing With Physical Export/Import 17](#page-28-0) [DR Testing With CDRT 18](#page-29-0) [DR Testing with VSM Cross-Tape Replication 20](#page-31-0)

### **Chapter 2.[Doing Physical Exports and Imports](#page-32-1) 21**

[Exporting and Importing by Management Class 22](#page-33-0)

- ? [Example: Exporting by Management Class from the Source VSM](#page-33-1)  [System](#page-33-1) 22
- ? [Example: Importing by Management Class into the Target VSM](#page-35-0)  [System](#page-35-0) 24

[Exporting and Importing by Storage Class 26](#page-37-0)

- ? [Example: Exporting by Storage Class from the Source VSM System](#page-37-1) 26
- ? [Example: Importing by Storage Class into the Target VSM System](#page-38-0) 27

### **Chapter 3.[Using Cross-TapePlex Replication in a DR Solution](#page-40-1) 29**

[How Does CTR Work? 30](#page-41-0)

[CTR VTV Read-Only Considerations 32](#page-43-0)

### [Configuring for CTR 33](#page-44-0)

- ? [The Setup: Configuring and Starting CTR](#page-45-0) 34
- ? [Defining Policies for CTR](#page-47-0) 36
	- ? [Policies for the Sending TapePlex](#page-47-1) 36
	- ? [Policies for the Receiving TapePlex](#page-49-0) 38
- ? [Using CTR When the Remote Site Has No LPARs](#page-51-0) 40

### [Using CTR as a DR Solution 42](#page-53-0)

- ? [Using CTR for Business Continuance](#page-54-0) 43
- ? [Using CTR for Business Resumption](#page-56-0) 45
- ? [Disaster Recovery Testing Using Cross-Tapeplex Replication](#page-57-0) 46
- ? [DR Testing When the DR Site Has No LPARs](#page-59-0) 48
- ? [Managing VTVs Replicated via Cross-TapePlex Replication \(CTR\)](#page-60-0) 49

### **Chapter 4.[Using Clustered VTSS Configurations](#page-62-0) 51**

[What is Clustered VTSS? 52](#page-63-0)

[Clustered VTSS Requirements 53](#page-64-0)

 [53](#page-64-1)

[How Clustered VTSS Configurations Work 56](#page-67-0)

[How VTSS Reconciliation Works 58](#page-69-0)

[Uni-Directional and Bi-Directional Clusters 59](#page-70-0)

[Uni-Directional Clusters 60](#page-71-0)

[How Uni-Directional VTSS Clusters Work 61](#page-72-0) [Bi-Directional Clusters 62](#page-73-0)

[How Bi-Directional VTSS Clusters Work 63](#page-74-0)

[Extended Clustering 65](#page-76-0)

[Synchronous or Asynchronous Replication 66](#page-77-0)

- ? [Implementing Synchronous Replication](#page-77-1) 66
- ? [Implementing Asynchronous Replication with Job Monitoring](#page-78-0) 67

[Clustering with TCP/IP Connections 69](#page-80-0)

[The TCP/IP Environment 70](#page-81-0)

[Configuring VTCS for TCP/IP CLINKs 71](#page-82-0)

[CONFIG CLINK Statement](#page-82-1) 71

#### **Chapter 5.[Using the Concurrent Disaster Recovery Test Software](#page-84-1) 73**

[How Do You Use CDRT? 75](#page-86-0)

[Concurrent DR Test Restrictions 76](#page-87-0)

[Restrictions that The CDRT Software Enforces](#page-87-1) 76

[Optimizing Access to Test and Production Resources](#page-88-0) 77

### [Running a DR Test 78](#page-89-0)

? [To run a DR test:](#page-89-1) 78

[Cleaning Up After a DR Test 83](#page-94-0)

- ? [Cleaning Up After a DR Test \(Production Volumes Not Updated\)](#page-94-1) 83
- ? [Cleaning Up After a DR Test \(Production Volumes Updated\)](#page-95-0) 84
- ? [To resume normal operations:](#page-96-0) 85

[Operational Scenarios 86](#page-97-0)

[Scenario 1: Production and Test Sites, ACS at Each Site, Spare VTSS at Test Site 87](#page-98-0)

[Additional Operations for Scenario 1:](#page-101-0) 90

[Scenario 2: Production and Test Sites, ACS at Each Site,](#page-102-0)  VTSS Takeover at Test Site 91

[Additional Operations for Scenario 2:](#page-105-0) 94

[Scenario 3: Production and Test Sites, ACS at Each Site, No VTSSs 95](#page-106-0)

[Scenario 4: Clustered VTSSs with Production and DR Test Sites 98](#page-109-0)

[Preparing Your VTSS Cluster for a DR Test](#page-110-0) 99

? [To prepare your VTSS cluster for a DR test:](#page-110-1) 99

[Scenario 5: Production and Test Sites, ACS and VLE at Each Site 102](#page-113-0)

[Additional Operations for Scenario 5:](#page-116-0) 105

[Scenario 6: Production and Test Sites, VLE Only at Each Site 106](#page-117-0)

[Additional Operations for Scenario 6:](#page-120-0) 109

[Scenario 7: Clustered VTSSs with Production and DR Test Sites 110](#page-121-0)

[Preparing Your VTSS Cluster for a DR Test](#page-122-0) 111

? [To prepare your VTSS cluster for a DR test:](#page-122-1) 111

### **Chapter 6.[Creating System Recovery Points in VSM Environments](#page-126-0) 115**

[Checkpointing Examples 116](#page-127-0)

[Example 1: Local MVC copies and Remote MVC copies](#page-127-1) 116 [Example 2: Using CONFIG RECLAIM PROTECT 120](#page-131-0)

### **Chapter 7.[Using VLE for Disaster Recovery](#page-132-0) 121**

[Normal Production Mode 122](#page-133-0)

[Running a DR Test with VLE 123](#page-134-0)

[Cleanup After a DR Test with VLE 128](#page-139-0)

[Using VLE for Business Continuance 130](#page-141-0)

### **Appendix A.[Clustered VTSS Examples](#page-142-0) 131**

[Uni-Directional Clustered VTSS](#page-143-0) 132

? [Configuring and Managing a Uni-Directional Clustered VTSS System](#page-145-0) 134 [Bi-Directional Clustered VTSS](#page-149-0) 138

? [Configuring and Managing a Bi-Directional Clustered System](#page-152-0) 141

[Extended Clustering](#page-156-0) 145

[Configuring and Managing a 3 VTSS Clustered System 146](#page-157-0)

[VSM5 to VSM5 Cluster with TCP/IP CLINKs](#page-161-0) 150

[Variation on a Theme: Uni-Directional or Bi-Directional?...](#page-164-0) 153

## <span id="page-12-1"></span><span id="page-12-0"></span>Introduction to Disaster Recovery

Best Practices for Enterprise Disaster Recovery (DR) basically consist of designing and implementing fault-tolerant hardware and software systems that can survive a disaster ("business continuance") and resume normal operations ("business resumption"), with minimal intervention and, ideally, with no data loss. Building fault-tolerant environments to satisfy Enterprise DR objectives and real-world budget constraints can be expensive and time consuming and requires a strong commitment by the business.

DR plans typically address one or more of these types of disasters:

- ? Extensive or extended IT facility damage due to natural disaster (earthquake, storm, flooding, and so forth) or other causes (fire, vandalism, theft, and so forth).
- ? Extended loss of IT facility critical services, e.g., loss of power, cooling or network access.
- ? Loss of key personnel.

The DR planning process begins by identifying and characterizing the types of disasters a business must survive and resume operations. The planning process identifies highlevel business continuance (BC) and business resumption (BR) requirements, including the required degree of fault tolerance. The product of DR planning is a recovery and resumption architecture for fault-tolerant systems, applications and data to support these requirements subject to established constraints. Typical DR constraints include recovery time objective (RTO), recovery point objective (RPO) and available budget. The DR architecture plus the business constraints leads to DR procedures that integrate all system elements in a true "end-to-end" fashion to guarantee predictable results for the overall DR process.

Fault tolerant systems typically achieve robustness and resiliency through **redundanc**y. Often achieved at great expense, a fully redundant system has no single point of failure within its architecture and can operate during and resume operations from the worst possible disaster within its limits. Space shuttle and aircraft flight control systems are good examples of fully-redundant systems. Less critical IT applications typically use less robust systems with lower redundancy. These systems are less costly to construct and will necessarily incur a service outage after disaster strikes, during which time the business works to reinstate its recoverable systems, applications and data.

Ultimately, the nature of a business, its customer requirements, and the available budget for DR are key factors in formulating DR requirements. A comprehensive DR solution can cost a lot...but it has to be architected. You can't just throw money, hardware, and software at a potential disaster and hope to survive and resume your business operations. If you plan and architect intelligently, on the other hand, you may have to incur longer outages, degraded service, or both until full services can resume, but you can still have a dependable, limited DR solution.

Understand, however, that perhaps **no** amount of planning can anticipate and respond to **all** possible DR scenarios. For example, what begins as an apparently trivial problem on one system can spread over time to affect other systems in different ways, all adding up to a disaster for which there is no recovery scenario. Similarly, a business's ability to honor service agreements may suffer if key assumptions do not hold true...for example, if key parts or service are unavailable, or if the DR provider's delivery capability is not as robust as advertised. The real key, however is that if a disaster occurs that **exceeds** the worst-case scenario that you planned for, recovery may not be possible.

### <span id="page-13-0"></span>Defining the Recovery Time Objective (RTO)

RTO is a service level objective of the time it takes to achieve a desired operational capability after a disaster has occurred. For example, business requirements may dictate the RTO that all production systems are up and running at 80% of pre-disaster capability within 30 minutes of any unplanned outage that would last longer than one hour (if no DR capability existed). RPO processing time, availability of qualified IT staff and the complexity of manual IT processes required after a disaster are examples of constraints that may shape RTO determination. RTO does **not** apply to fully fault tolerant systems because these systems recover implicitly during and after a disaster, with no service interruption.

DR planners might set different RTOs for some or all of the defined BC requirements. Different types of business operations may require different RTOs, for example different RTOs for online systems versus batch windows. Further, different RTOs may apply in stages for a phased DR plan, where each phase has a defined RTO. Even further, a recoverable application may have different RTOs for each of its various service levels.

BC data availability requirements are extremely important to RTO planning. When data that must be input to the DR recovery process is not present at the disaster recovery site, the time it takes to retrieve the data onsite will delay RTO. For example, data residing in offsite storage vaults will take time to retrieve. Recovery can proceed quickly if up-to-date input data is duplicated at the recovery site before the start of disaster recovery operations.

### <span id="page-14-0"></span>Defining the Recovery Point Objective (RPO)

RPO is a business continuance objective that dictates the business state, or business currency, that is achieved after the disaster recovery process has reinstated all recoverable systems. Conceptually, RPO is a known "rollback" or synchronization target state prior to disaster. That is, RPO is the post-disaster recovery point from which interrupted recoverable applications can resume processing. All transactions occurring during the interval between the RPO and the time of disaster are unrecoverable. RPO does **not** apply to fully fault tolerant systems because disaster does not affect the business continuance of these systems.

[FIGURE](#page-14-1) 1-1 illustrates RPO concepts by suggesting various recovery points for DR planners to consider. Planning must ensure the desired RPO is feasible vis-à-vis the chosen RTO and vice versa. Generally, disaster recovery plans that mandate RPOs nearer to the time of disaster require greater fault tolerance and are more costly to implement versus more distant RPOs. As with RTO, DR planners might set different RPOs for different BC requirements, DR plan phases or application service levels.

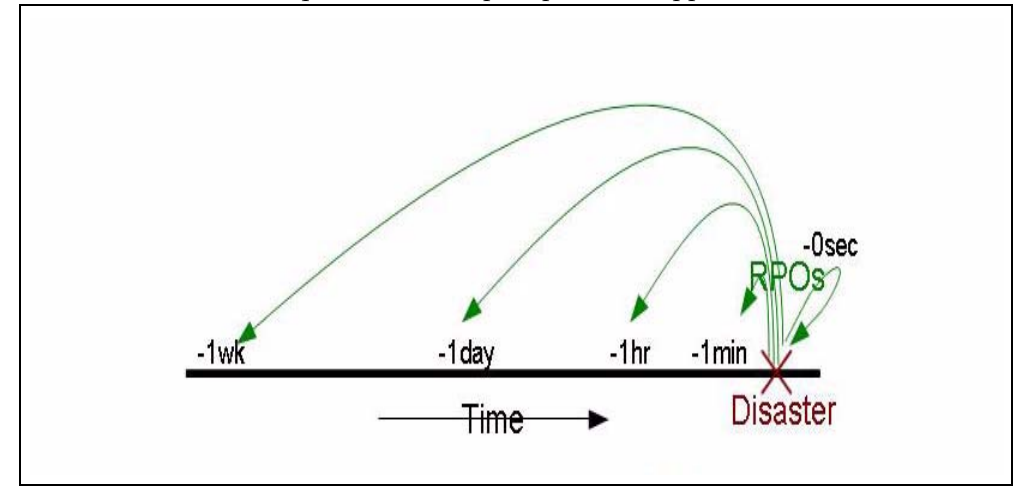

<span id="page-14-1"></span>**FIGURE 1-1** Recovery Point Objectives

More broadly, RPO planning must identify all supporting elements that must be present to reinstate each recoverable system, including data, metadata, applications, platforms, facilities and personnel. Planning must also ensure these elements are available at the desired level of business currency for recovery. BC data currency requirements are especially crucial to RPO planning. For example, if BC requirements dictate a one-hour RPO, any data or metadata that feeds the recovery process must be current up to the RPO, otherwise the RPO cannot be achieved. The organization's DR processes will specify the procedures to achieve all defined RPOs within the stated RTOs.

System metadata required for RPO recovery includes OS catalog structures and tape management system information. These items must be updated during the disaster recovery process to enable all of the chosen RPOs. For example, to ensure consistency among the various metadata inputs to the DR recovery process, existing data sets that will be recreated at RPO must be uncataloged; data sets updated between the RPO and the time of disaster must be restored to the version that existed at or before the RPO; and any tape-related catalog changes must be synchronized with the tape management system.

## <span id="page-15-0"></span>Handling Temporary Outages

Disaster recovery provides remediation for very long-term outages that would render a production site unusable for an extended period of time. While the remainder of this introduction addresses disaster recovery practices, it might be just as important to develop procedures to mitigate relatively brief outages that could negatively affect production if left unchecked. Consider, for example, a service outage where certain hardware or network facilities are unavailable for an hour or two, but production can continue during this outage in "degraded mode" with a few quick, temporary adjustments. A temporary outage procedure would document how to isolate the problem, what changes to make, whom to notify and how to revert to the normal operating environment after service is restored.

# <span id="page-16-0"></span>Key Concept: Synchronization Point Recovery

Restarting production applications at defined RPOs is a key activity performed during true disaster recovery and during DR testing. The most resilient DR environments will ensure every recoverable application, whether sourced or developed in-house, enforces a core DR requirement: namely, that the application is designed to restart from a planned epoch, called a synchronization point, in order to mitigate the effects of an unscheduled interruption during its execution. When an interrupted application is restarted at a synchronization point, the results are the same as if the application had not been interrupted.

The restart procedure for a recoverable application depends on the nature of the application and its inputs. Quite often, the application restart procedure for true disaster recovery or DR testing is the same procedure used for restarting the application should it fail during a normal production run. Where possible, reusing production restart procedures for true disaster recovery or DR testing simplifies the creation and maintenance of DR procedures and leverages these proven procedures.

In the simplest case, a recoverable application is a single job step with only one synchronization point, which is merely the beginning of the program invoked by that step. In this case, the recovery procedure might be as simple as resubmitting the interrupted job. A slightly more complex restart procedure might involve uncataloging all of the output data sets produced by the application during its last run, and then restarting the application.

The restart procedures for applications having multiple internal synchronization points to choose from might not be so simple. Applications that use checkpoint/restart techniques to implement these synchronization points periodically record their progress and can, for example, use recorded checkpoint information to restart at the last internal synchronization point recorded prior to an interruption. Restart procedures will conform to the requirements of each synchronization point. When checkpointing is in use, data sets associated with a checkpoint must not be expired, uncataloged or scratched while the checkpoint remains valid for application recovery.

An easy way to establish a synchronization point for a job step that modifies its existing input data sets is to make a backup copy of each modifiable data set before running the step. These modifiable input data sets are easily identified by searching for JCL attribute DISP=MOD in DD statements or in dynamic allocation requests. In the event of a job step failure or interruption, simply discard any modified input data sets, restore those input data sets from backup copies, and restart the step from the restored copies. These backup copies are also useful to restart a failed or interrupted job step that had expired, uncataloged or scratched the originals.

## <span id="page-17-0"></span>Relating RPO to Synchronization Point Recovery

When the RPO aligns with a synchronization point, performing the application restart procedure that was developed for this synchronization point will resume the application from this origin as if no interruption has occurred [\(FIGURE](#page-17-1) 1-2). All transactions processed after this RPO up to the disaster are presumed unrecoverable.

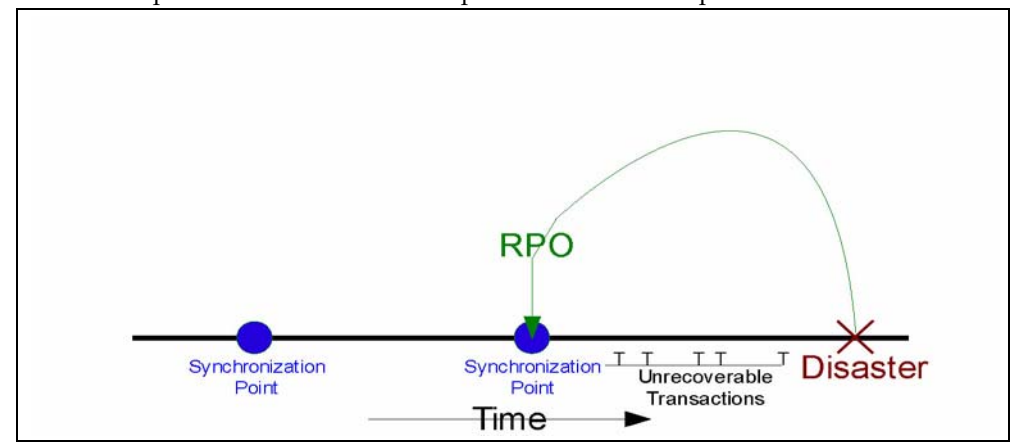

<span id="page-17-1"></span>**FIGURE 1-2** RPO at Synchronization Point

At other times, BC requirements may justify placing the RPO between synchronization points. In these cases, inter-synchronization point recovery relies on supplemental data describing any critical application state changes or events occurring after the most recent synchronization point is established.

Consider, for example, the RPO of one minute prior to disaster. Suppose a recoverable application is designed to use checkpoints to record its progress, but suppose the overhead of taking these checkpoints at one-minute intervals is intolerable. One solution is to take checkpoints less frequently and to log all transactions committed between checkpoints. This transaction log then becomes supplemental input data used by the checkpoint recovery process to restart from an RPO beyond the most recent synchronization point. In this example, the application restart procedure accesses the most recent checkpoint data and applies the supplemental transaction log to reinstate all committed transactions processed after the checkpoint and prior to the RPO [\(FIGURE](#page-17-2) 1-3) In this way, synchronization point recovery can achieve a target RPO using input data from multiple sources. All transactions processed after the RPO up to the disaster are presumed unrecoverable.

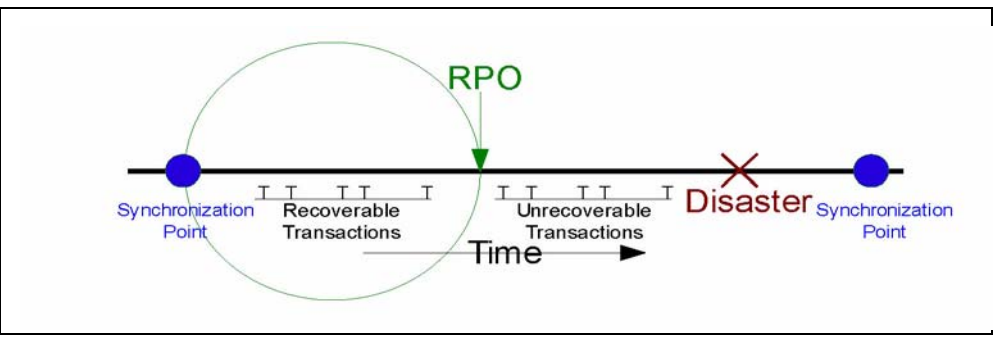

<span id="page-17-2"></span>**FIGURE 1-3** RPO Between Synchronization Points

# <span id="page-18-0"></span>Planning for Data High Availability (D-HA)

Data is often one of the most precious assets held by a business. Many companies take great care and make extra investment to safeguard business-critical data against loss, and to ensure data is available for its intended purpose when needed. A firm that cannot cope with critical data loss might well suffer from disastrous consequences.

Perhaps the most common way to protect against data loss is by storing copies of critical data on different storage media or subsystems, and by storing some of these copies at different physical locations. Copies stored on removable storage media, including magnetic cartridge tape, CD-ROM and DVD are typically vaulted at offsite storage locations. Extra copies are also typically stored onsite at IT facilities where applications can process that data.

Creating and storing critical data copies increases data redundancy and improves data fault tolerance. For removable media, and in particular for magnetic cartridge tape, increasing data redundancy alone is usually not enough to ensure data is also highly available to the applications that will use it. For example, Oracle's VSM system for mainframe virtual tape stores data on physical tape volumes called MVCs. VSM is capable of making MVC copies automatically to improve data redundancy and to reduce risk due to a media failure or a misplaced tape cartridge. A production VSM system utilizes many specialized hardware components to retrieve data stored on an MVC, including a VTSS buffer device, an automated tape library and library-attached tape drives called RTDs, which are also attached to the VTSS buffer device. Host applications depend on all of these VSM components operating together to retrieve data from MVCs. Even though most people would not regard a single component failure as a disaster on par with losing an entire data center in an earthquake, it certainly might become impossible to retrieve any MVC data if a single VSM critical component fails without a backup, no matter how many redundant MVC copies exist. Thus, while creating MVC copies is a proven best practice to mitigate vulnerability and risk, it does not always sufficiently guarantee data high availability (D-HA) in the presence of faults.

D-HA requirements are key business continuance requirements for DR planning. D-HA is typically achieved by increasing redundancies to eliminate single points of failure that would prevent applications from accessing data amidst storage system faults. For example, a VSM system that includes redundant components improves VSM system fault tolerance. Installing multiple VTSS devices, redundant SL8500 handbots and multiple RTDs aims to eliminate VSM single points of failure along the data path from the application to the critical data stored on an MVC. The VSM architecture is designed throughout to support adding redundant components to increase fault tolerance and promote D-HA.

## <span id="page-19-0"></span>Highly-Available Physical Tape

Oracle's mainframe tape automation solutions enable D-HA for physical tape applications by storing redundant copies of data in different ACSs within a tapeplex, i.e., within a tape complex mapped by a single CDS. For example, applications running at an IT facility with a single tapeplex can easily store duplicate copies of tape data sets in one or more ACSs within that tapeplex. This technique improves D-HA by adding redundant media, tape transports and automated tape libraries.

In a simple case, an application stores redundant copies of a critical data set on two different cartridge tapes in a single SL8500 library with redundant electronics, dual handbots on each rail and two or more library-attached tape transports on each rail that are compatible with the data set media. To remove the SL8500 library as a potential single point of failure, a second SL8500 is added to the ACS to store even more redundant copies of the critical data set. To eliminate the IT facility itself as a single point of failure, redundant data set copies can be vaulted offsite or created at a remote ACS with channel-extended tape transports ([FIGURE](#page-19-1) 1-4).

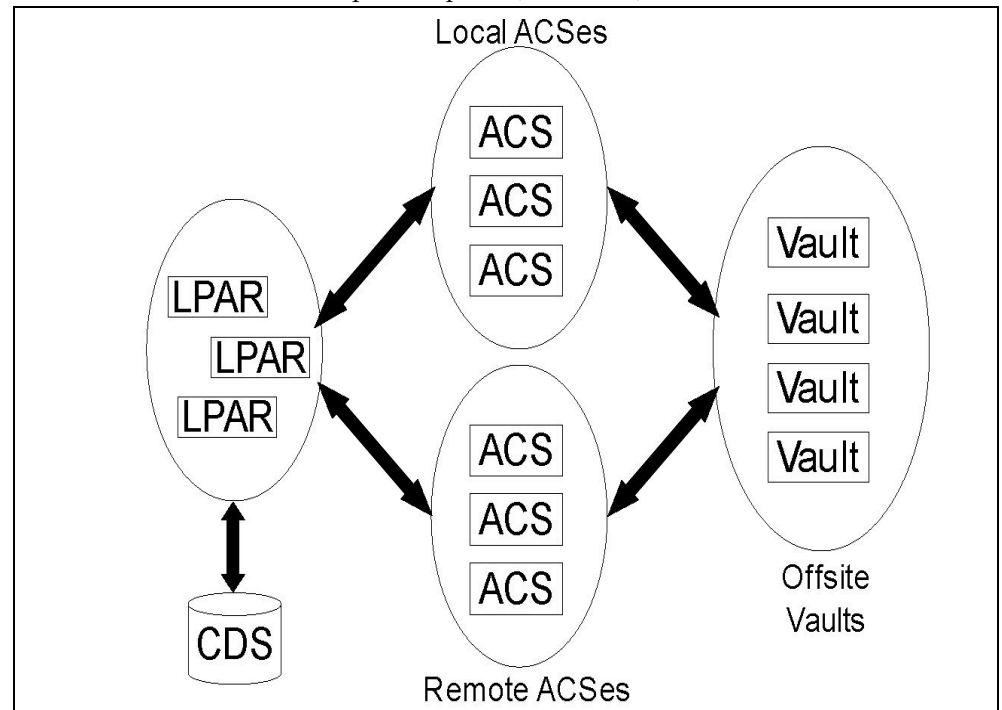

<span id="page-19-1"></span>**FIGURE 1-4** FD-HA Physical Tape Configuration

You can also make two or more copies of physical tapes in different physical locations when each location has its own independent CDS, i.e., when the hardware at each location represents a separate tapeplex. By using the SMC Client/Server feature and defining policies that direct data set copies to a remote tapeplex, jobs can create tape copies in an ACS in another tapeplex with no JCL changes.

## <span id="page-20-0"></span>Highly-Available Virtual Tape

VSM provides MVC N-plexing and clustering technologies to enable D-HA for mainframe virtual tape. VSM N-plexing involves creating multiple MVC copies (e.g., duplex, quadplex) in one or more ACSs for greater redundancy ([FIGURE](#page-20-1) 1-5.). ACSs receiving N-plexed copies can be local libraries or remote ACSs with channel-extended tape transports. VSM migration policies control the movement of VTSS buffer-resident VTVs onto local or remote MVCs, which may be cycled to offsite vaults.

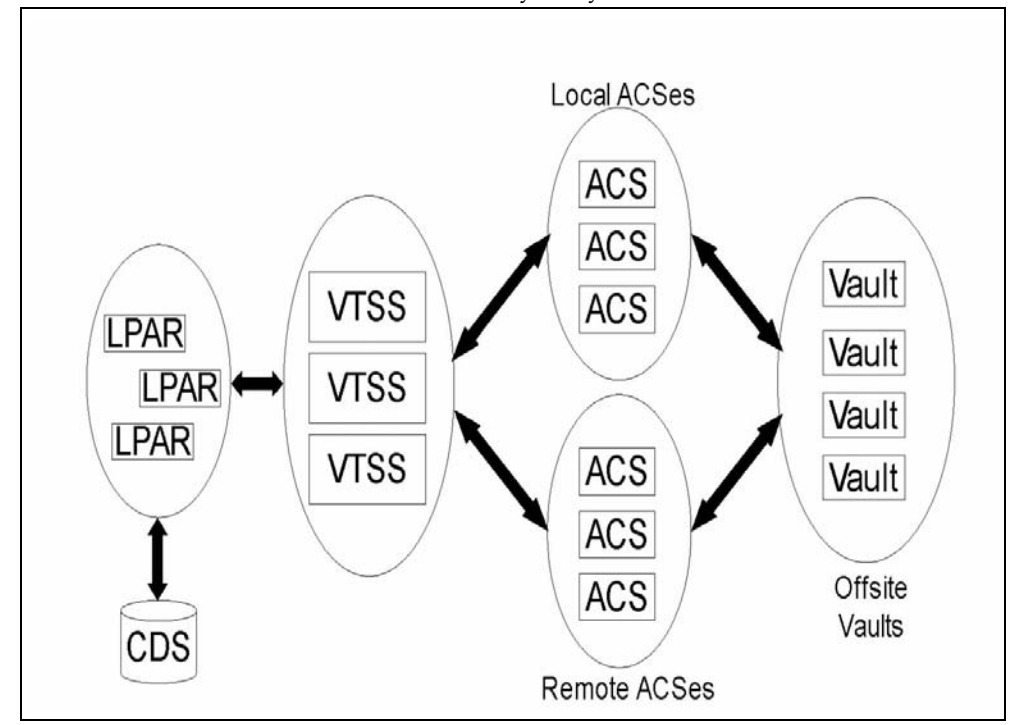

<span id="page-20-1"></span>**FIGURE 1-5** D-HA VSM N-plexing Configuration

A VSM cluster comprises two or more VTSS devices (nodes) networked for data interchange over a communications link (CLINK.) CLINKs are either unidirectional or bidirectional channels. The simplest VSM cluster configuration consists of two VTSS nodes in the same tapeplex linked with a unidirectional CLINK, but bi-directional CLINKs are commonly deployed [\(FIGURE](#page-21-0) 1-6). Each cluster node may be located at a different site. VSM uni-directional storage policies control the automatic replication of virtual tape volumes (VTVs) from VTSS A to VTSS B over a unidirectional CLINK. Bidirectional storage policies and bi-directional CLINKs enable VTSS A to replicate to VTSS B and vice versa.

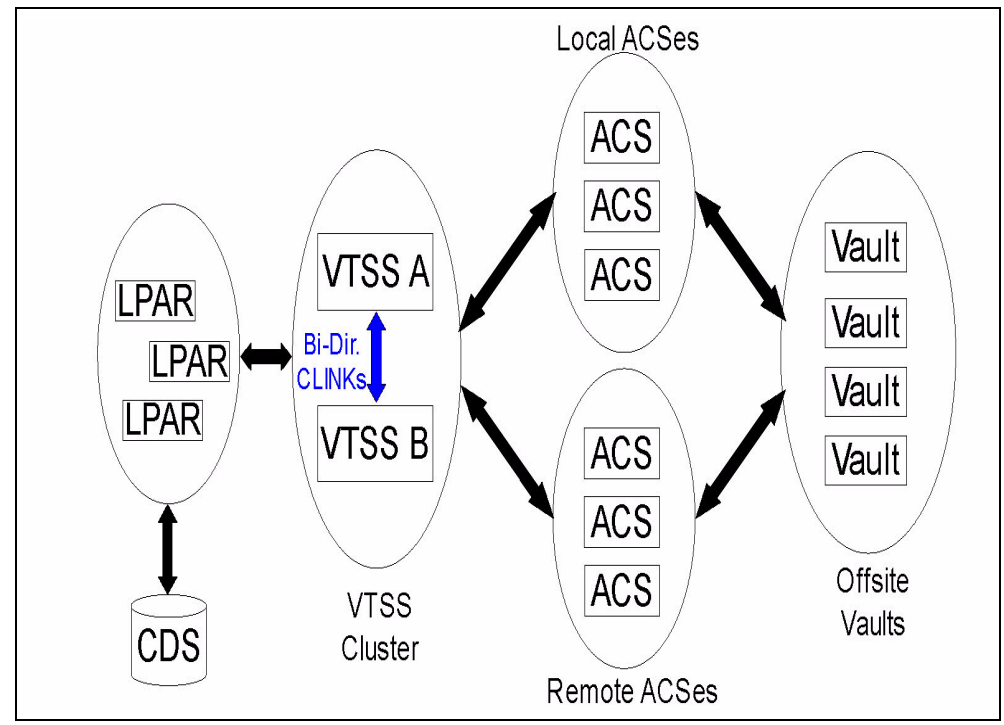

<span id="page-21-0"></span>**FIGURE 1-6** D-HA VSM Cluster Configuration

VSM Extended Clustering enables many-to-many connectivity among three or more VTSS devices in a tapeplex for even higher degrees of data availability ([FIGURE](#page-22-0) 1-7). Installing VTSS cluster devices at two or more sites within a tapeplex as shown increases redundancy by eliminating each site as a single point of failure.

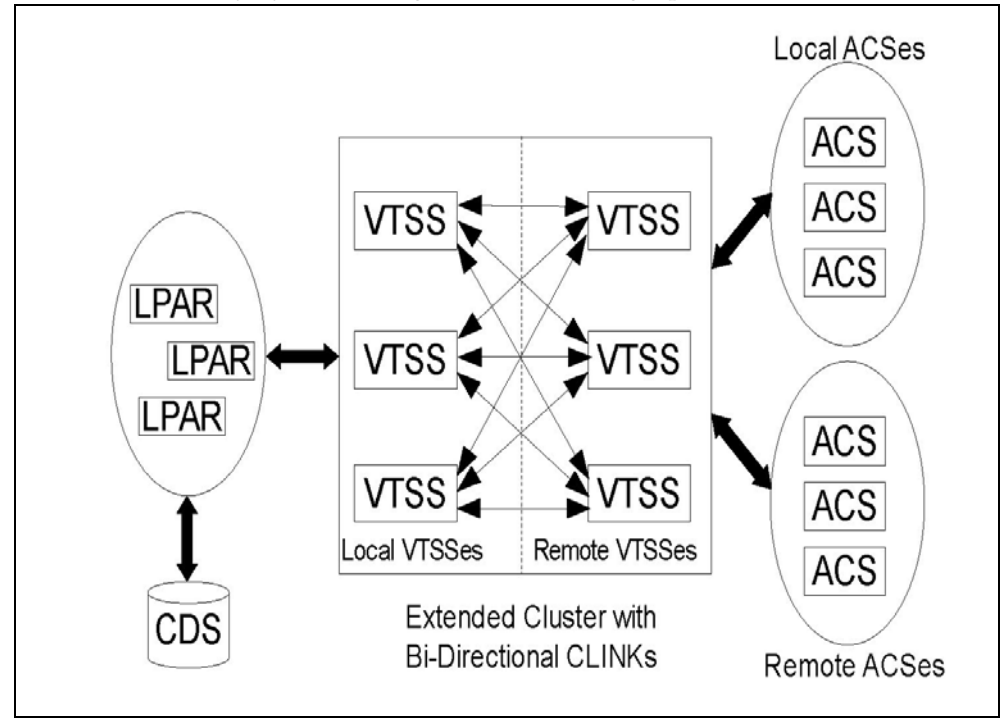

<span id="page-22-0"></span>**FIGURE 1-7** D-HA VSM Extended Cluster Configuration (offsite vaults not shown)

Oracle's LCM product streamlines the offsite vaulting processes for MVC volumes by managing the recycling process between vaults and production libraries. The LCM vaulting function schedules the return of vaulted MVC volumes when the amount of expired data exceeds a specified threshold.

A VSM Cross-Tapeplex Replication cluster (CTR cluster) allows VTSS cluster devices to reside in different tapeplexes and provides the capability to replicate VTVs from one tapeplex to one or more other tapeplexes, enabling many-to-many cluster replication models over uni-directional or bi-directional CLINKs ([FIGURE](#page-23-0) 1-8.). Sending and receiving tapeplexes may be located at a different sites. Replicated VTVs are entered into the CDS for the receiving tapeplex as read-only volumes. This provides strong data protection against alteration by applications running in the receiving tapeplex. The CDS for the receiving tapeplex also indicates the CTR-replicated VTV copies are owned by the sending tapeplex and, as added protection, CTR ensures a tapeplex cannot modify any VTV it does not own.

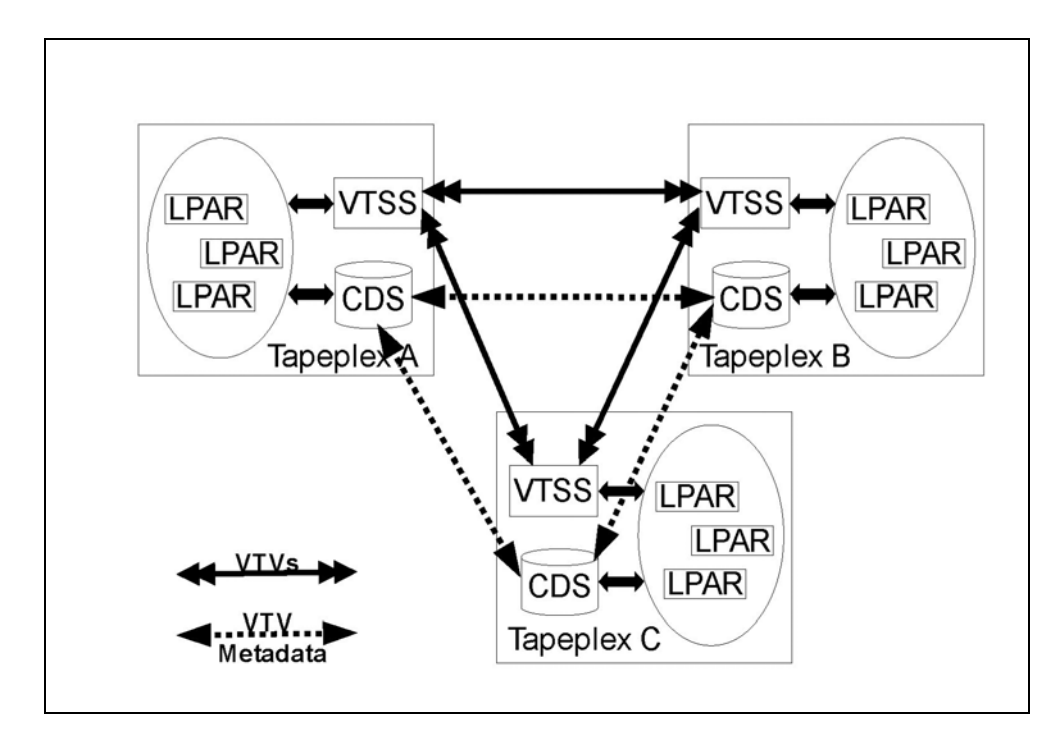

<span id="page-23-0"></span>**FIGURE 1-8** D-HA VSM Cross-Tapeplex Replication Configuration

## <span id="page-24-0"></span>D-HA and Synchronization Point Recovery

Creating multiple copies of physical volumes (MVCs or non-MVCs) improves data redundancy but these copies pose special considerations for synchronization point recovery. The most important aspect of synchronization point recovery is ensuring the data created at a synchronization point stays in a read-only state while it remains valid for disaster recovery usage. This means physical tape volume copies that could be used for disaster recovery must be kept in a read-only state. One way to do this is to send these copies to an offsite vault location where no tape processing capability exists. Be aware that any unprotected copies that undergo alteration are unusable for synchronization point recovery because the updated contents no longer reflect the associated synchronization point.

Virtual tape environments add an extra dimension to managing multiple volume copies for synchronization point recovery. VTV copies can exist in multiple VSM buffers and on multiple MVCs all at the same time. Even when all MVCs for a given VTV are vaulted offsite, VTV copies remaining onsite in VSM buffers can be modified. An updated buffer-resident VTV copy must not be used for synchronization point recovery unless this VTV belongs to a new synchronization point that invalidates the offsite copies vaulted for disaster recovery usage.

# <span id="page-25-0"></span>Conducting True Disaster Recovery

The success of a true disaster recovery operation rests on having an adequate DR site, trained personnel, a proven DR procedure, a recoverable production workload with synchronization points to meet defined RPO(s), and all input data and system metadata necessary to attain these RPOs. Input data and system metadata must be accessible at the DR site when needed and must be available at the required level(s) of currency. With careful planning, thorough preparation and well-rehearsed execution, true disaster recovery operations can flow smoothly according to plan to achieve the defined RPO(s) and RTO(s.)

Production data generated at the DR site must be adequately protected while the DR site is functioning as a production site. Suppose, for example, the D-HA architecture requires the production workload to replicate redundant data copies at three remote sites, and suppose the DR site is one of these remote replication sites prior to disaster. When the production site experiences a disaster and its workload is moved to the DR site, the DR site can no longer serve as a remote replication site for the production workload now running locally at that site. In order to meet the D-HA requirement of three remote replication sites, a new third remote replication site must be brought online for as long as production remains at the DR site. This example illustrates how a thorough analysis of D-HA requirements will enable DR planners to address all critical D-HA requirements that must be met when production is moved to a DR site.

A comprehensive DR plan encompasses not only the activities to reinstate production at the DR site but also includes the process to vacate the DR site when the production site is repaired and ready for business, assuming the DR site is only a temporary substitute for production. For example, when the production site is ready to resume operation, production data must be reinstated at that site. Methods include bidirectional clustering between the DR site and the production site, allowing enough time for production work running at the DR site to repopulate the former production site by data replication. It may, however, be necessary, or more timely or efficient, to simply transport physical MVCs back to the reinstated production site. The chosen methods will depend on the post-disaster recovery requirements.

# <span id="page-26-0"></span>Planning for DR Testing

True disaster recovery readiness is assessed by testing the efficiency and effectiveness of DR systems and procedures at recovering a production workload at a designated DR test site. The DR test environment may be a dedicated DR test platform, but usually it is more economical to share resources between production and DR test systems. DR testing performed in parallel with production and using resources shared with production is called concurrent DR testing. If an application must execute in parallel on production and DR test systems, DR planners should ensure these two instances of the application will not interfere with each another while they are running concurrently. Isolating the production and DR test systems on separate LPARs and limiting access to production data from the DR test system usually provides sufficient separation.

DR testing is often conducted piecemeal to allow targeted testing of different applications at different times, rather than testing recovery of the entire production environment all at once. Targeted testing is key to reducing the amount of dedicated hardware required for the DR test system. For example, if DR testing for a recoverable application requires only a small subset of VSM resources, those resources can be shared between the production and DR test systems and reassigned to the DR test system for the DR test cycle. This approach reduces DR test system hardware expense at the risk of impacting production system performance while the DR test is running. Typically, however, a DR test cycle dedicates only a small percentage of shared resources to the DR test system, and the diminished production environment is not greatly impacted by parallel DR testing. Nevertheless, some organizations have policies against altering or impacting production to facilitate DR testing.

Your auditors might require an exact match between DR test results and production results in order to certify the DR recovery process. One way to meet this requirement is to establish a synchronization point just ahead of a scheduled production run, save a copy of the production results, recover the production run at this synchronization point on the DR test site and compare the output against the saved production results. Any difference between results highlights a gap that must be investigated. Failure to address gaps in a timely fashion could put an organization's true disaster recovery capability at risk. No matter whether a DR test is designed to recover a complex workload or a single application, the DR test process must be performed using the same procedures that would be used for true disaster recovery. This is the only sure way to demonstrate the DR test was successful.

## <span id="page-27-0"></span>Data Movement for DR Testing

There are two methods to stage application data for DR testing at a DR test site: physical data movement and electronic data movement. Physical data movement involves transporting physical tape cartridges to the DR test site in a process described below called Physical Export/Import. Electronic data movement uses remote tape drives, remote RTDs or VSM cluster techniques to create copies of application data at a DR test site. Both of these data movement methods enable DR testing, but electronic data movement avoids physical data transfer and any potential problems with lost tapes, and so forth Electronic transfer also improves time to access data by placing it where needed for true disaster recovery, or by staging data in a VSM buffer ahead of a DR test cycle. Electronic data movement for virtual volumes can be done within a single tapeplex by using VSM Extended Clustering, or between two tapeplexes by using Cross-Tapeplex Replication. For data within a single tapeplex, Oracle's Concurrent Disaster Recovery Test (CDRT) software streamlines DR testing.

# <span id="page-28-0"></span>DR Testing With Physical Export/Import

Suppose you wish to perform DR testing for a production application that uses virtual and physical tape. Your goal is to test this application at the DR test site by repeating a recent production run and verifying the test output matches the recent production output. In preparation you'll need to save copies of any input data sets used by the production run and a copy of the production output for comparison.

Suppose the DR test site is isolated and shares no equipment with production. You could conduct the DR test using this Physical Export/Import process.

### **Production Site:**

- 1. Make a copy of the requisite VTVs and physical volumes
- 2. Export those VTV copies
- 3. Eject associated MVC copies and physical volume copies from the production ACS
- 4. Transport ejected MVCs and physical volumes to the DR test site

#### **DR Test Site:**

- 1. Enter transported volumes into the DR ACS
- 2. Synchronize OS catalogs and tape management system with the entered volumes
- 3. Import VTV/MVC data
- 4. Run application
- 5. Compare results
- 6. Eject all volumes entered for this test
- 7. Transport ejected volumes back to production site

#### **Production Site:**

1. Enter transported volumes back into the production ACS.

This process allows DR testing to proceed safely in parallel with production since the DR test system is isolated from the production system. The DR test system has its own CDS, and the DR test process as above enters volume information into the DR test CDS in preparation for the DR test. This enables the recovered application to test with the same volumes and data set names it uses in production.

For virtual tape data sets, Oracle's LCM software vaulting feature simplifies placement of VTVs onto MVCs and streamlines the round-trip steps above to export and eject volumes at the production site, import those volumes at the DR test site and eject those volumes for movement back to the production site.

Physical Export/Import incurs site expenses for physical tape handling and courier expenses to transport tape cartridges between the production and DR test sites. Sensitive data moved by courier should be transported on encrypted tape cartridges. DR testing timeliness is affected by the time spent transporting and handling the tape cartridges moved between sites.

# <span id="page-29-0"></span>DR Testing With CDRT

With planning and with sufficient hardware at the production and DR sites, CDRT combined with electronic data movement can eliminate the need to transport physical tape cartridges to the DR site and enables concurrent DR testing more economically than maintaining an isolated, dedicated DR test site. CDRT enables DR testing of almost any production workload, configuration, RPOs or RTOs imaginable. The DR test procedure will include a few extra steps to start CDRT and clean up after a DR test.

Before running a DR test with CDRT, you should electronically move all of the application data and system metadata (OS catalog information and tape management system information) needed for the test to the DR test site. You can move application data electronically with VSM clustering or by migrating VTV copies to MVCs at the DR site. You then use CDRT to create a special CDS for the DR test system that mirrors the production CDS. The production and DR test systems are separate environments, and the DR test environment will use the special DR test CDS instead of the production CDS. Because CDRT creates the DR test CDS from information in the production CDS, it contains metadata for all of the volumes that were electronically moved to the DR test site prior to the DR test. This enables DR test applications to use the same volume serial numbers and tape data set names used in production.

CDRT enforces operational restrictions on the DR test system to prevent the DR environment from interfering with the production environment. You can strengthen these protections by using ELS VOLPARM/POOLPARM capabilities to define separate volser ranges for MVCs and scratch VTVs for exclusive use by CDRT. CDRT allows the DR test system to read from production MVCs and write to its own dedicated pool of MVCs that is logically erased at the end of each DR test cycle.

For virtual tape applications, CDRT requires at least one dedicated VTSS device for the duration of the DR test cycle. These dedicated VTSSs can be temporarily reassigned from production to facilitate a DR test, and the DR test VSM system may access production ACSs in parallel with the production workload.

FIGURE [1-9 on page 19](#page-30-0) and FIGURE [1-10 on page 19](#page-30-1) illustrate splitting a production VSM cluster to loan a cluster device to the CDRT DR test system, in this case VTSS2 at the DR test site. When this cluster is split, you must alter production policies to substitute migration for replication so VTSS1 will create redundant VTV copies at the DR site in ACS01, and so VTSS1 will not fill to capacity while the cluster is split. VTSS2 is taken offline to production and brought online to the DR test LPAR. In Fig. 9b, CDRT has created the DR test CDS from a remote copy of the production CDS. Only the production system may access volumes in VTSS1 and ACS00 throughout the DR test cycle, and only the DR test system may access VTSS2. The production and DR test systems share concurrent access to volumes in ACS01.

FIGURE [1-9 on page 19](#page-30-0) and FIGURE [1-10 on page 19](#page-30-1) maintaining a remote copy of the production CDS at the DR test site, for example by remote mirroring, to ensure an upto-date production CDS is available at the DR site for true disaster recovery use. Note, however, that the DR test CDS created by CDRT from the remote CDS copy is a special DR test version of the production CDS only for use by CDRT.

Before re-forming the production cluster after the DR test cycle has ended, the DR VTSS must be purged to avoid production data loss, as would happen if VTSS2 contained a newer version of a VTV that also existed in VTSS1. You must also alter production policies to revert from migration to replication when the cluster is re-formed.

If splitting a production cluster as shown here isn't an option, an alternative is to maintain a separate VTSS at the DR site exclusively for DR testing. In this case, VTVs needed for the test will be recalled from MVC copies.

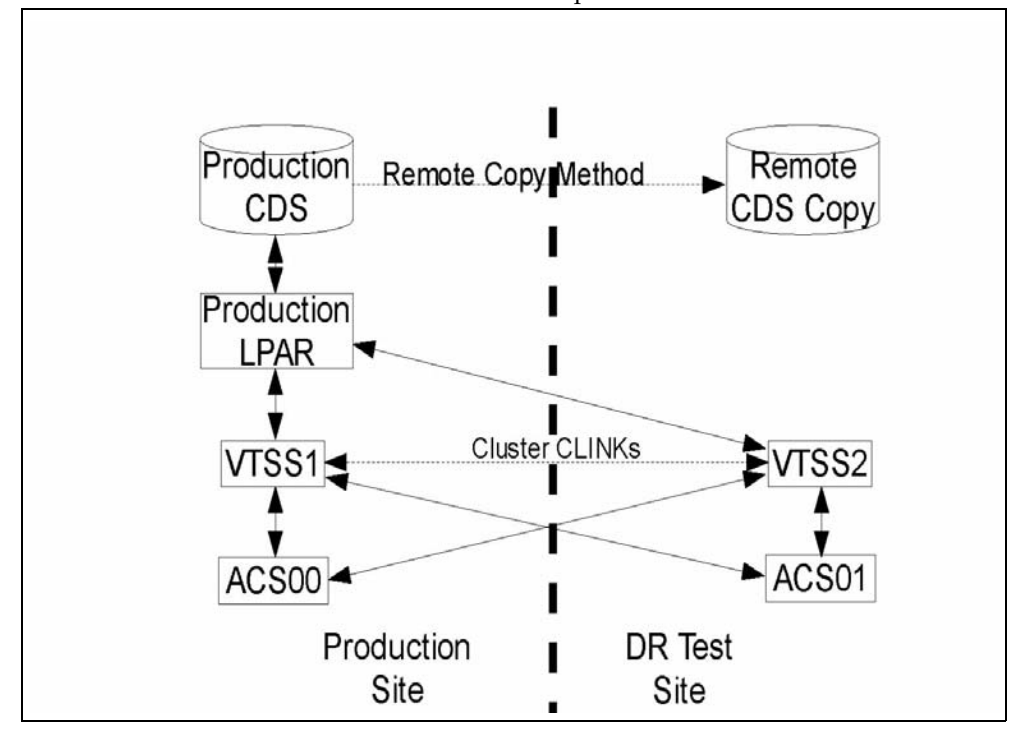

**FIGURE 1-9** Production Cluster with Remote Cluster Node VTSS2 at DR Test Site

<span id="page-30-0"></span>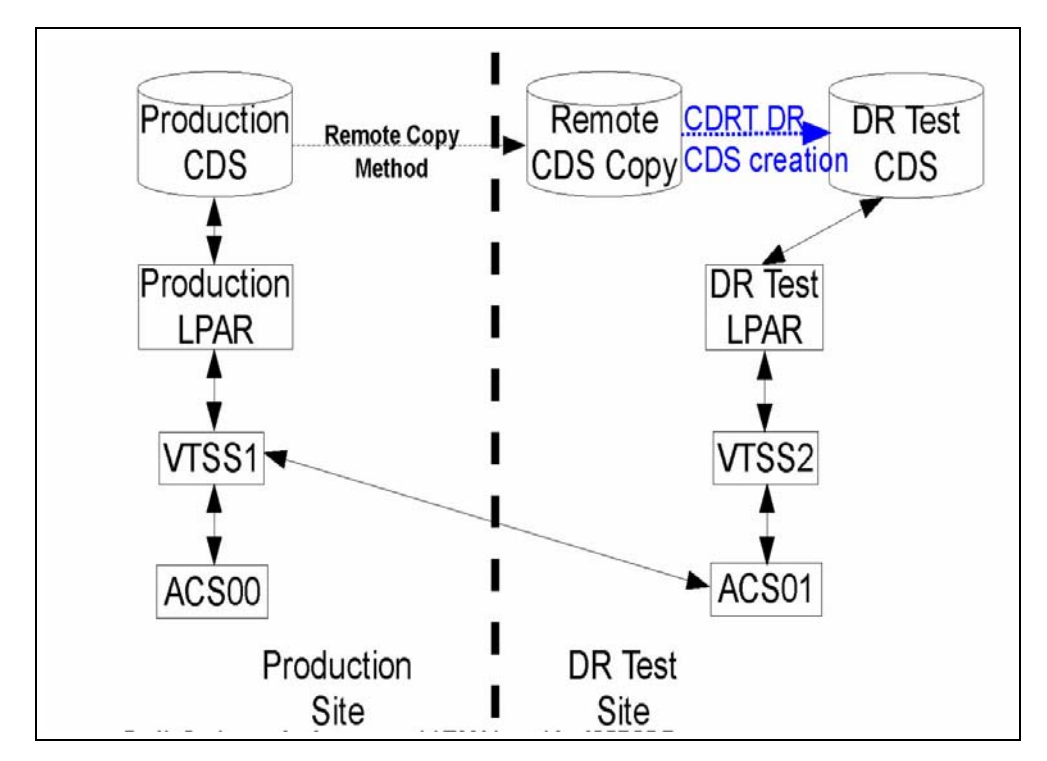

<span id="page-30-1"></span>**FIGURE 1-10** Production Configuration with VTSS2 loaned for CDRT DR Testing

# <span id="page-31-0"></span>DR Testing with VSM Cross-Tape Replication

VSM Cross-Tapeplex Replication enables symmetric, clustered, production tapeplex designs that facilitate DR testing without using CDRT, without requiring dedicated VTSS hardware purely for DR testing and without altering the production environment for DR testing. For example, CTR enables each production tapeplex to replicate data to the other production tapeplexes in the same CTR cluster. Production CTR peer-to-peer clusters can eliminate the need for a dedicated DR test site. CTR enables many different types of clustered tapeplex designs and facilitates DR testing of any production workload or configuration, with any feasible RPOs or RTOs.

In a simple example, a bi-directional CTR cluster joins two production tapeplexes symmetrically, and each tapeplex replicates data to the other TapePlex ([FIGURE](#page-31-1) 1-11). A receiving tapeplex enters a replicated VTV into its CDS in read-only status and marks the VTV as owned by the sending tapeplex. In this example, DR testing for a tapeplex A application involves replicating application data at tapeplex B and recovering the application on tapeplex B.

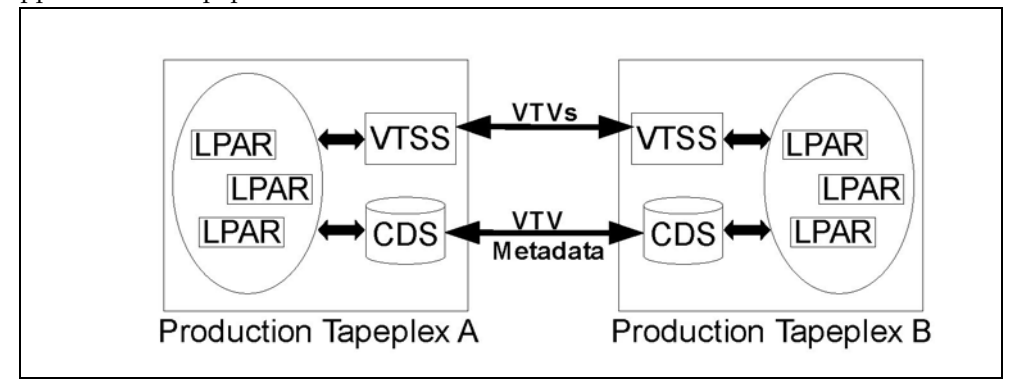

<span id="page-31-1"></span>**FIGURE 1-11** Symmetric Production CTR Cluster for DR Testing

The symmetry of this peered CTR cluster design means the recovered application being tested at the peer site runs exactly the same during a DR test as during production. The peer CDS contains all the replicated volume information needed for DR testing, which proceeds in parallel with production, and the same VTSS hardware supports concurrent use by production and DR test workloads. Production VTSS clusters may exist within each TapePlex and need not be split to share hardware across tapeplexes for DR testing. The production tapeplex on which application DR testing is performed cannot modify any CTR-replicated VTVs, so all replicated production data is fully protected during the DR test cycle. Most importantly, CTR-based DR testing guarantees a validated DR test procedure will deliver identical results during true disaster recovery.

SMC host software will issue a message if an attempt is made to update a CTRreplicated VTV, which serves to identify the application as one that modifies an existing input data set. Following best practices for managing synchronization points as above, you should ensure the production environment saves a copy of this data set before the application modifies it, should a backup copy be needed for synchronization point recovery.

# <span id="page-32-1"></span><span id="page-32-0"></span>Doing Physical Exports and Imports

The EXPORT and IMPORT facilities give you the tools to create physically portable MVCs. At the source site, you use EXPORT to consolidate VTVs on MVCs (if necessary), and produce a Manifest File that describes the MVC contents (VTVs on the MVC). You then eject the MVCs from the source site, physically transport them to the target site, then IMPORT them, using the Manifest File to update the CDS with information on the imported MVCs and VTVs. **Note that** you can import VTVs into a CDS without VTCS being active. You then enter the MVCs into the target site.

#### **Note –**

- ? If you decide to return exported MVCs back to the source system, no special VTCS processing is required; just enter the MVCs into an LSM at the source system.
- ? For each VTV imported, the only MVC copies that will be created will be for MVCs that have been exported and imported via the same statements. This has a particular significance when importing Duplexed VTVs. Such a VTV will only have copies on both MVCs after the import if both MVCs are present in the same Manifest file and imported as a result of the same IMPORT statement.

You export by either of the following general methods:

- ? **Export by VTV or Management class**, which consolidates the selected VTVs onto a new set of MVCs. As Consolidation takes time and requires VTSS resources the preferred option is to perform Export by MVC or Storage Class. For more information, see ["Exporting and Importing by Management Class" on page](#page-33-0) 22.
- ? **Export by MVC or Storage Class**. An export by storage class or MVC does not require any Consolidation post-processing of VTVs, and there is no data movement required. The export simply creates a Manifest File that describes the contents of the selected MVCs For more information, see "Exporting and Importing by Storage [Class" on page](#page-37-0) 26.

**Note –** If you export by:

- ? **VTV volsers** Use a TMS, LCM, or VTVRPT report to identify the required VTVs.
- ? **MVCs volsers** Use an LCM or MVCRPT report to identify the required MVCs.
- ? **Management Class** Review your Management Class definitions to identify the required Management Classes.
- ? **Storage Classes** Review your Storage Class definitions to identify the required Storage Classes.

## Exporting and Importing by Management Class

<span id="page-33-1"></span><span id="page-33-0"></span>? Example: Exporting by Management Class from the Source VSM System

This is the "send" phase of export/import, where we get the desired data packaged up and moved out of the source VSM system.

**To export from a source VSM system, do the following:**

- **1. Identify the Management Classes used for export.**
- <span id="page-33-3"></span>**2. Export by Management Class:**

```
//EXPORT EXEC PGM=SLUADMIN,PARM='MIXED' REGION=6M
//STEPLIB DD DSN=hlq.SEALINK,DISP=SHR 
//MOVE1 DD DSN=hlq.REMOTE2,DISP=(,CATLG,DELETE), 
// UNIT=SYSDA,SPACE=(CYL,(1,1),RLSE), 
// DCB=(RECFM=FB,LRECL=80,BLKSIZE=27920) 
//SLSPRINT DD SYSOUT=* 
//SLSIN DD * 
 EXPORT MGMT (PAY,ACCOUNT) MANIFEST(MOVE1)
```
### <span id="page-33-2"></span>**FIGURE 2-1** EXPORT by Management Class

In [FIGURE](#page-33-2) 2-1, the output manifest file is MOVE1, which is required for the import. Because we exported by Management Class, EXPORT consolidates (makes copies of) the selected VTVs on *export MVCs*. The export MVCs are marked as read-only and as exported in the CDS, and are now available for ejection from a source system LSM.

These consolidated VTV copies are additional copies and are not recorded in the CDS. For example, if the VTV was duplexed before the export, the CDS records both duplexed copies, but the third additional copy used for consolidation is *not* recorded in the CDS. The original VTVs, therefore, are still available to the source system. You can use the data on the original VTVs or scratch and reuse them.

**Caution** – Schedule the export for a time when the exported data is not being updated!

#### **3. Remove the MVCs for export from the MVC pool.**

For more information, see *Managing HSC and VTCS*.

**4. Eject the MVCs for export from a source VSM system LSM.**

For more information, see *Managing HSC and VTCS.* 

### **5. If desired, at the source system, scratch or make unavailable the exported VTVs or reuse the data they contain.**

After the export, the source system retains the CDS records of the exported VTVs and MVCs. The export MVCs are marked as exported and readonly in the source system CDS. At this point, you have two choices, depending on why you exported the VTVs:

- ? **If you exported the VTVs to provide a backup copy at a second site**, leave the VTVs as readonly in the source system CDS so they cannot be updated.
- ? **If you are permanently moving the exported VTVs to a second site**, then scratch or otherwise make them unavailable in the source system CDS. Use the HSC scratch utilities or the LCM SYNCVTV function to scratch exported VTVs.

### <span id="page-35-0"></span>? Example: Importing by Management Class into the Target VSM System

It's a month later, and we're finally ready for the "receive" (import) portion of the export/import operation.

**To import into a target VSM system, do the following:**

### **1. If the VTVs and MVCs you are importing are not in the target system CDS, redo your POOLPARM/VOLPARM definitions to add these volsers...**

...as described in *Configuring HSC and VTCS*. If you're actually merging or consolidating data centers, adding volsers is usually a gimme. If necessary, also increase the CDS size on the target VSM system. For more information, see *Configuring HSC and VTCS* or *Managing HSC and VTCS*.

What if there were duplicate VTV volsers across the source and target systems? In general, do the following:

- ? If the source system has more current VTVs with the same volsers as those on the target system, specify REPLACE(ALL).
- ? If you are moving the VTVs from the source to the target system (first time export/import), specify REPLACE(NONE). In this case, you have to decide what to do with the duplicate VTVs on a case by case basis.

### **2. Enter the MVCs for import into a target VSM system LSM.**

For more information, see *Managing HSC and VTCS.* Can you see what's going on here? You actually want to get the MVCs physically in place before you use IMPORT to tell the CDS that it has some new MVCs and VTVs.

### **3. Optionally, do a "validate" run of IMPORT:**

```
//IMPORT EXEC PGM=SLUADMIN,PARM='MIXED' REGION=6M 
//STEPLIB DD DSN=hlq.SEALINK,DISP=SHR 
//REMOTE1 DD DSN=hlq.REMOTE1,DISP=SHR 
//SLSPRINT DD SYSOUT=* 
//SLSIN DD * 
 IMPORT MANIFEST(MOVE1) NOUPDATE
```
<span id="page-35-1"></span>**FIGURE 2-2** IMPORT utility example: validation import run, HSC is active

[FIGURE](#page-35-1) 2-2 shows example JCL to run the IMPORT utility where:

- <sup>2</sup> The Manifest File is the export Manifest specified in [Step](#page-33-3) 2 on [on page 22.](#page-33-3)
- ? REPLACE(NONE) (the default) specifies that VTCS does not overwrite duplicate VTVs.
- ? IMMDRAIN(NO) (the default) specifies that VTCS does not drain all imported VTVs to VTSS space.
- ? NOUPDATE specifies that the CDS is not updated (validate run only).
- ? INACTCDS is not specified, so HSC is active.

Doing a validate run optional but **highly recommended**, because you really want to see what's going to happen before you push the button for real. Study carefully the Import Report. Like what you see? Continue with [Step](#page-36-0) 4 on [on page 25](#page-36-0).
- ? IMPORT is valid only if FEATures VSM(ADVMGMT) is specified.
- ? Ensure that the "to" CDS has the same features (enabled by CDS level) as the "from" CDS. For example, if the "from" CDS has Large VTV page sizes enabled and 2/4 Gb VTVs have been created, then the "to CDS" must have the same capabilities, otherwise the import fails.

#### <span id="page-36-1"></span>**4. Do an actual run of IMPORT:**

```
//IMPORT EXEC PGM=SLUADMIN,PARM='MIXED' REGION=6M
//STEPLIB DD DSN=hlq.SEALINK,DISP=SHR 
//REMOTE1 DD DSN=hlq.REMOTE1,DISP=SHR 
//SLSPRINT DD SYSOUT=* 
//SLSIN DD * 
 IMPORT MANIFEST(MOVE1) REPLACE(ALL)
```
<span id="page-36-0"></span>**FIGURE 2-3** IMPORT utility example: validation import run, HSC is active

[FIGURE](#page-36-0) 2-3 shows example JCL to run the IMPORT utility where, as in the "validate" run, REPLACE(NONE) (the default) specifies that VTCS does not overwrite duplicate VTVs.

**Note –** What if you want to return the MVCs to the source system? If so, you can specify IMMDRAIN(YES) to drain the import MVCs.

#### **5. Adjust your VTV definitions as needed.**

For example, you need to define any new VTVs to the target system's TMS.

- **6. Do one of the following:**
	- ? Optionally, run MVCMAINT to make imported MVCs writable. VTCS imports MVCs as readonly. To make them writable, you run MVCMAINT, specifying READONLY OFF. The chances are that you are going to want to use the new MVCs at the target system, and this is the first step.

Next, add the imported MVCs to the MVC pool as described in *Managing HSC and VTCS*. At this point, the MVCs can be reclaimed, drained, migrated to, recalled from, and so forth.

If you specified IMMDRAIN(YES) in [Step](#page-36-1) 4, you can return the MVCs to the source system.

### Exporting and Importing by Storage Class

? Example: Exporting by Storage Class from the Source VSM System

This is the "send" phase of export/import, where we get the desired data packaged up and moved out of the source VSM system.

**To export from a source VSM system, do the following:**

- **1. Identify the Storage Classes used for export.**
- **2. Export by Storage Class:**

```
//EXPORT EXEC PGM=SLUADMIN,PARM='MIXED' REGION=6M
//STEPLIB DD DSN=hlq.SEALINK,DISP=SHR 
//MOVE2 DD DSN=hlq.REMOTE2,DISP=(,CATLG,DELETE), 
// UNIT=SYSDA,SPACE=(CYL,(1,1),RLSE), 
// DCB=(RECFM=FB,LRECL=80,BLKSIZE=27920) 
//SLSPRINT DD SYSOUT=* 
//SLSIN DD * 
 EXPORT STOR(OFF1,OFF2) MANIFEST(MOVE2)
```
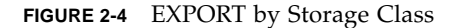

In [FIGURE](#page-33-0) 2-1, the output manifest file is MOVE2, which are required for the import. Because we exported by Storage Class, a Manifest File is created by no VTV consolidation occurs. The export MVCs are marked as read-only and as exported in the CDS, and are now available for ejection from a source system LSM.

The VTVs were resident on the MVCs removed from the LSM can still be used provided they are resident on other MVCs.

**Caution –** Schedule the export for a time when the exported data is not being updated!

**3. Remove the MVCs for export from the MVC pool.**

For more information, see *Managing HSC and VTCS*.

**4. Eject the MVCs for export from a source VSM system LSM.**

For more information, see *Managing HSC and VTCS.* 

**5. If desired, at the source system, scratch or make unavailable the exported VTVs or reuse the data they contain.** 

After the export, the source system retains the CDS records of the exported VTVs and MVCs. The export MVCs are marked as exported and readonly in the source system CDS. At this point, you have two choices, depending on why you exported the VTVs:

- ? **If you exported the VTVs to provide a backup copy at a second site**, leave the VTVs as readonly in the source system CDS so they cannot be updated.
- ? **If you are permanently moving the exported VTVs to a second site**, then scratch or otherwise make them unavailable in the source system CDS. Use the HSC scratch utilities or the LCM SYNCVTV function to scratch exported VTVs.

### ? Example: Importing by Storage Class into the Target VSM System

It's a month later, and we're finally ready for the "receive" (import) portion of the export/import operation.

**To import into a target VSM system, do the following:**

**1. If the VTVs and MVCs you are importing are not in the target system CDS, redo your POOLPARM/VOLPARM definitions to add these volsers...**

...as described in *Configuring HSC and VTCS*. If you're actually merging or consolidating data centers, adding volsers is usually a gimme. If necessary, also increase the CDS size on the target VSM system. For more information, see *Configuring HSC and VTCS* or *Managing HSC and VTCS*.

What if there were duplicate VTV volsers across the source and target systems? In general, do the following:

- ? If the source system has more current VTVs with the same volsers as those on the target system, specify REPLACE(ALL).
- ? If you are moving the VTVs from the source to the target system (first time export/import), specify REPLACE(NONE). In this case, you have to decide what to do with the duplicate VTVs on a case by case basis.

### **2. Enter the MVCs for import into a target VSM system LSM.**

For more information, see *Managing HSC and VTCS.* Can you see what's going on here? You actually want to get the MVCs physically in place before you use IMPORT to tell the CDS that it has some new MVCs and VTVs.

### **3. Optionally, do a "validate" run of IMPORT:**

```
//IMPORT EXEC PGM=SLUADMIN,PARM='MIXED' REGION=6M 
//STEPLIB DD DSN=hlq.SEALINK,DISP=SHR 
//REMOTE1 DD DSN=hlq.REMOTE1,DISP=SHR 
//SLSPRINT DD SYSOUT=* 
//SLSIN DD * 
 IMPORT MANIFEST(REMOTE1) NOUPDATE
```
**FIGURE 2-5** IMPORT utility example: validation import run, HSC is active

[FIGURE](#page-35-0) 2-2 shows example JCL to run the IMPORT utility where:

- <sup>2</sup> The Manifest File is the export Manifest specified in [Step](#page-33-1) 2 on [on page 22.](#page-33-1)
- ? REPLACE(NONE) (the default) specifies that VTCS does not overwrite duplicate VTVs.
- IMMDRAIN(NO) (the default) specifies that VTCS does not drain all imported VTVs to VTSS space.
- ? NOUPDATE specifies that the CDS is not updated (validate run only).
- INACTCDS is not specified, so HSC is active.

Doing a validate run optional but **highly recommended**, because you really want to see what's going to happen before you push the button for real. Study carefully the Import Report. Like what you see? Continue with [Step](#page-36-1) 4 on [on page 25](#page-36-1).

- ? IMPORT is valid only if FEATures VSM(ADVMGMT) is specified.
- ? Ensure that the "to" CDS has the same features (enabled by CDS level) as the "from" CDS. For example, if the "from" CDS has Large VTV page sizes enabled and 2/4 Gb VTVs have been created, then the "to CDS" must have the same capabilities, otherwise the import fails.

#### <span id="page-39-0"></span>**4. Do an actual run of IMPORT:**

```
//IMPORT EXEC PGM=SLUADMIN,PARM='MIXED' REGION=6M
//STEPLIB DD DSN=hlq.SEALINK,DISP=SHR 
//REMOTE1 DD DSN=hlq.REMOTE1,DISP=SHR 
//SLSPRINT DD SYSOUT=* 
//SLSIN DD * 
 IMPORT MANIFEST(REMOTE1)
```
**FIGURE 2-6** IMPORT utility example: validation import run, HSC is active

[FIGURE](#page-36-0) 2-3 shows example JCL to run the IMPORT utility where, as in the "validate" run, REPLACE(NONE) (the default) specifies that VTCS does not overwrite duplicate VTVs.

**Note –** What if you want to return the MVCs to the source system? If so, you can specify IMMDRAIN(YES) to drain the import MVCs.

#### **5. Adjust your VTV definitions as needed.**

### **6. Do one of the following:**

? Optionally, run MVCMAINT to make imported MVCs writable. VTCS imports MVCs as readonly. To make them writable, you run MVCMAINT, specifying READONLY OFF. The chances are that you are going to want to use the new MVCs at the target system, and this is the first step.

Next, add the imported MVCs to the MVC pool as described in *Managing HSC and VTCS*. At this point, the MVCs can be reclaimed, drained, migrated to, recalled from, and so forth.

<sup>2</sup> If you specified IMMDRAIN(YES) in [Step](#page-39-0) 4, you can return the MVCs to the source system.

## Using Cross-TapePlex Replication in a DR Solution

Back in ["Doing Physical Exports and Imports" on page](#page-32-0) 21, we explained how to create "export" portable MVCs from a source site so you can physically move these MVCs to a target site and import the MVCs (and the VTVs they contain) into the target site. Now we're going to talk about *Cross-TapePlex Replication (CTR)*. So what's the difference? Well, with CTR, you no longer use the PTAM (Pickup Truck Access Method) to move MVCs from one site to another. Instead, you move VTVs electronically from source to target site...that is, from one TapePlex to another...where the VTVs are then migrated to MVCs, which eliminates the PTAM step. As a copy of the VTV moves from the source to the target TapePlex, a copy of the VTV's metadata moves from the source TapePlex's CDS to the target TapePlex's CDS. **Note that** the source TapePlex continues to "own" and manage the scratching of the CTR VTVs.

**Caution –** Note that if you are using CTR, stopping SMC stops VTCS from sending metadata to a CTR TapePlex, which effectively stops data transfer. Therefore, if you are using an HSC feature that uses the SMC communication services, such as CTR, then you should ensure that HSC activity is quiesced or HSC is terminated before stopping SMC.

## How Does CTR Work?

Let's take a look at a CTR as shown in [FIGURE](#page-41-0) 3-1.

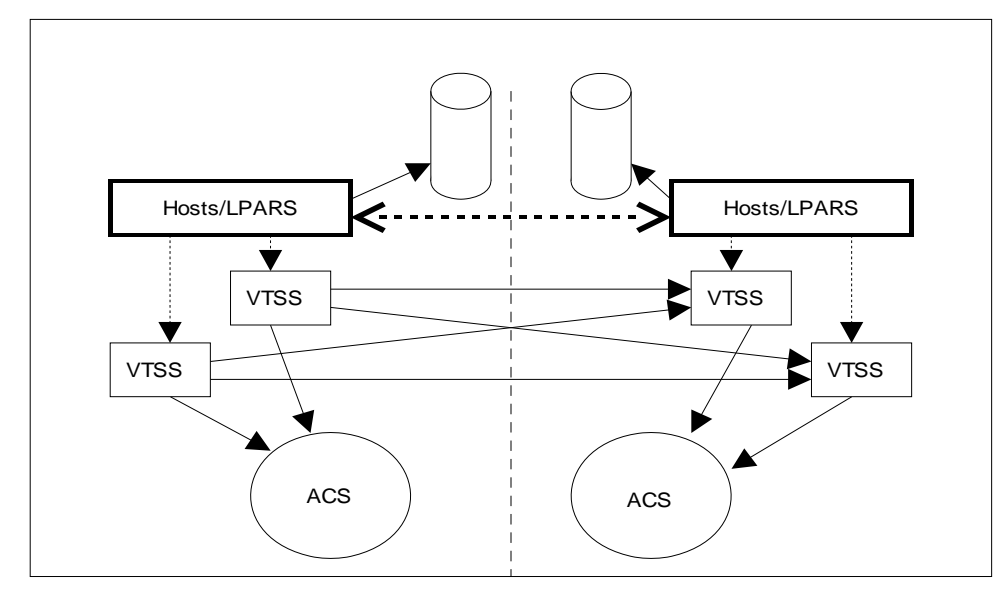

<span id="page-41-0"></span>**FIGURE 3-1** ELS CTR Configuration

As [FIGURE](#page-41-0) 3-1 shows:

- ? CTR uses the connection between two VTSSs (CLINK) in two separate TapePlexes to send data from one VTSS to another. The connection can be either uni-directional or bi-directional.
- ? CTR uses the services of the SMC client/server feature to send metadata from the sending TapePlex to the receiving TapePlex. Note that you do NOT need to use the client/server feature to communicate between SMC and HSC in order to use CTR, but you must define HTTP and SERVER commands in SMC to allow metadata to be transferred.
- ? There are separate (and separately maintained) CDSs at each site, so that loss of connectivity or hardware availability within one site does not directly affect any of the other sites.
- ? The configuration and physical connection requirements are simple and straightforward.
- ? You can now run concurrent DR tests more simply and without disruption to existing work (without using the CDRT utility).
- ? You can now do an automatic switchover of workload from one site to another.
- ? The VTV volume ranges for the two TapePlexes are per [FIGURE](#page-42-0) 3-2. **Note that** each TapePlex has its own set of writable volumes and that these are mirrored on the other TapePlex by read-only versions.
- ? The configuration shown has both VTSSs at the sending TapePlex connected to both VTSSs at the receiving TapePlex for maximum resilience.

**Note –** In both Clustered VTSS and CTR configurations, you must ensure that the first 16 VTDs in each VTSS (0-F) are reserved for replication. These devices must be OFFLINE to MSP, and their paths must be online to each HSC server host. VTCS does not register the first 16 VTDs with SMC/HSC, which prevents mounting VTVs on these VTDs.

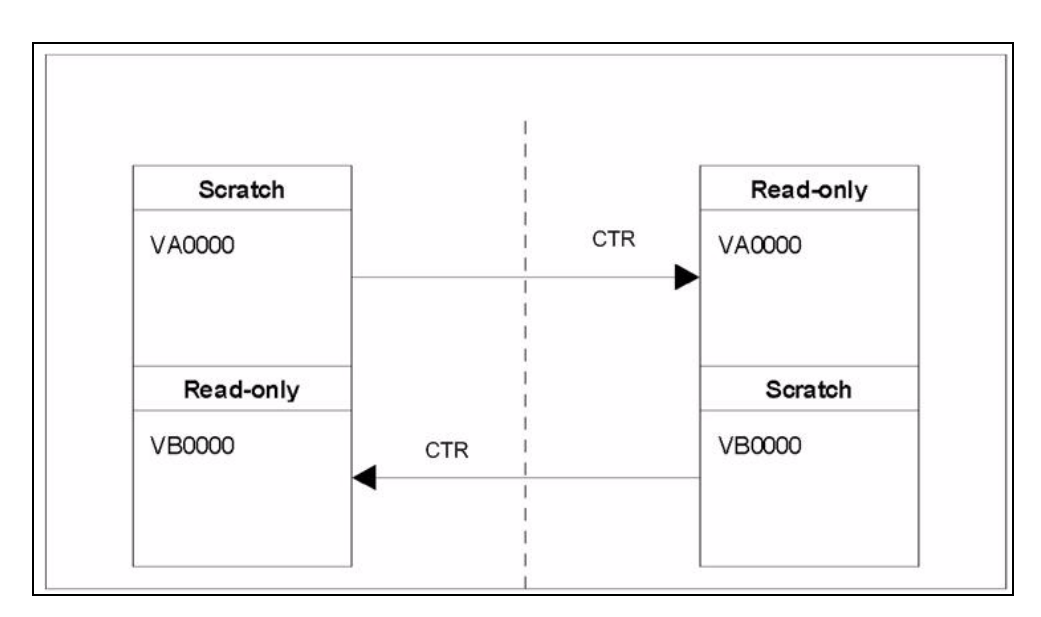

<span id="page-42-0"></span>**FIGURE 3-2** Intra-Site VTV Volume Relationships

Sounds great, doesn't it? First, read ["CTR VTV Read-Only Considerations" on page](#page-43-0) 32, then go to ["Configuring for CTR" on page](#page-44-0) 33...

## <span id="page-43-0"></span>CTR VTV Read-Only Considerations

When you use CTR, all VTVs replicated from one site to the other are in read-only mode at the remote site. Although these VTVs can be scratched (and their respective volume serial numbers re-used) by the remote TapePlex in the event of an actual disaster, their read-only status cannot be changed as long as the volumes are not in a SCRATCH status. Note that volumes in a POOLPARM EXTERNAL pool can never be set to SCRATCH status.

Therefore, if you elect to use CTR as a business continuance or disaster recovery strategy, you must ensure that your applications do not attempt to update these volumes, either during a DR test or in an actual disaster. The following scenarios should be considered:

- 1. Applications that use attribute DISP=MOD in JCL or dynamic allocation to append data to an existing data set must implement a checkpoint/restart mechanism and must record a checkpoint before creating any DISP=MOD volumes. These applications are recovered by restarting at the checkpoint and, if appropriate, must recreate these DISP=MOD volumes once restarted. Note that the use of DISP=MOD itself is not an issue with cross TapePlex replication. As long as the application has a checkpoint that allows it to back out partial updates, or a design that allows output of new data to begin on a new volume, it should run against read-only VTVs with no issues.
- 2. If VTVs that are replicated to another TapePlex are owned by HSM, the following process allows collection of data to start on a new volume and avoids updating existing HSM VTVs:
	- a. Mark existing volumes full.
	- b. Modify ARCCMD if necessary for USERUNITTABLE, MIGRATION, BACKUP, and RECYCLE.
	- c. Ensure RECYCLEDALLOCFREQ is set to 1. This allows HSM allocation to allocate a new volume and device when appropriate.
	- d. Depending on your MGMTCLAS VTVSIZE, set PERCENTFULL:
		- i. For 800 MB VTVs set HSM PERCENTFULL to 97.
		- ii. For 4 GB VTVs set HSM PERCENTFULL to 450

Applications that stack data sets on an existing volume are subject to the same DISP= MOD restrictions as above.

# <span id="page-44-0"></span>Configuring for CTR

[FIGURE](#page-44-1) 3-3 shows an example of a CTR Configuration. In this system, VTSS VTSSA resides in TapePlex TAPEPLXA and has "partner" CLINKS to VTSS VTSSB in TapePlex TAPEPLXB. VTVs replicated to VTSSB are now resident in TAPEPLXB's CDS, as are the MVCs to which the VTVs are subsequently migrated. That is, VTVs are replicated across TapePlexes, then migrated locally. VTSSs in the sending TapePlex **cannot have connections** to RTDs in the receiving TapePlex.

**Note –** The following example shows a uni-directional CTR To do a bi-directional CTR, you simply define the configuration and SMC client/server control statements the same way on both TapePlexes. Note that a single TapePlex can also receive VTVs from multiple other TapePlexes. To define a configuration where one TapePlex is receiving data from multiple other TapePlexes, you simply add additional TapePlex names to the CONFIG of TAPEPLXB.

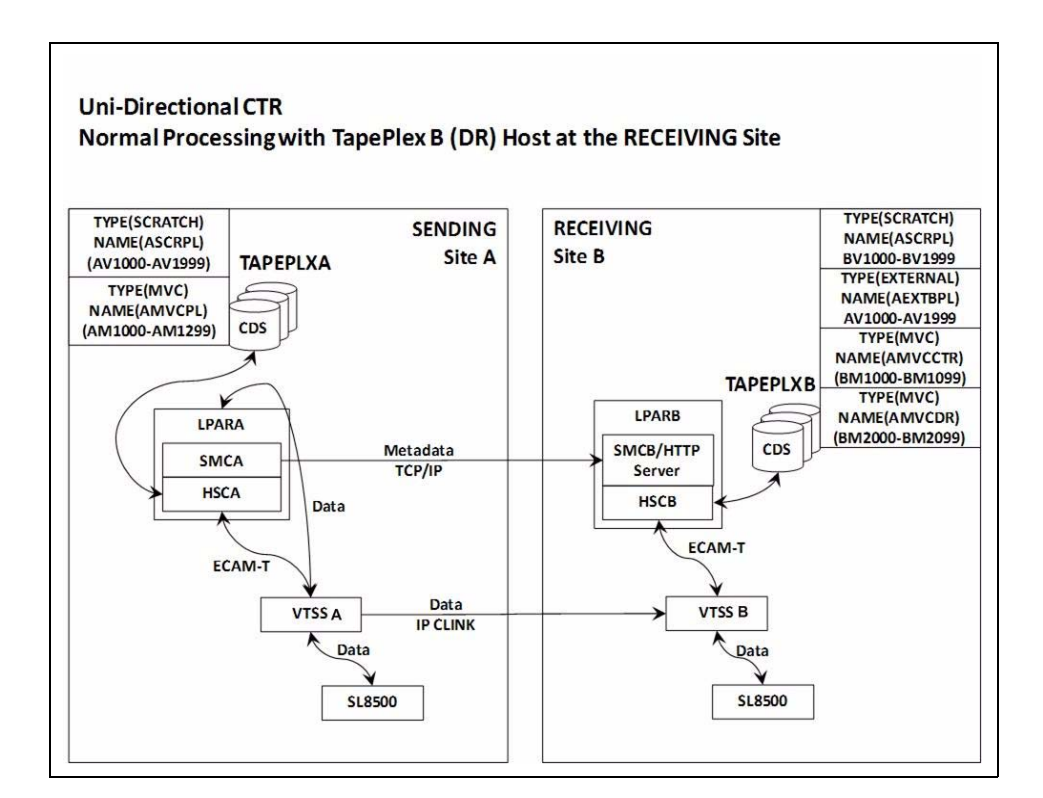

<span id="page-44-1"></span>**FIGURE 3-3** CTR Configuration

### <span id="page-45-0"></span>? The Setup: Configuring and Starting CTR

**To configure and start the example CTR system shown in** FIGURE [3-3 on page 33](#page-44-1)**, do the following:**

- **1. Ensure that your system has the Clustered VTSS requirements described in**  *Installing ELS***.**
- **2. Start the HTTP server under the SMC running on host LPARB.**

You may want to do this in your SMC CMDS file. For example:

HTTP START PORT(999)

**3. Define your TAPEPLEX and SERVER commands on host LPARB.** 

Again, you may want to do this in your SMC CMDS file. For example:

TAPEPLEX NAME(TAPEPLXA) LOCSUB(HSCA) TAPEPLEX NAME(TAPEPLXB) SERVER NAME(REMB)TAPEPLEX(TAPEPLXB) HOSTNAME(LPARB) PORT(999)

**Note –** In the example configuration, TapePlex TAPEPLXB exists (from the perspective of TapePlex TAPEPLXA) for the sole purpose of maintaining a CDS containing metadata about VTVs that have been replicated from TAPEPLXA. However, if HSC or VTCS definitions in the TapePlexes TAPEPLXA and TAPEPLXB use the same device addresses referencing different physical devices, you must define SMC UNITATTR commands to tell SMC which TapePlex defines the devices on its host. Although the UNITATTR must specify a MODEL, if the specified model does not match the model reported by the TapePlex, the actual model overrides the UNITATTR MODEL. The following is an example of the SMC UNITATTR statement that would be used if the TapePlexes TAPEPLXA and TAPEPLXB both defined the address range 9000-90FF:

UNITATTR ADDR(9000-90FF) TAPEPLEX(TAPEPLXA) MODEL(VIRTUAL)

**4. Code a CONFIG deck for TapePlex A, as shown in** FIGURE [3-4 on page 35](#page-46-1)**.** 

In this figure, note:

- ? The TAPEPLEX statement, which defines this TapePlex
- ? The CLINK statements define the CLINKs that are used for CTR from VTSSA to VTSSB.
- ? The Conditional Replication setting on the CONFIG GLOBAL statement is CHANGED for TAPEPLXA.
- **5. Code a CONFIG deck for TapePlex B, as shown in** FIGURE [3-5 on page 35](#page-46-0)**.**

In this figure, note:

- ? The TAPEPLEX statement includes a RECVPLEX=TAPEPLXA parameter to specify that TAPEPLXB can receive VTVs from TAPEPLXA.
- ? There are no CLINK statements, because the CLINKs are defined in the CONFIG deck for TAPEPLXA.

```
//CREATCFG EXEC PGM=SLUADMIN,PARM='MIXED'
//STEPLIB DD DSN=hlq.SEALINK,DISP=SHR
//SLSCNTL DD DSN=hlq.TAPEPLXA.DBASEPRM,DISP=SHR
//SLSCNTL2 DD DSN=hlq.TAPEPLXA.DBASESEC,DISP=SHR
//SLSSTBY DD DSN=hlq.TAPEPLXA.DBASESBY,DISP=SHR
//SLSPRINT DD SYSOUT=*
//SLSIN DD *
 CONFIG RESET CDSLEVEL(V62ABOVE)
 GLOBAL MAXVTV=65000 MVCFREE=60 VTVATTR=SCRATCH RECALWER=YES 
 LOCKSTR=STK_VTCS_LOCKS VTVPAGE=LARGE REPLICAT=CHANGED
 RECLAIM THRESHLD=70 MAXMVC=30 START=98 CONMVC=1
TAPEPLEX THISPLEX=TAPEPLXA
VTSS NAME=VTSSA LOW=71 HIGH=80 MAXMIG=8 MINMIG=1 RETAIN=10
 RTD NAME=VSMA1A00 DEVNO=1A00 CHANIF=0C
 RTD NAME=VSMA1A01 DEVNO=1A01 CHANIF=0D
 RTD NAME=VSMA1A02 DEVNO=1A02 CHANIF=0K
 RTD NAME=VSMA1A03 DEVNO=1A03 CHANIF=0L
 RTD NAME=VSMA2A08 DEVNO=2A08 CHANIF=1C
 RTD NAME=VSMA2A09 DEVNO=2A09 CHANIF=1D
 RTD NAME=VSMA2A0A DEVNO=2A0A CHANIF=1K
 RTD NAME=VSMA2A0B DEVNO=2A0B CHANIF=1L
 VTD LOW=7900 HIGH=79FF
VTD LOW=8900 HIGH=89FF
 CLINK VTSS=VTSSA CHANIF=0G REMPLEX=TAPEPLXB PARTNER=VTSSB 
 CLINK VTSS=VTSSA CHANIF=0O REMPLEX=TAPEPLXB PARTNER=VTSSB
```
<span id="page-46-1"></span>**FIGURE 3-4** CONFIG for CTR Example - TapePlex TAPEPLXA

```
//CREATCFG EXEC PGM=SLUADMIN,PARM='MIXED'
//STEPLIB DD DSN=hlq.SEALINK,DISP=SHR
//SLSCNTL DD DSN=hlq.TAPEPLXB.DBASEPRM,DISP=SHR
//SLSCNTL2 DD DSN=hlq.TAPEPLXB.DBASESEC,DISP=SHR
//SLSSTBY DD DSN=hlq.TAPEPLXB.DBASESBY,DISP=SHR
//SLSPRINT DD SYSOUT=*
//SLSIN DD *
 CONFIG RESET CDSLEVEL(V62ABOVE)
 GLOBAL MAXVTV=65000 MVCFREE=60 VTVATTR=SCRATCH RECALWER=YES 
 LOCKSTR=STK_VTCS_LOCKS VTVPAGE=LARGE
 RECLAIM THRESHLD=70 MAXMVC=30 START=98 CONMVC=1
TAPEPLEX THISPLEX=TAPEPLXB RECVPLEX=TAPEPLXA
VTSS NAME=VTSSB LOW=75 HIGH=80 MAXMIG=8 MINMIG=1 RETAIN=10
 RTD NAME=VSMB3A00 DEVNO=3A00 CHANIF=0C
 RTD NAME=VSMB3A01 DEVNO=3A01 CHANIF=0D
 RTD NAME=VSMB3A02 DEVNO=3A02 CHANIF=0K
 RTD NAME=VSMB3A03 DEVNO=3A03 CHANIF=0L
 RTD NAME=VSMB4A08 DEVNO=4A08 CHANIF=1C
 RTD NAME=VSMB4A09 DEVNO=4A09 CHANIF=1D
 RTD NAME=VSMB4A0A DEVNO=4A0A CHANIF=1K
 RTD NAME=VSMB4A0B DEVNO=4A0B CHANIF=1L
```
<span id="page-46-0"></span>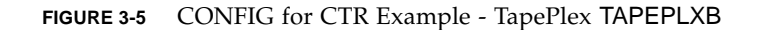

- <span id="page-47-3"></span>? Defining Policies for CTR
- ? Policies for the Sending TapePlex

**To define policies for the sending TapePlex (TAPEPLXA) of the example CTR system shown in** [FIGURE 3-3 on page 33](#page-44-1)**, do the following:**

**1. Create MVC** POOLPARM/VOLPARM **definitions for TAPEPLXA:**

POOLPARM TYPE(MVC) NAME(MVCPLA) INITMVC(YES) MVCFREE(25) - MAXMVC(98) THRESH(85) START(98) VOLPARM VOLSER(AM1000-AM1299) MEDIA(STK1R)

**FIGURE 3-6** TAPEPLXA POOLPARM/VOLPARM Definitions

**2. Create VTV** POOLPARM/VOLPARM **scratch pool definitions for TAPEPLXA:**

POOLPARM TYPE(SCRATCH) NAME(ASCRPL) VOLPARM VOLSER(AV1000-AV1999) MEDIA(VIRTUAL) REC(VIRTUAL)

**FIGURE 3-7** TAPEPLXA VTV Scratch Pool Definitions

<span id="page-47-1"></span>**3. For TAPEPLXA, create the Storage Classes for the MVCs that contain the locally migrated VTVs and the CTR Storage Classes.**

STOR NAME(LOCAL1) ACS(00) MEDIA(STK1R) STOR NAME(EEPA1) TAPEPLEX(TAPEPLXB)

<span id="page-47-0"></span>**FIGURE 3-8** TAPEPLXA Storage Classes

In [FIGURE](#page-47-0) 3-8, the STORclas statements define:

- ? Storage Class LOCAL1, which is Storage Class for the locally migrated VTVs from each VTSS.
- ? Storage Class EEPA1, which is a Storage Class for CTR, and specifies the receiving TapePlex (TAPEPLXB).
- <span id="page-47-2"></span>**4. Create the Management Class that points to the Storage Classes in** [Step](#page-47-1) 3**.**

MGMT NAME(LOCEEX1) MIGPOL(LOCAL1) EEXPOL(EEPA1)

**FIGURE 3-9** Management Class for Replication/CTR

**5. Create an SMC Policy that specifies virtual media and assigns the Management Class created in** [Step](#page-47-2) 4**.** 

POLICY NAME(PPAY) MEDIA(VIRTUAL) MGMT(LOCEEX1)

### **6. Create a** TAPEREQ **statement to route critical data to VSM and assign the corresponding Policy to the data.**

```
TAPEREQ DSN(*.PAYROLL.**) POLICY(PPAY)
```
<span id="page-48-0"></span>**FIGURE 3-10** TAPEREQ Statement to Route Data, Assign Policy

In [FIGURE](#page-48-0) 3-10, the TAPEREQ statement specifies to route data sets with HLQ mask \*.PAYROLL.\*\* to VSM and assign Policy PPAY.

### **Note – Also note** the following:

- ? Although you can use SMC policies to direct your CTRs to a specific esoteric, StorageTek recommends using **only** MGMTCLAS so that the SMC/VTCS allocation influencing can use any VTSS that supports the MGMTCLAS requirements.
- ? You can use the EEXPORT command to do manual CTR. For more information, see *ELS Command, Control Statement, and Utility Reference*.
- **7. Check your SYS1.PARMLIB SMFPRMxx member to ensure that subtype 28 records are enabled.**

If enabled, VTSS writes a subtype 28 record that includes the target VTSS name for each CTR event.

<span id="page-49-1"></span>? Policies for the Receiving TapePlex

**To define policies for the receiving TapePlex (TAPEPLXB) of the example CTR system shown in** [FIGURE 3-3 on page 33](#page-44-1)**, do the following:**

**1. Create MVC** POOLPARM/VOLPARM **definitions for MVC Pool defined for TapePlex TAPEPLXB to hold CTR VTVs from TAPEPLXA:** 

POOLPARM TYPE(MVC) NAME(AMVCCTR) INITMVC(YES) MVCFREE(25) - MAXMVC(98) THRESH(85) START(98) VOLPARM VOLSER(BM1000-BM1099) MEDIA(STK1R)

**FIGURE 3-11** MVC Pool defined for TapePlex TAPEPLXB to hold CTR VTVs from TAPEPLXA

**Note –** StorageTek strongly recommends that you use the POOLPARM/VOLPARM feature to ensure that volume ranges are reserved for CTR-replicated volumes at the remote site.

**2. Create an External VTV Pool for TAPEPLXA exported VTVs:**

POOLPARM TYPE(EXTERNAL) NAME(AEXTBPL) OWNRPLEX(TAPEPLXA) VOLPARM VOLSER(AV1000-AV1999) MEDIA(VIRTUAL) REC(VIRTUAL)

<span id="page-49-0"></span>**FIGURE 3-12** External VTV Pool defined for TAPEPLXA exported VTVs

**Note –** [FIGURE](#page-49-0) 3-12 does not define any pools for production work on TAPEPLXB, only pools used by TAPEPLXA. If production work is to be run on TAPEPLXB, then additional POOLPARM and VOLPARM definitions are needed for the scratch and MVC pools for TAPEPLXB work.

**3. Create a VTV Scratch Pool for TapePlex TAPEPLXB use for TAPEPLXA work:**

POOLPARM TYPE(SCRATCH) NAME(ASCRPL) VOLPARM VOLSER(BV1000-BV1999) MEDIA(VIRTUAL) REC(VIRTUAL)

**FIGURE 3-13** VTV Scratch Pool defined for TapePlex TAPEPLXB use for TAPEPLXA work:

**4. Create an MVC Pool for TapePlex TAPEPLXB to hold VTVs from TAPEPLXA DR test or production (in case of a disaster):**

POOLPARM TYPE(MVC) NAME(AMVCDR) INITMVC(YES) MVCFREE(25) - MAXMVC(98) THRESH(85) START(98) VOLPARM VOLSER(BM2000-BM2099) MEDIA(STK1R)

**FIGURE 3-14** MVC Pool defined for TapePlex TAPEPLXB to hold VTVs from TAPEPLXA DR test or production

#### <span id="page-50-1"></span>**5. For TAPEPLXB, create the Storage Classes for local migration.**

STOR NAME(TPEPLXA1) MVCPOOL(AMVCCTR) STOR NAME(TPEPLXA2) MVCPOOL(AMVCDR)

<span id="page-50-0"></span>**FIGURE 3-15** Storage Classes for Local and Remote Migrated VTVs

In [FIGURE](#page-50-0) 3-15, the STORclas statements define Storage Classes TPEPLXA1 and TPEPLXA2 for local migration. The Storage Class names allow us to segregate this work from the TAPEPLXB local work.

**6. Create the Management Classes that point to the Storage Classes in** [Step](#page-50-1) 5**.** 

MGMT NAME(LOCEEX1) MIGPOL(TPEPLXA1) MGMT NAME(LOCPLXA) MIGPOL(TPEPLXA2)

**FIGURE 3-16** Management Classes for Replication

Note that the name LOCEEX1 matches Management Class name that we used on TAPEPLXA (this Management Class is specified in the VTV metadata that is sent from the VTSS on TAPEPLXA), but we reference the Storage Class for local migration. The definitions of the Management and Storage Classes on TAPEPLXB can use any parameters including EEXPOL to replicate to a third TapePlex. In addition, we create another MGMTCLAS, LOCPLXA, to be used for migration during a DR test of TAPEPLXA's workload.

### ? Using CTR When the Remote Site Has No LPARs

In some environments only one site has LPARs doing tape activity, while a second site contains only library and VTSS hardware but no MSP LPARs. It is possible to set up this environment so that CTR can be used as a DR and DR test mechanism.

**To do this, you must:**

**1. Run the SMC client/server feature on your production environment so that you have at least one production LPAR that is not running HSC/VTCS.** 

Alternatively, you can run the DR TapePlex on the same LPAR as the production TapePlex using the MULT mode feature. See *Configuring HSC and VTCS* for more information on using this capability.

The production TapePlex in this example is TAPEPLXA.

- **2. Create a new CDS defining the hardware (libraries and VTSSs) in your remote site.**
- **3. Start an HSC/VTCS using the new CDS on an LPAR (MSPX) that is not currently running production HSC/VTCS., or on the LPAR where you have decided to run multiple copies of HSC/VTCS using the MULT mode feature.**

**Note –** For reliability, it is recommended that you may want to run two instances of HSC/VTCS pointing to TAPEPLXB on two different LPARs, so that if one instance is unavailable, metadata for the Cross-TapePlex replicated VTVs can be sent to the second instance.

This system is TapePlex TAPEPLXB.

### **4. Define parameters for the SMC system on MSPX defining both the TAPEPLXA and TAPEPLXB TapePlexes.**

Each SMC system in the complex must define both TapePlex TAPEPLXA (the production TapePlex) as well as TAPEPLXB, the DR TapePlex. In order to support continuing to replicate VTVs during a DR test, you must define a server for TapePlex TAPEPLXB that points to the host at the remote site. For example:

TAPEPLEX NAME(TAPEPLXA) LOCSUB(HSCA) TAPEPLEX NAME(TAPEPLXB) SERVER NAME(TPLXBPR) TAPEPLEX(TAPEPLXB) HOST(MSPX) PORT(999) SERVER NAME(TPLXBDR) TAPEPLEX(TAPEPLXB) HOST(MSPXDR) PORT(1234)

**FIGURE 3-17** TapePlex/Server Definitions - No LPARs at Remote Site

**Note –** This example assumes that although the LPAR names (MSPX) may be identical between the production and DR site, the two sites have unique TCP/IP host names.

**5. Define your VTCS policies on TAPEPLXA to allow CTR to TAPEPLXB.** 

See ["Defining Policies for CTR" on page](#page-47-3) 36.

### **6. Using your disk replication solution, maintain a copy of the contents of the CDS for TAPEPLXB at your remote location.**

Alternatively, if reliable connectivity exists, you may want to maintain the primary (and other) copies of the HSC CDS at the DR site, using FICON connections to access the CDS from the production site.

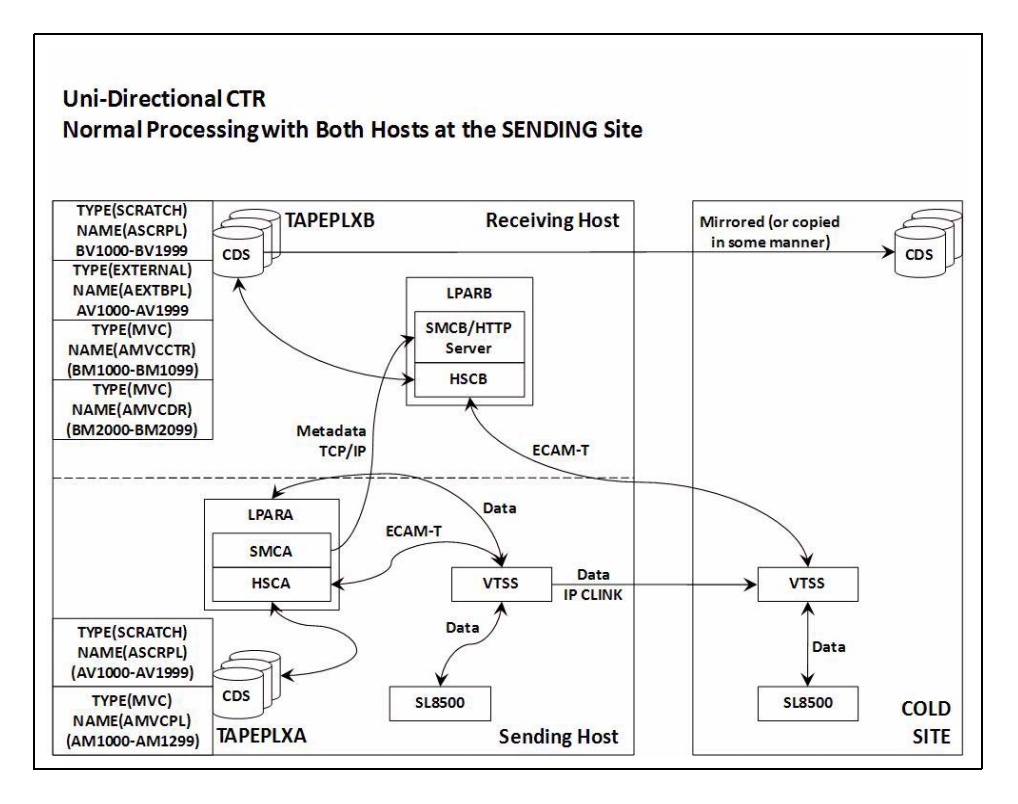

**FIGURE 3-18** CDS Copy - No LPARs at Remote Site

# Using CTR as a DR Solution

A DR solution always lets you do three things:

- ? **Set up and start the solution** as described in ["The Setup: Configuring and Starting](#page-45-0)  [CTR" on page](#page-45-0) 34.
- ? If a disaster occurs, **use the solution to continue doing business** at the remote site, as described in ["Using CTR for Business Continuance" on page](#page-54-0) 43.
- ? **Use the solution to resume doing business** at the local site after it is up and running again as described in ["Using CTR for Business Resumption" on page](#page-56-0) 45.

### <span id="page-54-0"></span>? Using CTR for Business Continuance

If site TAPEPLXA has an outage, you can to continue doing business at site TAPEPLXB simply by running the workload using TAPEPLXB's TapePlex. In order to protect the data, the VTVs that were replicated from the TAPEPLXA remain in a read-only state (see Section CTR VTV Read-Only Considerations). However, once you have successfully re-established the TAPEPLXA workload, you may want to scratch some of the VTVs that were replicated from TAPEPLXA. Note that you should be careful before you perform this step to ensure that your production work for both TAPEPLXA and TAPEPLXB is stable. Also, at some future point you will probably want to re-create a separate TapePlex environment for TAPEPLXA to return to your original configuration.

**To use CTR for Business Continuance:**

**1. 1.Change the POOLPARM/VOLPARM definitions in the TAPEPLXB TapePlex CDS for the pool named (AEXTBPL) from TYPE(EXTERNAL) to TYPE(SCRATCH):** 

POOLPARM TYPE(SCRATCH) NAME(AEXTBPL) VOLPARM VOLSER(AV1000-AV1999) MEDIA(VIRTUAL)

**Note that** the VOLPARM VOLSER range remains unchanged.

**1. You can now run a scratch synchronization job under TAPEPLXB to scratch VTVs in the AV1000-AV1999 range based on the scratch status in the TMS, either to return to a checkpoint or to perform normal scratch update processing.**

You may want to allow some time to pass between starting production processing and allowing the VTV volume serial numbers in the range AV1000-AV1999 to be re-used as scratch volumes. The use of the POOLPARM/VOLPARM feature ensures that these volumes cannot be selected as scratch unless a policy specifically requests SUBPOOL(AEXTBPL).

During this period you will use volumes in the TAPEPLXB scratch subpool ASCRPL (volser range BV1000-BV1999) for TAPEPLXA production work.

Once your disaster recovery environment is stabilized, you can again change your POOLPARM/VOLPARM definitions to allow scratch volumes to be selected from the AV1000-AV1999 range:

POOLPARM TYPE(SCRATCH) NAME(ASCRPL) VOLPARM VOLSER(AV1000-AV1999) MEDIA(VIRTUAL) VOLPARM VOLSER(BV1000-BV1999) MEDIA(VIRTUAL)

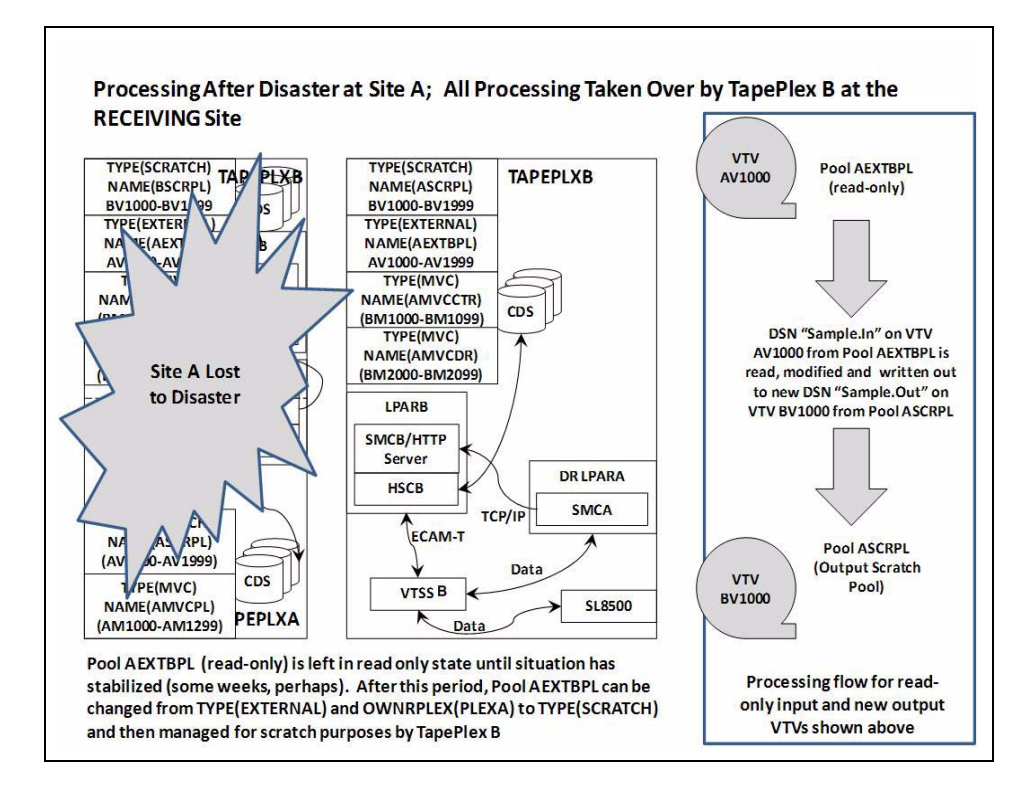

**FIGURE 3-19** System During Business Continuance

### <span id="page-56-0"></span>? Using CTR for Business Resumption

The local site experienced an outage, we continued doing business at the remote site, now the local site is up and running again, so how do I resume doing business at the local site? Essentially, my business resumption depends on what happened during and following the outage. Assume that all of your original local data was lost, and you have a brand-new empty VTSS at the local site.

**To resume business after losing all data at the local site:**

**1. Create a new CDS and run an HSC audit to determine the contents of the physical libraries.** 

You then need to "reverse replicate" the data and the metadata to the local site from the remote site.

**1. Set up your CONFIG deck for the remote site so it can send data to the local site.**

### **2. Reverse replicate using EEXPORT.**

For example:

EEXPORT MGMTCLAS(LOCEEX1,LOCEEX2) TOPLEX(TAPEPLXA)

### ? Disaster Recovery Testing Using Cross-Tapeplex Replication

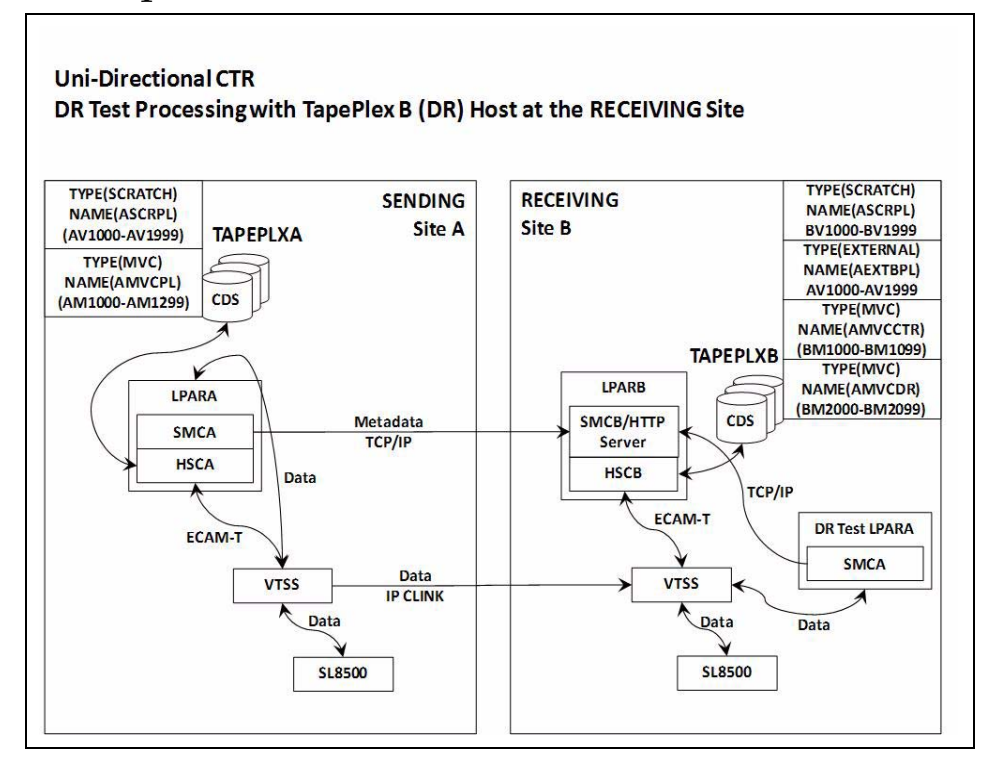

**FIGURE 3-20** Disaster Recovery Testing Using Cross-Tapeplex Replication

To continue with our example, we have two sites, TAPEPLXA and TAPEPLXB, each defined as its own TapePlex (HSC CDS), and that you have used the Cross-TapePlex Replication feature to replicate your critical VTVs from TAPEPLXA to TAPEPLXB.

To perform a DR test at TAPEPLXB for TAPEPLXA's work, the following procedure is recommended:

**1. Ensure that the TAPEPLXB CDS contains one or more scratch subpools for TAPEPLXA output data which are separate from scratch subpools used for TAPEPLXB work.** 

For examples, see ["Policies for the Receiving TapePlex" on page](#page-49-1) 38.

- **2. Ensure that catalog and tape management data from TAPEPLXA is available.**
- **3. Bring up SMC on your TAPEPLXA test LPAR, defining its TapePlex as TAPEPLXB, specifying SERVER commands for one or more HSC hosts in TAPEPLXB.**
- **4. Begin executing your test workload.**

Your SMC will automatically have access to VTVs that existed either before or after the start of the test, because these are continuing to be replicated from TAPEPLXA. Ensure that the VTVs that your DR test will use are not scratched or altered by the TAPEPLXA TapePlex.

### **5. When the test is complete, scratch all VTVs in the DR test subpool(s) used by the test.**

When using this approach, no special CDS is required, and no special rules are needed to ensure that two separate HSC systems can share hardware resources. However, this method **requires** that the DR test be executed using current data, or at least data that is currently available. Note that your DR test output as well as your TAPEPLXA replicated VTVs will use TAPEPLXB VTSS buffer space.

Because the data that was replicated from the TAPEPLXA TapePlex is read-only, any attempts by the DR test to modify the data will result in message SMC0247, Mount failed for write-protected VTV vvvvvv on drive dddd from SMC indicating that the VTV cannot be mounted. The occurrence of this message may indicate that your DR process does not have clearly defined application checkpoints (see ["CTR VTV Read-](#page-43-0)[Only Considerations" on page](#page-43-0) 32). If this is the case, the use of CTR for your DR strategy may not be a good choice.

**Note –** Note that if you use Cross-TapePlex replication to create copies of your VTVs at a remote site, it is recommended that you do not use CDRT for your DR testing, as the use of CDRT will not permit the read-only VTVs to be updated, even in a separate CDRT environment.

### ? DR Testing When the DR Site Has No LPARs

When you manage the CTR hardware at the DR site using a TapePlex executing at the production site, there are a few additional considerations for a DR test. This example uses TAPEPLXA for the production TapePlex and TAPEPLXB for the TapePlex that normally runs at the production site but runs at the DR site during a DR test.

**1. You must stop the DR TapePlex TAPEPLXB at the production site prior to the test.** 

During the DR test, the TAPEPLXB will be executing at the DR site on a copy of the TAPEPLXB CDS.

**2. Production VTVs will continue to be sent to TAPEPLXB and reflected in the CDS at the DR site.**

During this time the TAPEPLXB CDS at the production site becomes outdated, as it no longer reflects VTVs that are being replicated during the DR test. The TAPEPLEX and SERVER statements on the production LPARs ensure that data replication continues during the DR test:

TAPEPLEX NAME(TAPEPLXB) SERVER NAME(TPLXBPR) TAPEPLEX(TAPEPLXB) HOSTNAME(MSPX) PORT(999) SERVER NAME(TPLXBDR) TAPEPLEX(TAPEPLXB) HOST(MSPXDR) PORT(1234)

**3. When you start the HSC/VTCS for TapePlex TAPEPLXB at the DR site, you must be sure to start the HTTP server on SMC:**

HTTP START PORT(1234)

The port number (1234) matches what was defined in the TAPEPLXBDR SERVER statement.

**4. At the conclusion of the test, scratch all VTVs that were created by the test.** 

You do not have to determine what VTVs were actually created by the test; you can simply scratch all volumes in the subpool(s). For example:

SCRATCH VOL(BV1000-BV2999)

- **5. Stop the HSC/VTCS for TAPEPLXB at the DR site.**
- **6. You must now ensure that the TAPEPLXB CDS at the DR site is sent back to the production site.**

Ideally this can be done by mirroring the TAPEPLXB CDS back to the production site during the DR test. If this is not possible, you can use FTP or other mechanism of your choice to copy the CDS from the current version at the DR site back to the production site.

**7. Restart TAPEPLXB on the LPAR(s) at the production site.** 

While there is no active copy of TAPEPLXB, VTVs scheduled for CTR to TAPEPLXB will remain in the VTSS buffer. When TAPEPLXB is active again at the production site, these VTVs will be replicated to the VTSS at the DR site.

### ? Managing VTVs Replicated via Cross-TapePlex Replication (CTR)

You can use VTVMAINT to change the status of VTVs replicated via CTR as follows:

- ? Use VTVMAINT DELEXpot to remove the name of a TapePlex that references a VTV. For example, if you replicate a VTV from TAPEPLXA to TAPEPLXB, then delete the copy on TAPEPLXA, you can use VTVMAINT DELEXpot to remove TAPEPLXA's reference to the VTV.
- ? Use VTVMAINT ADDEXpot to add the name of a TapePlex that references a VTV as described in ["Using CTR for Business Continuance" on page](#page-54-0) 43.
- ? The VTVMAINT utility can be used to change the ownership of a VTV that was received via CTR, but the VTV must be currently in scratch status. For example, VTVMAINT OWNRPLEX(TAPEPLXB) will change the ownership of a VTV sent from TAPEPLXA to be owned by the TapePlex where it currently resides.

# Using Clustered VTSS Configurations

Ever wish you could copy VTVs from one VTSS to another? Well, you can, thanks to the magic of Clustered VTSSs. Clustered VTSS is a powerful tool for applications such as but not limited to DR (Disaster Recovery) solutions. As you've probably guessed, however, with Clustered configurations, Some Assembly *is* Required. So let's start with the basics of what VTSS Clusters are and how they work:

- ? ["What is Clustered VTSS?" on page](#page-63-0) 52
- ? ["Clustered VTSS Requirements" on page](#page-64-0) 53
- ? ["How Clustered VTSS Configurations Work" on page](#page-67-0) 56

After the basics, there are additional variations and features of Clustered VTSS that you'll want to know about:

- ? ["Uni-Directional and Bi-Directional Clusters" on page](#page-70-0) 59
- ? ["Extended Clustering" on page](#page-76-0) 65
- ? ["Synchronous or Asynchronous Replication" on page](#page-77-0) 66
- ? ["Clustering with TCP/IP Connections" on page](#page-80-0) 69

## <span id="page-63-0"></span>What is Clustered VTSS?

A VTSS cluster is a High Availability (HA) solution providing for maximum data availability. It consists of two or more VTSS systems connected via FICON or TCP/IP communication links (CLINKs). Additionally, every VTSS system within the cluster can access all data created within the cluster (VTSS resident or migrated). Data (VTVs) created on a cluster are replicated from one VTSS system to another VTSS within the same cluster under the control of VTCS policies.

**Note –** To ensure that every VTSS system can access all data created within the cluster, clustered configurations can be either of the following:

- ? Each VTSS in the cluster has attached either RTDs or VLEs.
- ? "Tapeless" no VTSSs have VLEs or RTDs attached.

Clustered configurations, therefore, provides the highest data availability with a hot recovery if a VTSS within a cluster has an outage (replicated data remains available without requiring recalls from MVCs).

Prior to VTCS 7.0, a cluster could only consist of two VTSSs. With VTCS 7.0, many VTSSs can form a single cluster. A VTV, however, can only be resident in two VTSSs at any point in time.

A cluster can span geographic locations. A cluster, however, **must be within a single TapePlex** (controlled by a single CDS).

A VTV can be replicated (copied) from one VTSS to another either:

- ? Asynchronously to the VTV creation scheduled to complete as soon as possible after the VTV dismount
- ? Synchronously with the VTV creation. The VTV dismount will not complete until the replication is complete.

**Note –** The VTSS estimates if the VTV can be synchronously replicated within 40 minutes. If this is not possible, the VTV is asynchronously replicated.

The connections between VTSS systems within a cluster can be either uni-directional, where data (VTVs) flows only one way or bi-directional, where data (VTVs) can flow in both directions. The CONFIG utility specifies whether a cluster is uni- or bi-directional, and a VTVs Management Class determines its replication policy, if any, and whether the replication is done synchronously or asynchronously.

So both vaulting MVCs (as described in "Using the ELS External Vaulting Feature" on page 29) and VTV replication can facilitate a Disaster Recovery/Business Continuance solution. VTV replication, however, is superior as a High Availability solution because with replication:

- ? Data can be backed up synchronously.
- ? Recent data, which has been replicated to a "Recovery" VTSS, can be restored more quickly because you don't have to mounting MVCs.

# <span id="page-64-0"></span>Clustered VTSS Requirements

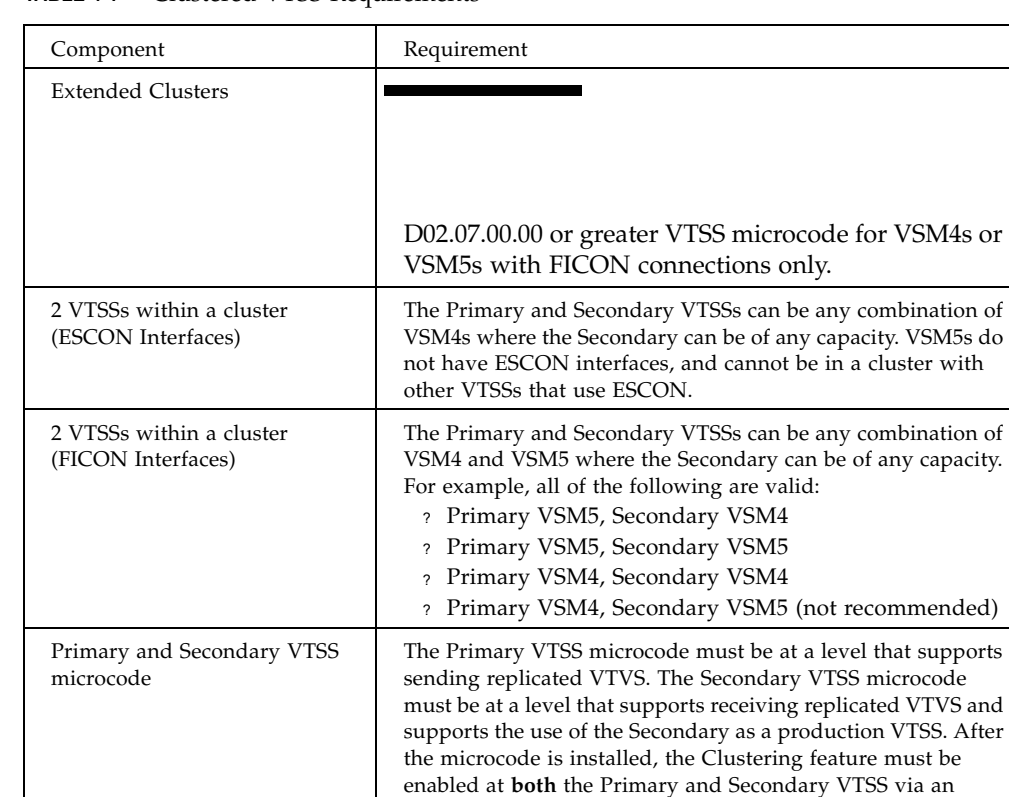

options floppy disk.

details.

See your StorageTek hardware service representative for

**TABLE 4-1** Clustered VTSS Requirements

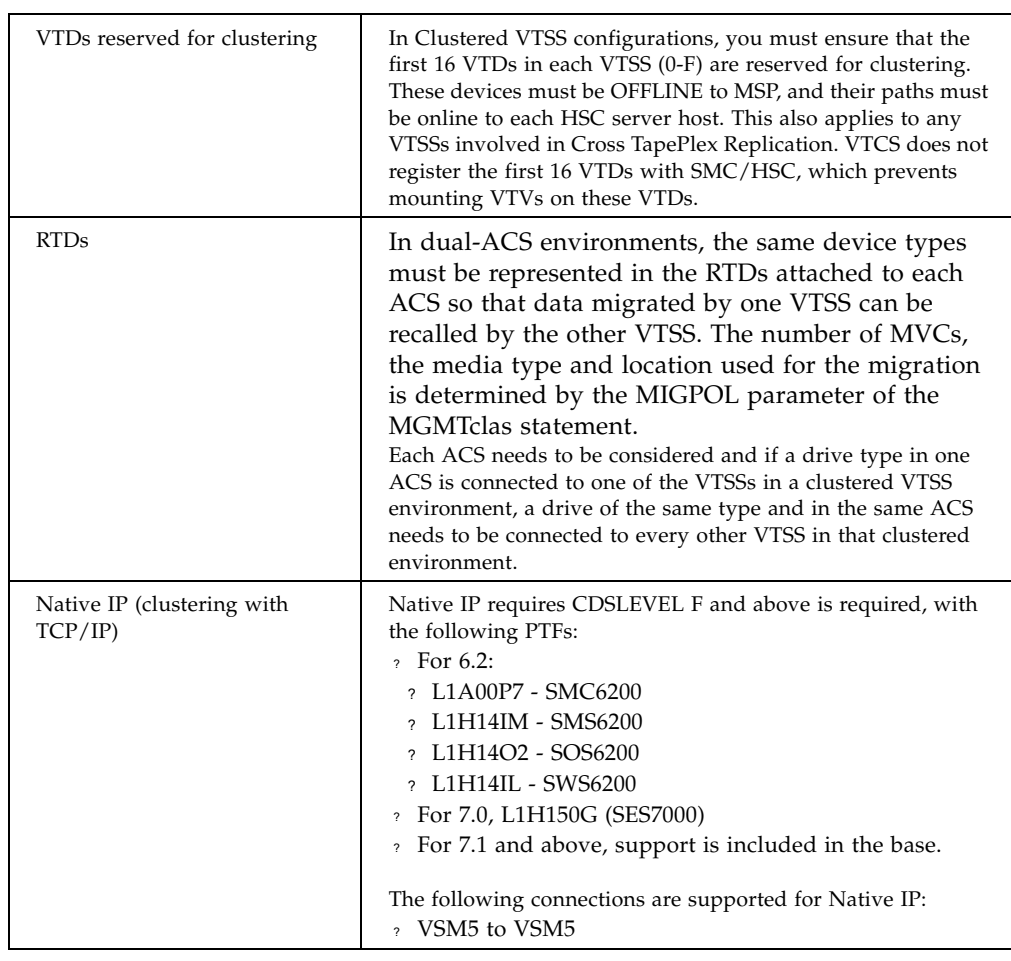

### **TABLE 4-1** Clustered VTSS Requirements

Synchronous replication, which applies to only VSM4s and above, has the requirements described in [TABLE](#page-66-0) 4-2.

| Synchronous replication<br>requires        | the following VTSS<br>microcode                                       | and CDS level |
|--------------------------------------------|-----------------------------------------------------------------------|---------------|
| Native IP or FICON ports<br>for the CLINKs | $D02.03.00.00$ or higher for VSM4s $\vert$ "F" or higher<br>and VSM5s |               |

<span id="page-66-0"></span>**TABLE 4-2** Synchronous Replication Requirements

## <span id="page-67-0"></span>How Clustered VTSS Configurations Work

You can use VSM to connect two VTSSs by Cluster Links (CLINKs) to form a *Clustered VTSS configuration*. You use the following statements to implement a Clustered Configuration:

- ? Clusters can be either Uni-Directional or Bi-Directional depending on the CLINK statements.
- ? The Secondary VTSS (or the second Peer) can either be at the same physical location as the Primary (or first Peer) or at a remote location.
- ? The CONFIG CLUSTER statement specifies the VTSSs that form the Cluster.
- ? The CONFIG CLINK statement defines the CLINKs that connect the VTSSs. The way you write the CLINK statements determines whether the replication is unidirectional or bi-directional. For examples, see FIGURE [4-2 on page 61](#page-72-0) and [FIGURE](#page-74-0) 4-4 on [page 63](#page-74-0).
- ? The MGMTclas REPLICAT parameter identifies the Management Class that contains the VTVs that VSM *replicates* (copies) from one VTSS in the Cluster to the other.

**Note –** The CONFIG GLOBAL REPLicat parameter now specifies when to replicate a VTV as follows:

### REPLicat

specifies when VSM replicates the VTV.

### ALWAYS

The replicate request is added to the VTCS replication queue every time the VTV is dismounted, regardless of whether the VTV was changed while it was mounted (the default).

### **CHANGED**

The replicate request is added to the VTCS replication queue if the VTV:

•Was changed while it was mounted **or**

•Was only read while mounted but less than the expected number of MVC copies of the VTV exist.

**Regardless** of the CONFIG GLOBAL REPLicat setting, replication **also** requires that:

- ? The VTV must be dismounted in a VTSS that supports replication **and** there cannot be an identical copy of the VTV in the other VTSS in the Cluster.
- ? In addition to the CONFIG GLOBAL REPLicat value, you **must** specify REPLICAT(YES) on a VTV's Management Class for replication to occur.

For more information, see *ELS Command, Control Statement, and Utility Reference*.

? VTCS immediately migrates (with KEEP) replicated VTVs. You can specify the source VTSS for migration of replicated VTVs on the MIGRATE parameter of the STORclas statement. **Also note** that you **must** specify replication on a Management Class **that points** to a Storage Class **with** a MIGRATE parameter value to migrate from the desired VTSS. Otherwise, migration from the desired VTSS does not occur.

Because VTCS immediately migrates (with KEEP) replicated VTVs regardless of the MGMTclas IMMDELAY setting, StorageTek **strongly recommends** that you **do not** explicitly set a MGMTclas IMMDELAY policy for replicated VTVs. If you do, VTCS honors the explicit immediate migrate request, and immediately migrates the affected VTV from whichever VTSS is first capable of performing the migration (that is, the first VTSS that has a resident VTV copy and an available RTD to satisfy the migrate). Setting an explicit MGMTclas IMMDELAY policy, therefore, is redundant and may interfere with optimal VTV replication and migration.

**Also note that** the immediate migrate (KEEP) following replication is **not the same** as automigration. That is, during the implicit immediate migrate, no VTVs are deleted from either VTSS to manage the DBU. Instead, the VTVs are simply "prestaged" via migration to an MVC from the receiving VTSS, leaving both VTSS buffer contents unchanged. For space management in a VTSS cluster, VTCS automigrates VTVs according to the space management/migration cycle of **either** VTSS. If the capacity of the receiving VTSS is greater than or equal to that of the sending VTSS, automigration on the sending VTSS deletes a replicate VTV from **both** the VTSSs. If the capacity of the receiving VTSS is less than that of the sending VTSS, automigration may start on the receiving VTSS. In this case, automigration deletes a replicate VTV from only the receiving VTSS, leaving the copy on the sending VTSS still resident.

- ? **Note that** the replication requirements of data is determined following a dismount, **not** a recall. Merely recalling a VTV will not cause a replicate – so demand recall, MVCdrain and reclaim will not cause a replicate. However, if the VTV is recalled and mounted on a VTD, at dismount time it will be replicated to the Secondary or Peer VTSS.
- ? A Cluster can support different workloads in each of four operating modes. For example, only Full-Function Clusters can support active replication, but in Degraded Primary Mode, you can vary the Secondary's VTDs online to MSP to take over the workload. You can use Query to display Cluster, Cluster link, VTV replication, and VTSS status. You can use VARY VTSS to change VTSS states and VARY CLink to change CLINK states.

### How VTSS Reconciliation Works

- ? Whenever a clustered VTSS-pair resumes the full function state, VTCS reconciles the contents of the two VTSSs. This occurs either during VTCS initialization or when a VTSS goes online and its partner VTSS is also online.
- ? Reconciliation consists of either deleting or migrating and deleting VTVs (or replicating a VTV if this had not previously completed successfully). That is, recall is not involved in reconciling VTSS contents.

For example, in a uni-directional cluster with a VTV resident in the receiver but not the sender VTSS, VTCS deletes the VTV from the receiver (after ensuring that all required MVC copies have been made). This avoids a recall to the sender.

Similarly, in a uni-directional cluster with a VTV resident in the sender but not the receiver, VTSS, VTCS replicates the VTV to the receiver instead of recalling it from an MVC.

- ? The reconcile process assumes that if a replicated VTV is resident on the sender VTSS, then it is a valid copy. If f the copy on the receiver is different, VTCS deletes it.
- ? To maintain consistent reconcile actions in a bi-directional cluster, the VTSS in which the VTV is or was last resident (as indicated by the CDS VTV record), is considered to be the sender VTSS. Reconcile processing is as described above for uni-directional clusters.

# <span id="page-70-0"></span>Uni-Directional and Bi-Directional **Clusters**

Clusters of two VTSSs can be either of the following:

- ? **Uni-directional**, where one VTSS is the Primary and the other is the Secondary. For more information, see ["Uni-Directional Clusters" on page](#page-71-0) 60.
- ? **Bi-directional**, where both VTSSs are peers and replication is from Peer to Peer in either direction. For more information, see ["Bi-Directional Clusters" on page](#page-73-0) 62.

### <span id="page-71-0"></span>Uni-Directional Clusters

As shown in [FIGURE](#page-71-1) 4-1, in a Uni-Directional Cluster, replication is **only** from the Primary to the Secondary.

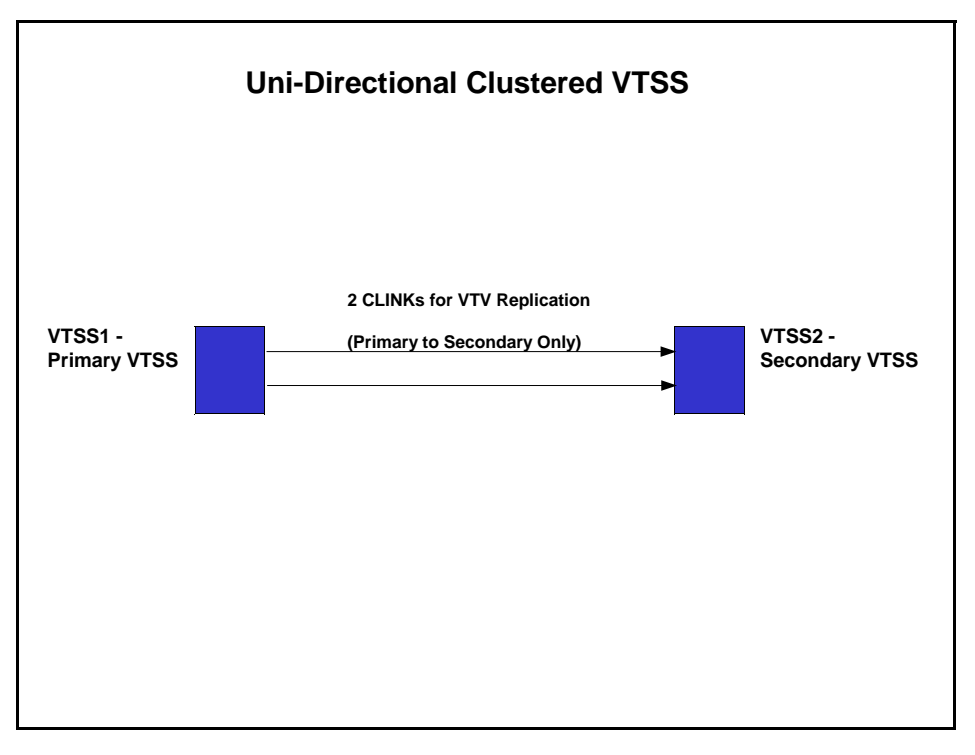

<span id="page-71-1"></span>**FIGURE 4-1** Uni-Directional Clustered VTSS
### How Uni-Directional VTSS Clusters Work

- ? The Secondary can receive both replicated VTVs from the Primary and non-replicate production workload by any of the standard routing methods (for example, TAPEREQs). You need to vary the VTDs in the Secondary online to MSP so that the Secondary can accept production work. You **cannot** vary online to MSP the VTD addresses used by the CLINK terminations as described in ["How Clustered VTSS](#page-67-0)  [Configurations Work" on page](#page-67-0) 56.
- ? A VTV with replication enabled is allocated to an online Primary VTSS unless none are available; in that case, the VTV is allocated to an online Secondary VTSS. If no online Secondary VTSSs are available, the VTV is allocated to a non-cluster VTSS. A VTV without replication can be allocated to any online VTSS including the Secondary of a Full-Function Cluster.
- ? At dismount time, a VTV with replication enabled that resides on a Full-Function Cluster is queued for replication to the Secondary VTSS. If a VTV with replication enabled is dismounted from a VTD in a VTSS that is not part of a Full-Function Cluster, the VTV is queued for immediate migration.

When the Secondary VTSS receives a replicated VTV from the Primary VTSS, the VTV is then immediately migrated (with the KEEP option) regardless of Immediate Migrate Management Class settings for this VTV.

- ? **Both the Primary and the Secondary VTSS** can manage all space reclamations.
- ? If you are using ESCON or FICON interfaces, on the Primary VTSS, the CLINK CIPs/FIPs are configured in **Nearlink Mode**, while on the Secondary VTSS, the CIPs/FIPs are configured in **Host Mode**.

Therefore, you configure CLINKs for **only** the Primary VTSS, as shown in the example in [FIGURE](#page-72-0) 4-2, where VTSS1 is the Primary VTSS.

CLUSTER NAME=CLUSTER1 VTSSs(VTSS1,VTSS2) CLINK VTSS=VTSS1 CHANIF=0G CLINK VTSS=VTSS1 CHANIF=0O CLINK VTSS=VTSS1 CHANIF=1G CLINK VTSS=VTSS1 CHANIF=1O

**FIGURE 4-2** ESCON/FICON Uni-Directional Cluster and CLINK Definitions

. .

<span id="page-72-0"></span>. .

### Bi-Directional Clusters

As shown in [FIGURE](#page-73-0) 4-3, Bi-Directional Clustering, requires pairs of Uni-Directional CLINKs so that the data flows in **opposite directions** on the CLINKs.

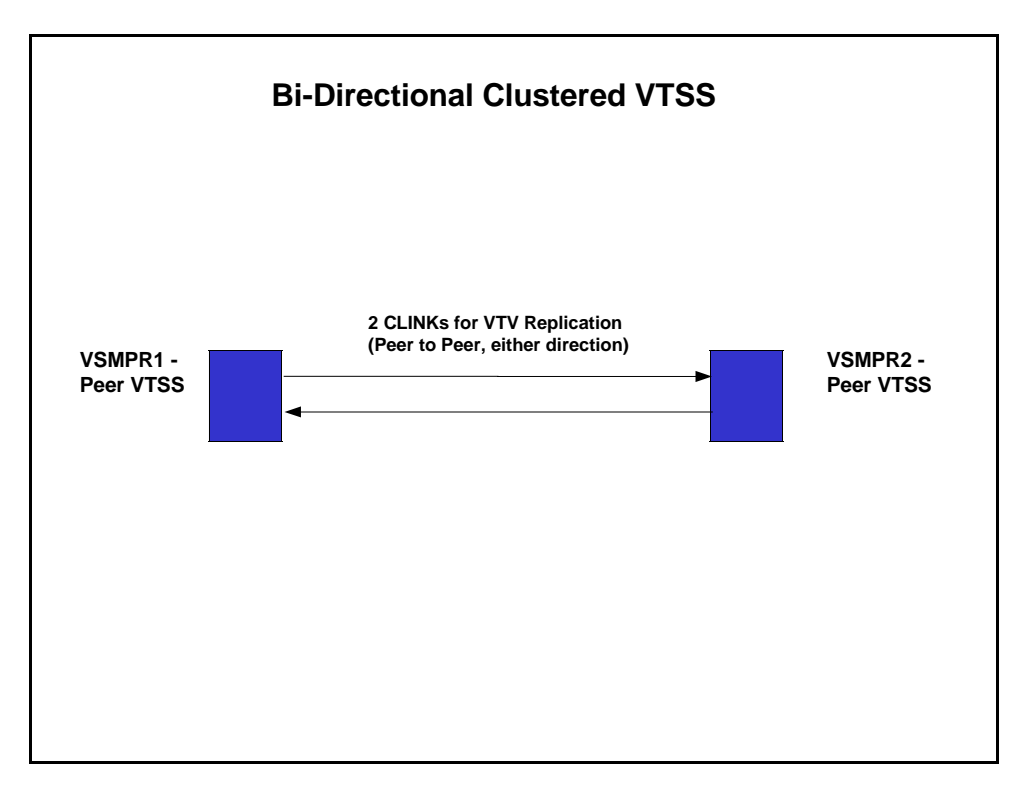

<span id="page-73-0"></span>**FIGURE 4-3** Bi-Directional Clustered VTSS

### How Bi-Directional VTSS Clusters Work

**In a Bi-Directional Cluster**, in normal operation, both VTSSs are online to VTCS as follows:

- ? In a Bi-Directional Cluster, each of the Peer VTSSs can receive production work via the standard routing methods (for example, TAPEREQs). You need to vary the VTDs in both VTSSs online to MSP so that each can accept production work. However, **note that** you **cannot** vary online to MSP the VTD addresses used by the CLINK connections as described in ["How Clustered VTSS Configurations Work" on page](#page-67-0) 56.
- ? **In a Bi-Directional Cluster**, a VTV with replication enabled is allocated to either of the Peer VTSSs. If one of the two Peer VTSSs is either offline or quiesced, production workload can run on the remaining online VTSS. VTVs requiring replication, however, are allocated to the remaining VTSS only if no other Full-Function clusters are available and suitable. In this case, replicate VTVs are migrated immediately with keep and queued for replication when the other VTSS comes online.
- ? **In a Bi-Directional Cluster**, at dismount time, a VTV with replication enabled that resides on a Full-Function Cluster is queued for replication to the other Peer VTSS. If a VTV with replication enabled is dismounted from a VTD in a VTSS that is not part of a Full-Function Cluster, the VTV is queued for immediate migration. **Note that** the replication requirements of data is determined following a dismount, **not** a recall. Merely recalling a VTV will not cause a replicate – so demand recall, MVCdrain and reclaim will not cause a replicate. However, if the VTV is recalled and mounted on a VTD, at dismount time it will be replicated to the Secondary VTSS unless you specify REPLICAT(CHANGED) (the recommended option), which will cause the VTV to be replicated again only if the data is changed.
- ? **Both Peer VTSSs** can manage all space reclamations.
- ? If you are using ESCON or FICON interfaces:
	- ? On the each peer VTSS, the "sending" CLINK CIPs/FIPs are configured in **Nearlink Mode**, while the receiving CLINK CIPs/FIPs are configured in **Host Mode**.

Therefore, you configure "sending" CLINKs on each Peer VTSS, as shown in the example in [FIGURE](#page-74-0) 4-4, where VSMPR1 and VSMPR2 are Peer VTSSs.

. CLUSTER NAME=CLUSTER1 VTSSs(VSMPR1,VSMPR2) CLINK VTSS=VSMPR1 CHANIF=0O:0 CLINK VTSS=VSMPR1 CHANIF=0O:1 CLINK VTSS=VSMPR2 CHANIF=1O:0 CLINK VTSS=VSMPR2 CHANIF=1O:1 .

**FIGURE 4-4** ESCON/FICON Bi-Directional Cluster and CLINK Definitions

.

<span id="page-74-0"></span>.

? Each CLINK **must be attached to the same Storage Cluster** on each VTSS (Storage Cluster 0 to Storage Cluster 0 or Storage Cluster 1 to Storage Cluster 1). Failure to configure in this manner can produce Replicate, Channel, and Communication errors!

As shown in the example in [FIGURE](#page-75-0) 4-5, the sending (Nearlink mode) CLINK port on VSMPR1 is on Storage Cluster 1, and it connects to a receiving (Host Mode) CLINK port, **also on Storage Cluster 1** on VSMPR2. Similarly, a sending CLINK port on Storage Cluster 0 of VSMPR2 connects to a receiving CLINK port on Storage Cluster 0 of VSMPR1.

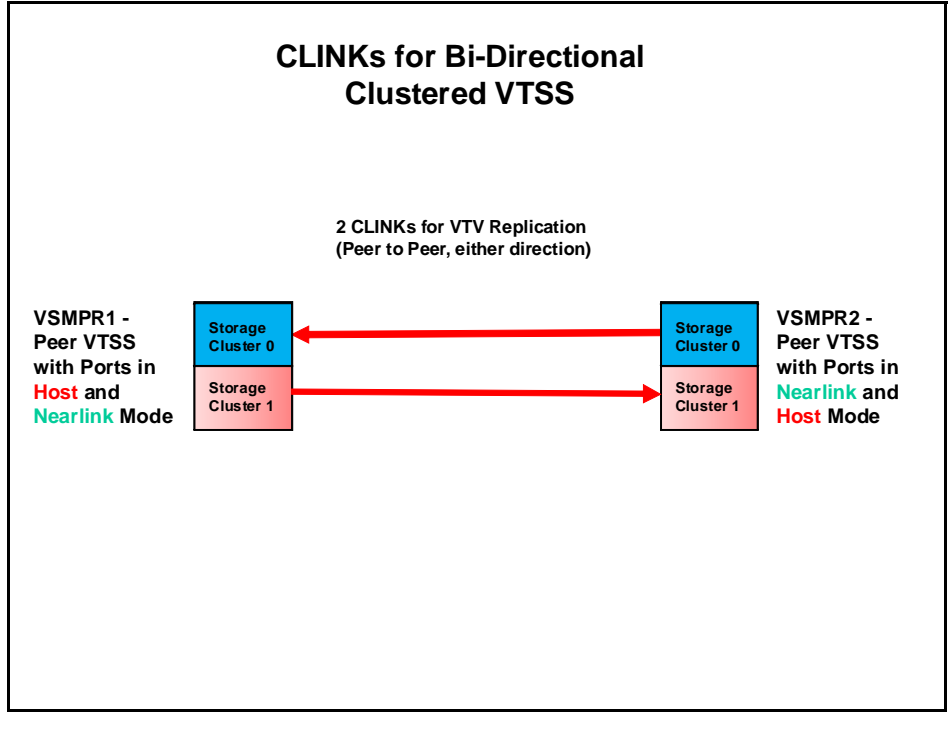

<span id="page-75-0"></span>**FIGURE 4-5** ESCON/FICON CLINKs for Bi-Directional Clustered VTSS

# Extended Clustering

Extended Clustering (EC) allows three or more VTSSs to be connected by Clinks within a single Tapeplex (1 CDS) configuration. Clustering is a high-availability solution designed such that workload can continue without disruption on a VTSS outage. Clustering requires that all VTSS subsystems that are part of a cluster have access to all MVCs generated by any single VTSS subsystem in that cluster. If a VTSS within a cluster connects to a remote Tapeplex (CTR) then all VTSS systems in the cluster must connect to the same Tapeplex to retain the HA capability.

With Extended Clustering one VSM can be configured with Clinks connected to multiple VTSSs and the number of Clink connections are only limited by the number of physical connections available. D02.07.00.00 or greater micro code is required. All of the clustering and replication rules available are applied to EC. All Extended Cluster configurations are built based upon the two basic Uni-directional configurations shown in [FIGURE](#page-76-0) 4-6.

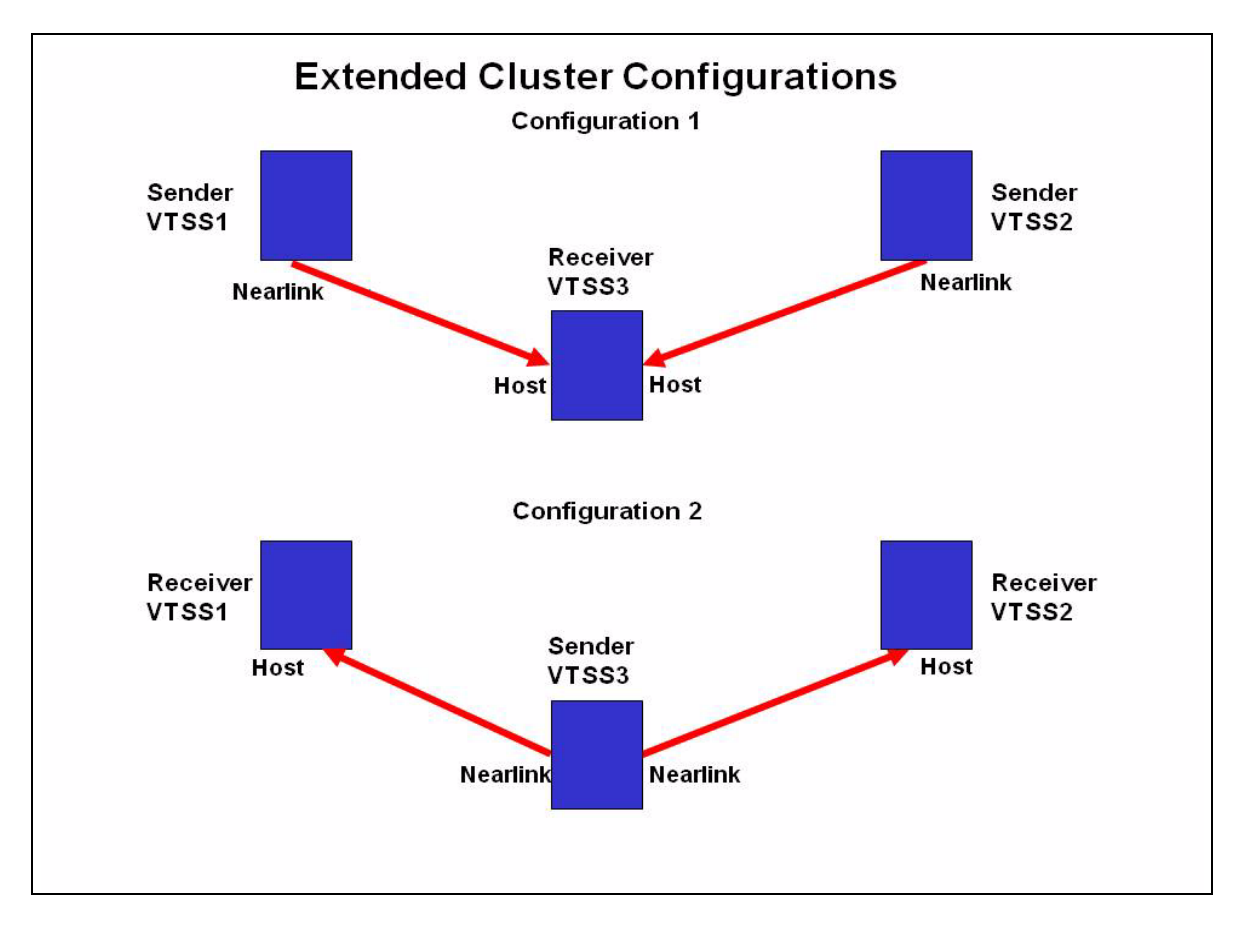

<span id="page-76-0"></span>**FIGURE 4-6** Basic Extended Cluster Configurations

# Synchronous or Asynchronous Replication

You have a choice: you can either replicate synchronously or asynchronously, depending on your site's policies. **Please note** the following, however:

**Caution –** With synchronous replication the time required to replicate a virtual volume will delay the completion of any job creating data that has a synchronous replication policy.

### ? Implementing Synchronous Replication

**Caution –** With synchronous replication the time required to replicate a virtual volume will delay the completion of any job creating data that has a synchronous replication policy.

- **1. Ensure that your system has the Synchronous Replication requirements described in**  TABLE [4-2 on page 55](#page-66-0)**.**
- **2. With all HSC/VTCS systems down, use CONFIG GLOBAL to enable Synchronous Replication:**

CONFIG GLOBAL SYNCHREP=YES

**3. Ensure that the CONFIG GLOBAL REPLICAT parameter is set as desired:**

#### ALWAYS

The replicate request is added to the VTCS replication queue every time the VTV is dismounted, regardless of whether the VTV was changed while it was mounted (the default).

#### CHANGED

The replicate request is added to the VTCS replication queue if the VTV:

- ? Was changed while it was mounted **or**
- ? Was only read while mounted but less than the expected number of MVC copies of the VTV exist.
- **4. Specify Synchronous Replication on the desired MGMTClas statements:**

MGMT (*name*) ..... REP(YES\_SYNC)

## ? Implementing Asynchronous Replication with Job Monitoring

You may elect to use Asynchronous Replication but may also want to know that the replication completed successfully. In this procedure, we'll use the DRMONitr utility to monitor to pause the associated MSP job until the replication completes successfully.

- **1. Ensure that your system has the Synchronous Replication requirements described in**  TABLE [4-2 on page 55](#page-66-0)**.**
- **2. With all HSC/VTCS systems down, use CONFIG GLOBAL to enable Asynchronous Replication:**

CONFIG GLOBAL SYNCHREP=NO

**3. Ensure that the CONFIG GLOBAL REPLICAT parameter is set as desired:**

ALWAYS

The replicate request is added to the VTCS replication queue every time the VTV is dismounted, regardless of whether the VTV was changed while it was mounted (the default).

#### **CHANGED**

The replicate request is added to the VTCS replication queue if the VTV:

- ? Was changed while it was mounted **or**
- ? Was only read while mounted but less than the expected number of MVC copies of the VTV exist.
- **4. Specify Asynchronous Replication on the desired MGMTClas statements:**

MGMT (*mgmtname*) ..... REP(YES)

### **5. Create JCL to monitor the asynchronous replication.**

For this, we use the DRMONitr utility to monitor the replication. DRMONitr causes the associated MSP job to pause until the replication completes successfully. For example:

```
//MONITOR EXEC PGM=SLUADMIN,PARM='MIXED'
//STEPLIB DD DSN=hlq.SEALINK,DISP=SHR
//* If HSC IS NOT OR MAY NOT BE ACTIVE, INCLUDE THE 
//* FOLLOWING:
//SLSCNTL DD DSN=primary.cds.name,DISP=SHR
//SLSCNTL2 DD DSN=secondary.cds.name,DISP=SHR
//SLSSTBY DD DSN=standby.cds.name,DISP=SHR
//SLSPARMP DD DSN=hlq.PARMLIB(BKPCNTL),DISP=SHR
//SLSPARMS DD DSN=hlq.PARMLIB(BKPCNTL2),DISP=SHR
//SLSPARMB DD DSN=hlq.PARMLIB(BKPSTBY),DISP=SHR
//SYSIN DD UNIT=SYSDA,SPACE=(TRK,1)
//* THE FOLLOWING IS USED BY THE SNAPSHOT UTILITY:
//SYSPRINT DD SYSOUT=* 
//SLSPRINT DD SYSOUT=* 
//SLSIN DD *
DRMON MGMT(mgmtname) REPL MAXAGE(24) TIMEOUT(120)
```
In this example, the DRMON utility monitors the replicates for the specified Management Class. Additionally, monitor only VTVs that have been updated in the last 24 hours, and time out DRMON after 120 minutes.

# Clustering with TCP/IP Connections

The VTSS native IP connection feature lets you use TCP/IP protocol to "cluster" (connect) two or more VTSSs for VTV replication. With Native IP clustering, each VTSS has Ethernet ports for connection to the TCP/IP network. Previously, you were limited to ESCON or FICON connections for replication. Using TCP/IP for CLINKs can provide improved replication performance over ESCON or FICON protocols and, if so desired, allows the existing ESCON or FICON ports to be used exclusively for RTD and host connections, where the following are supported:

? VSM5 to VSM5

This section describes **only** the VTCS implementation for Native IP. Your StorageTek hardware support personnel or other QSPs are responsible for the VTSS side configuration.

### The TCP/IP Environment

TCP/IP attached CLINKs perform the same function as FICON or ESCON channel attached CLINKs, but TCP/IP CLINK connect via an Ethernet port on the VTSS instead of from an ESCON or FICON port. The example in [FIGURE](#page-81-0) 4-7 shows Peer VSM5s, each with 4 IFF3 cards with Ethernet ports. The Ethernet cables from the Ethernet ports on the IFF3 cards attach to Local Area Networks (LANs, one for each VTSS) and the LANs are connected via a Wide Area Network (WAN).

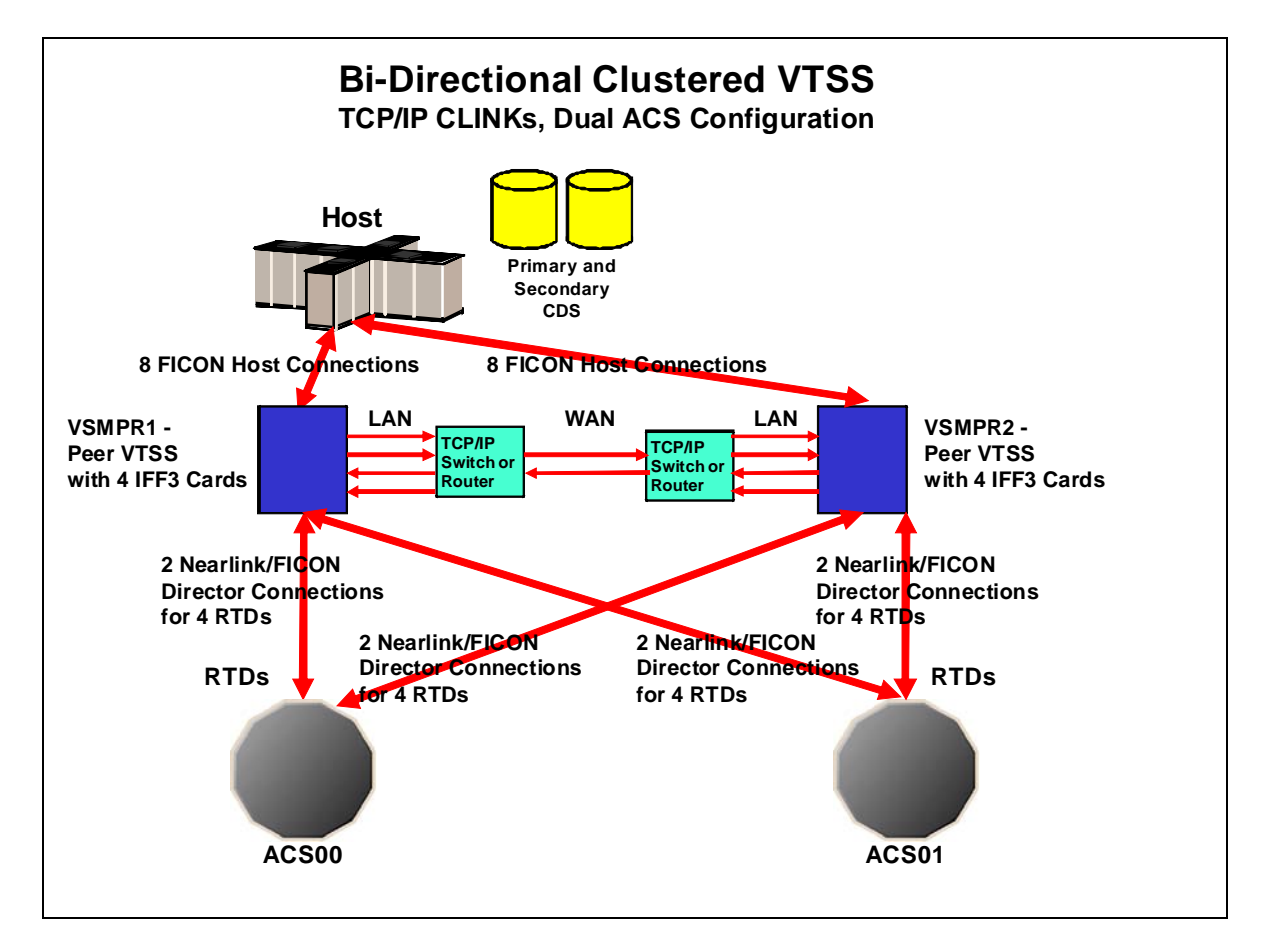

<span id="page-81-0"></span>**FIGURE 4-7** The TCP/IP Environment with Two VSM5s

## Configuring VTCS for TCP/IP CLINKs

### CONFIG CLINK Statement

The CONFIG CLINK statement provides two types of VTSS-to-VTSS connections via the following parameters:

CLINK CHANIF=*nn* or *nn:n*

defines a FICON or ESCON port for use as a CLINK.

### CLINK IPIF=*nn:n*

defines an Ethernet port for use as a CLINK as follows:

? For VSM5s, the *nn:n* values must correspond to the *nn:n* values that are shown in parentheses *before* each Target IP Address on the IFF IP Configuration Status screen for each IFF ethernet port.

**Note –** CLINK statement must contain either the CHANIF or the IPIF parameter, but not both.

**72** Disaster Recovery and Offsite Data Management Guide • Revision 01 • Draft

# Using the Concurrent Disaster Recovery Test Software

Customers that use or maintain a Disaster Recovery (DR) site as part of a business continuance plan may want to periodically validate their ability to continue normal production processing before an actual disaster occurs; other customers don't have a choice and must periodically demonstrate the readiness of their business continuance model to satisfy insurance requirements and/or their auditors.

Using the Concurrent Disaster Recovery Test (CDRT) facility, now an integrated feature of StorageTek ELS software, those businesses currently using StorageTek Streamline and/or Nearline (real hardware) tape libraries, VSM (virtual hardware), and associated software (HSC, VTCS) can validate their real and virtual tape business continuance capability without the need to purchase additional hardware and software.

CDRT supports a parallel test of production hosts and applications with simultaneous access to production data by both the production and the DR test systems.

Key CDRT concepts include the following:

- ? Using CDRT, a DR test can execute with real hardware, virtual hardware, or both.
- ? CDRT, HSC, and VTCS programmatically enforces certain functional restrictions during the CDS preparation and actual DR test in an attempt to ensure system integrity.
- ? CDRT logically separates a portion of existing production real and virtual hardware and tape volume pools for the period of the DR test. This allows testing of your DR configuration while concurrently running production work, ensures the integrity of the production data, and minimizes conflicts for tape volumes and hardware resources.
- ? CDRT creates a test copy of the production CDS. The production ELS subsystem and the DR test ELS subsystems therefore do not communicate with each other. Changes that occur in the DR test CDS are not reflected in the production CDS copy and vice versa. The DR test hosts exercise the logically separated hardware only. The production hosts continue to use all hardware with one exception: the DR hosts have exclusive use of any logically separated VTSSs during the DR test. Other resources, like RTDs, Multiple Virtual Cartridges (MVCs) and real scratch tapes, must be controlled by defining separate pools to each set of hosts.
- ? A DR test can be conducted using local resources only or with a combination of local and remote resources; configurations consisting of a remote site with real and virtual hardware only, or real and virtual hardware with a mainframe processor, are also supported.
- ? The DR test real hardware is a minimum of one ACS. One or more ACSs can be a dummy ACS in VSM environments running without RTDs attached to a VTSS. Optionally, one or more VTSSs can be employed as DR test virtual hardware.
- ? At the end of a DR test, the test copy of the CDS and all data created from the DR test are typically discarded and the logically separated hardware is redeployed back to the normal production environment.

### <span id="page-85-0"></span>**Note –**

- ? To satisfy the requirements of recovering from a true disaster, it is critical that jobs in a DR test jobstream **do not** update any volumes created in production, either through DISP=MOD or by overwriting these volumes. The use of such practices means that if a true disaster occurred, the state of these volumes would be unpredictable.
- ? For the DR test run, it is **strongly recommended** that production volumes that could be modified during the DR test are copied to new volumes at the beginning of the test, and that the **copied** volumes are updated by the DR test, not the original volumes. Also, JCL should be modified if possible so that the status of all tape volumes at the time of a disaster is known.

### **Metadata Considerations**

Fundamental to the execution of a successful DR test using CDRT is a consistent copy of the state of all tape volumes managed by ELS software and the real and virtual hardware. The consistency in the state of tape volumes between the production hosts and the DR hosts at the start of the DR test is what allows the parallel processing of customer applications. Since the CDS reflects the state of all tape volumes and resources in the real and virtual hardware, CDRT partially meets this consistency requirement for you when it makes its test copy of the CDS.

In a tape volume environment, however, quite often some of this tape volume state data (metadata) is retained and managed outside of the ELS subsystem and the real and virtual hardware. Typically, tape volume metadata (i.e. VOLSER, DSN, Expiration date, scratch status, real or virtual designation, etc.) is stored in one or more Tape Management Catalogs (TMCs), one or more MSP/EX catalogs and the CDS.

You must co-ordinate the creation of copies of metadata retained and managed outside of ELS (and the real and virtual hardware) with the creation of the test copy of the CDS by CDRT.

# How Do You Use CDRT?

You have a production CDS at your production site. You want to run a DR test at your DR site. The DR test will use hardware (VTSSs and ACSs) that exist at the DR site but are normally managed by the production site.During the DR test you will have two different CDSs each with access to the hardware at the DR site. Now, what are the steps?

#### **At the production site:**

- ? Set up your POOLPARM/VOLPARM definitions on your primary CDS to define a set of MVC pools and scratch subpools for exclusive use by the DR test.
- ? "Prime" the production CDS to define the resources that the DR test will use, by using the SLUADMIN utility command:

DRTEST PRIMEPRD

(and include the DR host, VTSS and ACS parameters). Your production CDS is now ready for the DR test.

#### **At the DR test site:**

Assuming that you have a copy of the production CDS at the DR site, you now use it as input to create the DR test CDS by using the SLUADMIN utility command:

DRTEST CREATE NOUPDPRD

(and include the same DR host, VTSS and ACS parameters you used above)

#### **At the production site:**

Run the SLUADMIN utility to start the DR test using the command:

DRTEST START

#### **At the DR test site**:

Bring up the DR test systems (HSC/SMC) using the DR test CDS. Run your batch tests at the DR site.

**At the conclusion of your batch tests at the DR site, perform cleanup steps as described on** ["Cleaning Up After a DR Test" on page](#page-94-0) 83**.** 

For more information on the DRTEST command, see *ELS Command, Control Statement, and Utility Reference*.

# Concurrent DR Test Restrictions

### **Warning –**

- ? [Because two versions of the CDS exist during the DR test, you must explicitly follow](RTF39363531353a20486561643a)  the restrictions in this section. Even though the CDRT software programmatically automates the preparation of the test CDS and enforces certain functional restrictions during the CDS preparation and actual DR test to attempt to ensure system integrity, you still need to adhere to the following restrictions. Otherwise, unpredictable and undesirable results can occur, such as but not limited to corrupting your production CDS and losing data!
- ? VTVs to be accessed by the DR test must be resident in the DR test VTSS or on an MVC in the DR ACS. You should ensure that VTVs that will be accessed by the DR test are migrated to the DR ACS.

### Restrictions that The CDRT Software Enforces

During a DR test, the CDRT software programmatically enforces the following restrictions **on the production hosts**:

? All CAPs in the DR test ACS are in manual mode.

You must issue the HSC CAPPREF command to set the CAPs to manual prior to running the utility. The software insures that they remain in that state as long as the test is in effect.

? Any DR test VTSS(s) are offline. You must vary the DR VTSS(s) offline to the production system prior to starting the DR test. The software ensures that they remain offline as long as the DR test is in effect.

**Note –** If the VTSS is offline and not used by production, the VTSS defined must have CONFIG VTD NOVERIFY specified with the VTD addresses.

- ? FLOAT(OFF) and EJCTAUTO(OFF) are set and enforced in the DR test ACS by the software.
- ? No ejects, moves, HSC library audits, or scratch redistributions are allowed in the DR test ACS.

During a DR test, the CDRT software programmatically enforces the following restrictions **on the DR Test hosts**:

- ? The non-DR test ACS(s) remain disconnected.
- ? All CAPs in the DR test ACS are in manual mode.
- Any non-DR test VTSS(s) remain offline.
- FLOAT(OFF) and EJCTAUTO(OFF) are enforced everywhere.
- ? No moves, HSC library audits, or scratch redistributions are allowed anywhere.
- ? Scratch updates are allowed only when POOLPARM/VOLPARM is in use, and DRTEST scratch pools are defined.

## Optimizing Access to Test and Production Resources

During a DR test, it is recommended that you enforce procedures to optimize access to resources in both test and production environments. Specifically:

- ? Before starting the DR test, define production management classes that specify immediate migration to both production and DR test ACSs so that VTVs will be available on MVCs accessible to the DR test system as well as the production system.
- ? Define DR test management classes that specify a single migration copy, since only one ACS is normally available to the DR test site.
- ? Use the POOLPARM/VOLPARM facility to segregate both scratch subpools and MVC pools between production and DR test.
- ? If possible, ensure that your DR test processing does not update any pre-existing VTVs (DISP=MOD or overwrite with DISP=OLD).
- ? Minimize contention between production jobs migrating to the DR test ACS and DR test jobs accessing VTVs on MVCs in the DR test ACS by running the ACTMVCGN utility to mark active MVCs as read-only in the production environment.
- ? Disable MVC space reclamation (via CONFIG HOST NORECLAM) on production MVCs during DR test, to preserve the MVC contents of volumes being used by the DR test system.

# Running a DR Test

**Note –** For more information about the commands and utilities used in this procedure, see *ELS Command, Control Statement, and Utility Reference*.

### ? [To run a DR test:](RTF36343934323a206672616d65)

**1. Define volume pools in the production CDS using the SET VOLPARM command and the following example POOLPARM/VOLPARM statements in the SLSPARM DD.**

```
POOLPARM NAME(MVCP1)TYPE(MVC)MVCFREE(40) MAXMVC(4) THRESH(60) START(70)
VOLPARM VOLSER(T14000-T14999)MEDIA(T10000T1)RECTECH(T1AE)
POOLPARM NAME(MVCP1)TYPE(MVC)MVCFREE(40) MAXMVC(4) THRESH(60) START(70)DRTEST
VOLPARM VOLSER(T13000-T13999)MEDIA(T10000T1)RECTECH(T1AE)
POOLPARM NAME(SCRP1)TYPE(SCRATCH)
VOLPARM VOLSER(T11000-T11999)MEDIA(T10000T1)RECTECH(T1AE)
POOLPARM NAME(SCRP1)TYPE(SCRATCH)DRTEST
VOLPARM VOLSER(T12000-T12999)MEDIA(T10000T1)RECTECH(T1AE)
POOLPARM NAME(SCRVTV1)TYPE(SCRATCH)
VOLPARM VOLSER(V1000-V1999)MEDIA(VIRTUAL)
POOLPARM NAME(SCRVTV1)TYPE(SCRATCH)DRTEST
VOLPARM VOLSER(V2000-V2999)MEDIA(VIRTUAL)
```
**FIGURE 5-1** POOLPARM/VOLPARM Statements for Production and DR Test

#### **Note –**

- ? If you use SET VOLPARM as described, you can then scratch DR test volumes from a DR test system. If you use any other method, you cannot scratch DR test volumes from a DR test system.
- ? As shown above, when you use POOLPARM/VOLPARM in a DRTEST environment, you can define both scratch and MVC pools that have the same name but a different volume serial range from their equivalent production pools. Using the same names as production pools eliminates the need to change policies to ensure that DR volumes are segregated from production.

#### <span id="page-90-2"></span>**2. Create** MGMTCLAS/STORCLAS **statements for the DRTEST environment...**

...using the same Management Class names as your production environment. Any Management Classes used for the DR Test will simplex data for the DR test systems. We don't want to duplex while there's only ACS01 available, so the MGMTclas statement looks like [FIGURE](#page-90-0) 5-2*.* 

MGMT NAME(CRITICAL)MIGPOL(LOCAL) IMMWAIT(0) DELSCR(YES)

<span id="page-90-0"></span>**FIGURE 5-2** Create Management Class for DR Test

The MIGPOL Management Class now specifies a LOCAL Storage Class. To complete simplexing of the MIGPOL Management Class, create any Storage Class referenced by MIGPOL in [FIGURE](#page-90-0) 5-2 to point to ACS01and MVC Pool DRTEST...

```
...as shown in FIGURE 5-3:
```
STOR NAME(LOCAL) ACS(01) MVCPOOL(MVCP1)

**FIGURE 5-3** Create Storage Class LOCAL to Point to ACS01

#### <span id="page-90-1"></span>**3. Set FLOAT OFF to** *all Production HSC hosts* **at the Primary Site.**

This freezes the environment at the Secondary Site. If you do not do so, the CDRT CDS can be out of synchronization with the production CDS at the Primary Site.

#### **4. Ensure the following:**

- ? Don't scratch any volumes that will be required by the DRTEST.
- ? Stop all CAP activity and scratch processing in the DR test ACS, and all production jobstreams using Nearline or VSM resources. This ensures that all VTVs are been migrated to MVCs and freezes the VTV states until the DR test CDS copy is created.

? It is also recommended that you freeze the MVC states and reduce contention for the MVC volumes by running the SLUADMIN ACTMVCGN utility to create readonly control statements for all active production MVCs in the DRTEST ACS as shown in [FIGURE](#page-91-0) 5-4.

```
//ACTMVCGN JOB (ACCT),'ACTMVCGN',NOTIFY=&SYSUID
//ACTMVCG1 EXEC PGM=SLUADMIN,PARM='MIXED'
//STEPLIB DD DSN=hlq.SEALINK,DISP=SHR
//SLSPRINT DD SYSOUT=*
//* NOTE: MVCMAINT READONLY(ON) STATEMENTS
//SLUSMVON DD DSN=hlq.SLUSMVON,DISP=(NEW,CATLG,DELETE),
     SPACE=(CYL,1)//* NOTE: MVCMAINT READONLY(OFF) STATEMENTS
//SLUSMVOF DD DSN=hlq.SLUSMVOF,DISP=(NEW,CATLG,DELETE),
      SPACE=(CYL,1)
//* NOTE: THE FOLLOWING STEP SELECTS ALL "ACTIVE" MVCS
//* IN ACS 01. 
//SLSIN DD * 
 ACTMVCGN ACS(01)
/*
//ACTMVCG2 EXEC PGM=SLUADMIN,PARM='MIXED'
//STEPLIB DD DSN=hlq.SEALINK,DISP=SHR
//SLSPRINT DD SYSOUT=*
//* NOTE: EXEC MVCMAINT TO SET READONLY(ON) 
//SLSIN DD DSN=hlq.SLUSMVON,DISP=SHR
```

```
FIGURE 5-4 ACTMVCGN Example JCL
```
**Note –** While completely stopping all Nearline and VSM activity is the safest way to ensure that the DR test environment is set up correctly, some customers may be unable or unwilling to completely quiesce these operations. Because the DR Test CDS is a point-in-time copy of the production CDS, the DRTEST environment has access only to VTVs created before the creation of the DR Test CDS. If volumes used in the DRTEST may have changed (because of a DISP=MOD use, or a scratch and re-use), then the DR test will not produce the expected results.

- **5. Copy the MSP Catalog for the DR test site if required.**
- **6. Optionally, copy the TMS database (if a TMS is used) for the DR test site.**
- **7. On the production system, use the HSC** CAPPREF **command to set all CAPs in the DR test ACS to manual mode.**

**8. At the Production Site, run the** DRTEST **utility (with the** PRIMEprd **keyword) to prepare the production CDS for the DR test.** 

For example:

/PRIME EXEC PGM=SLUADMIN,PARM='MIXED' //STEPLIB DD DSN=hlq.SEALINK,DISP=SHR //SLSCNTL DD DSN=hlq.DBASEPRM,DISP=SHR //SLSCNTL2 DD DSN=hlq.DBASESEC,DISP=SHR //SLSSTBY DD DSN=hlq.DBASETBY,DISP=SHR //SLSPRINT DD SYSOUT=\* //SLSIN DD \* DRTESTPRIME - HOSTID(MSP1,MSP2) - DRVTSS(VTSS01,VTSS02) - SPARE - DRACS(01)

You only need to run PRIMEprd **once** in your environment, no matter how many DRTEST iterations you run, **unless** your configuration changes. If your DR test configuration changes in any way, then you need to rerun PRIMEprd. Note also that if you run DRTEST RESET after each DR test, then you need to run PRIMEprd before each new DR test.

<span id="page-92-0"></span>**9. At the DR Test Site, run the** DRTEST **utility (with the** CREATE **keyword) against the mirrored or backup copy of the production CDS to create the new DR Test CDS for the DR test.**

For example:

```
/CREATE EXEC PGM=SLUADMIN,PARM='MIXED'
//STEPLIB DD DSN=hlq.SEALINK,DISP=SHR
//SLSCNTL DD DSN=hlq.DBASEPRM,DISP=SHR
//SLSNEW1 DD DSN=hlq.DBASNEW1,DISP=(NEW,CATLG,DELETE),
// UNIT=SYSDA,SPACE=(CYL,(cdssize),,CONTIG)
//SLSNEW2 DD DSN=hlq.DBASNEW2,DISP=(NEW,CATLG,DELETE),
// UNIT=SYSDA,SPACE=(CYL,(cdssize),,CONTIG)
//SLSNEW3 DD DSN=hlq.DBASNEW1,DISP=(NEW,CATLG,DELETE),
// UNIT=SYSDA,SPACE=(CYL,(cdssize),,CONTIG)
//SLSPRINT DD SYSOUT=*
//SLSIN DD *
DRTESTCREATE -
HOSTID(MSP1,MSP2) -
DRVTSS(VTSS01,VTSS02) -
SPARE - 
DRACS(01) -
NOUPD
```
The CDSs and journals (if used) must be allocated via the DD statements on the utility. **Note that** when NOUPD is used, only the SLSCNTL DD statement is required, and it can be either the actual primary CDS, a backup, or a mirrored copy.

**10. Start the DR test at the production site, pointing to the DRTEST**  MGMTCLAS/STORCLAS **definitions you created in** [Step](#page-90-2) 2**.**

For example:

```
/PRIME EXEC PGM=SLUADMIN,PARM='MIXED'
//STEPLIB DD DSN=hlq.SEALINK,DISP=SHR
//SLSIN DD *
DRTESTSTART
```
**Note –** You can also start the test by entering a DRTEST START command from the console.

- **11. Start the SMC system on the DRTEST client host(s).**
- **12. Start the SMC/HSC/VTCS system(s) (pointing to the CDS you created in** [Step](#page-92-0) 9**) on the DR test systems.**
- **13. Verify the VTDs for the test VTSS(s) and paths are online.**
- **14. Vary online the DR VTSSs to the DR system.**
- **15. Vary online the DR RTDs to the DR system.**
- **16. Run the tests at the DR test site.**

During the DR test, the following conditions are programmatically enforced:

- ? The production site ACS(s) are disconnected from the DR test host(s).
- ? The production site VTSSs are offline to the DR test host(s).
- ? No floating dismounts, ejects, moves, scratch updates, audits, or scratch redistributions can occur at the DR test site.
- ? No floating dismounts, enters/ejects, moves, audits, or scratch redistributions on the DR test ACS can occur at the production site.
- ? All CAPs in the DR test ACS are in manual mode.

**Note –** You can enter volumes into the DR Test ACS, but after the test is complete, you must either eject the volumes or audit the cells to synchronize the production CDS with the actual library volumes.

# <span id="page-94-0"></span>Cleaning Up After a DR Test

As described [on page 74,](#page-85-0) it is critical that jobs in a DR test jobstream **do not** update any volumes created in production. How you clean up after a DR test depends on whether you followed this recommendation:

- ? ["Cleaning Up After a DR Test \(Production Volumes Not Updated\)" on page](#page-94-1) 83
- ? ["Cleaning Up After a DR Test \(Production Volumes Updated\)" on page](#page-95-0) 84

**Note –** For information about the DRTEST command and DRTEST utility, see *ELS Command, Control Statement, and Utility Reference*. For information about CDRT messages, see *ELS Messages and Codes*.

- <span id="page-94-1"></span>? [Cleaning Up After a DR Test \(Production Volumes](RTF36343934323a206672616d65)  Not Updated)
	- **1. Run the SLUADMIN SCRAtch utility to scratch all possible VTVs in your DRTEST subpool(s).**

Because you set DELSCR(YES) in your Management Class, the VTVs will be automatically deleted from the buffer when you scratch them at the conclusion of the test.

**Warning – If you do not use SET VOLPARM and you do not set up separate scratch pools, you are risking data loss!**

- **2. Stop VTCS/HSC/SMC on the** DR TEST **MSP system.**
- **3. Run SLUADMIN utility with ACTMVCGN MVCMAINT READONLY(OFF) statements to reset active MVCs so that they can be used for migration as shown in**  [FIGURE](#page-94-2) 5-5**.**

//ACTMVCGN JOB (ACCT),'ACTMVCGN',NOTIFY=&SYSUID //ACTMVCG1 EXEC PGM=SLUADMIN,PARM='MIXED' //STEPLIB DD DSN=hlq.SEALINK,DISP=SHR //SLSPRINT DD SYSOUT=\* //\* NOTE: EXEC MVCMAINT TO SET READONLY(OFF) //SLSIN DD DSN=hlq.SLUSMVOF,DISP=SHR

<span id="page-94-2"></span>**FIGURE 5-5** ACTMVCGN Example JCL (Test Cleanup)

### <span id="page-95-0"></span>? [Cleaning Up After a DR Test \(Production Volumes](RTF36343934323a206672616d65)  Updated)

### <span id="page-95-1"></span>**1. Run a VTV report.**

Examine the report for any VTVs on VTSS1 that were created or modified since you began the DR test.

- **2. If your DRTEST has updated VTVs created by the production system, ensure that these VTVs are migrated and deleted from the buffer.**
- **3. Demand migrate (and delete from the VTSS) the new VTVs you identified in** [Step](#page-95-1) 1**:**

MIGRATE VTV (*volser1*,*volser2*,...*volsern*) DELETE(YES)

**4. Optionally, migrate VTSS1 to zero to ensure that VTVs that were created and/or changed during the DR test are not reconciled to VTSS0.** 

**Warning – You must do this migrate to zero, otherwise production data in**  VTSS0 **could be replaced by the test VTVs in** VTSS1**, which causes loss of production data!**

- **5. Stop VTCS/HSC/SMC on the** DR TEST **MSP system.**
- **6. Run SLUADMIN utility with ACTMVCGN MVCMAINT READONLY(OFF) statements to reset active MVCs so that they can be used for migration as shown in**  [FIGURE](#page-94-2) 5-5**.**

//ACTMVCGN JOB (ACCT),'ACTMVCGN',NOTIFY=&SYSUID //ACTMVCG1 EXEC PGM=SLUADMIN,PARM='MIXED' //STEPLIB DD DSN=hlq.SEALINK,DISP=SHR //SLSPRINT DD SYSOUT=\* //\* NOTE: EXEC MVCMAINT TO SET READONLY(OFF) //SLSIN DD DSN=hlq.SLUSMVOF,DISP=SHR

**FIGURE 5-6** ACTMVCGN Example JCL (Test Cleanup)

## ? [To resume normal operations:](RTF36343934323a206672616d65)

**1. Stop the DR test on the** PRODUCTION **MSP system and reset all DR test settings in the production CDS..**

For example:

```
/STOP EXEC PGM=SLUADMIN,PARM='MIXED'
//STEPLIB DD DSN=hlq.SEALINK,DISP=SHR
//SLSPRINT DD SYSOUT=*
//SLSIN DD *
DRTESTSTOP
DRTEST RESET
```
- **2. To resume normal production operations, do the following:**
	- ? If desired, place CAPs in the DR test ACS in automatic mode.
	- ? Reset FLOAT, EJECT, etc, status to desired production state.

# Operational Scenarios

This section tells how to use the DR Test software to set up the environment for, start, and stop DR testing. This section consists of the following information:

- ? ["Scenario 1: Production and Test Sites, ACS at Each Site, Spare VTSS at Test Site" on](#page-98-0)  [page](#page-98-0) 87
- ? ["Scenario 2: Production and Test Sites, ACS at Each Site, VTSS Takeover at Test Site"](#page-102-0)  [on page](#page-102-0) 91
- ? ["Scenario 3: Production and Test Sites, ACS at Each Site, No VTSSs" on page](#page-106-0) 95
- ? ["Scenario 4: Clustered VTSSs with Production and DR Test Sites" on page](#page-109-0) 98
- ? ["Scenario 5: Production and Test Sites, ACS and VLE at Each Site" on page](#page-113-0) 102
- ? ["Scenario 6: Production and Test Sites, VLE Only at Each Site" on page](#page-117-0) 106
- ? ["Scenario 7: Clustered VTSSs with Production and DR Test Sites" on page](#page-121-0) 110

For information about the DRTEST command and DRTEST utility, see *ELS Command, Control Statement, and Utility Reference*. For information about CDRT messages, see *ELS Messages and Codes*.

# <span id="page-98-0"></span>Scenario 1: Production and Test Sites, ACS at Each Site, Spare VTSS at Test Site

In Scenario 1, there is a single ACS at both the production and test sites, and "spare" VTSS(s) at the test site used solely for testing (no requirements to migrate or restore "spare" VTSS contents). In normal operations, the production site writes and accesses VTVs on VTSSs at the production site, and output VTVs are always migrated immediately and duplexed to separate MVCs, one in each ACS. FIGURE [5-7 on page 88](#page-99-0) shows the system for Scenario 1 before running the DRTEST utility.

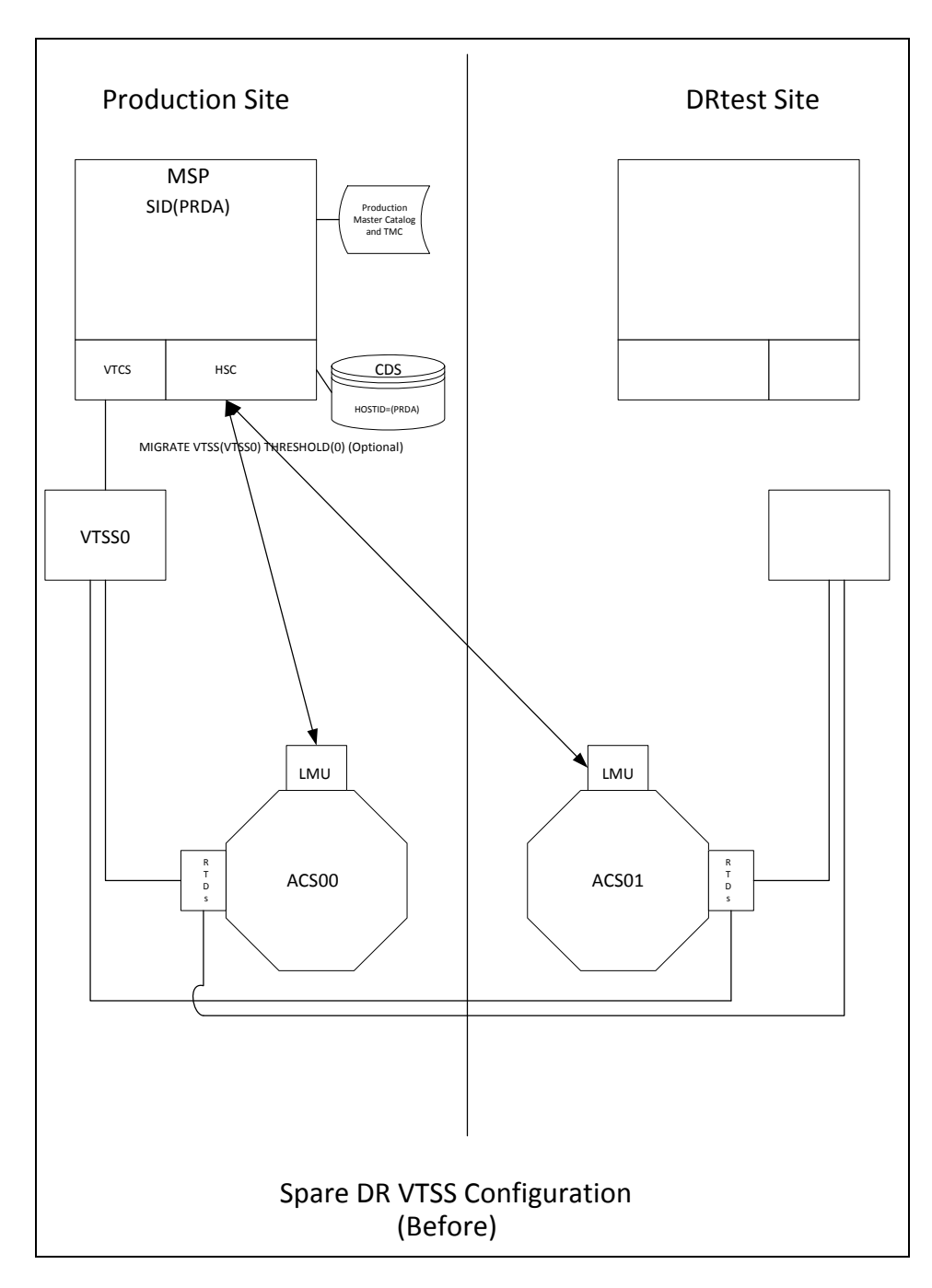

<span id="page-99-0"></span>**FIGURE 5-7** Spare VTSS Configuration - Before Running the DRTEST Utility

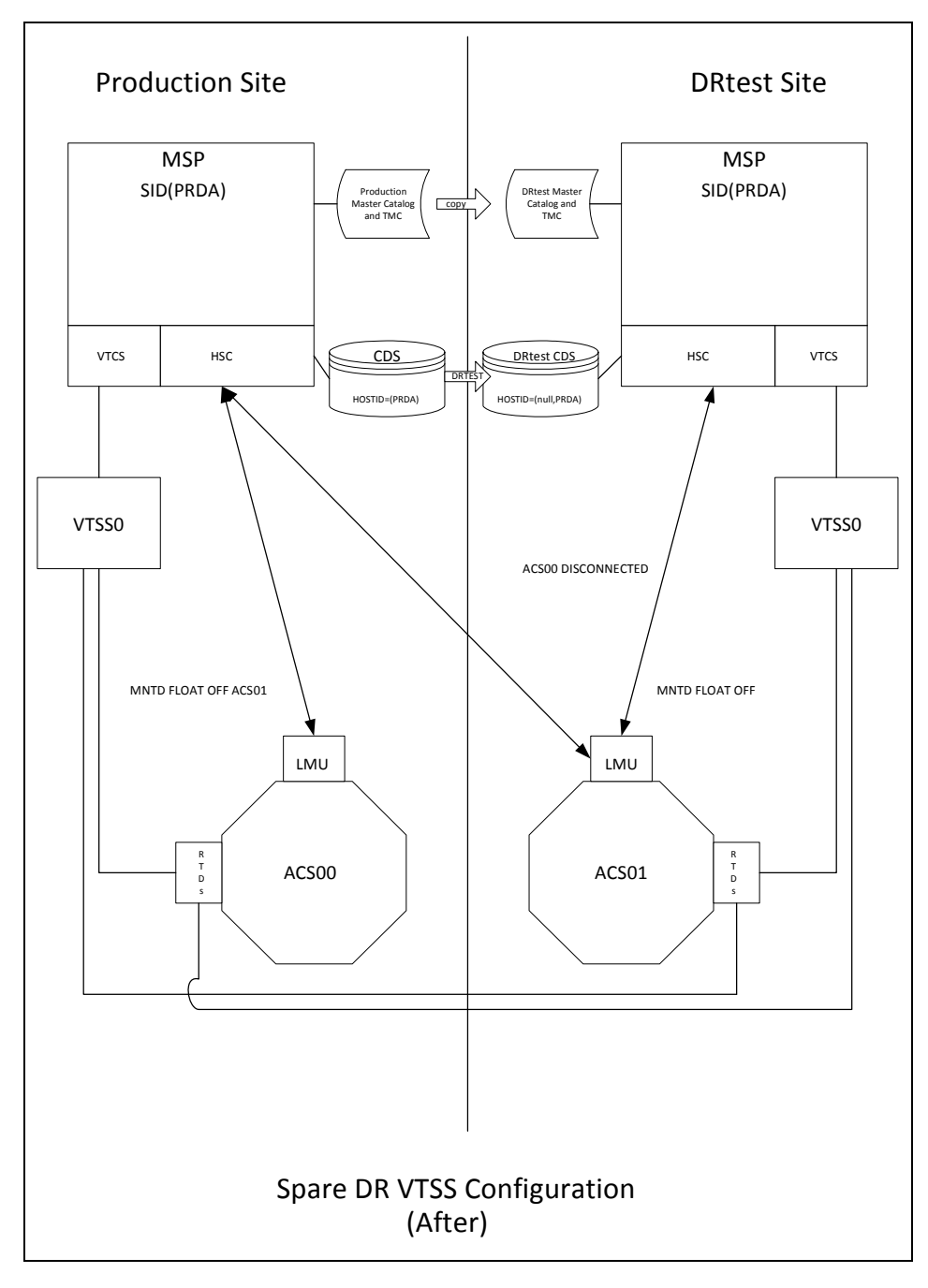

[FIGURE](#page-100-0) 5-8 shows the system for Scenario 1 (spare VTSS at test site) after running the DRTEST utility.

<span id="page-100-0"></span>**FIGURE 5-8** Spare VTSS Configuration - After Running the DRTEST Utility

## [Additional Operations for Scenario 1:](RTF36343934323a206672616d65)

? Before the test, optionally, migrate the spare VTSS(s) to zero or have your StorageTek CSE "clean" the VTSS.

Migrating to zero synchronizes the CDS with the "cleaned" state of the spare VTSS to suppress SLS6680E messages for VTV mounts. You can run VTCS VTVRPT OPTION(UNAVAIL) to ensure that all VTVs are migrated and are available to other VTSSs.

? After the test, run the procedure in ["Cleaning Up After a DR Test" on page](#page-94-0) 83.

# <span id="page-102-0"></span>Scenario 2: Production and Test Sites, ACS at Each Site, VTSS Takeover at Test Site

In Scenario 2, there is a single ACS at both the production and test sites, but no "spare" VTSS(s) at the test site used for testing. In normal operations, the production site writes and accesses VTVs on VTSSs at both sites, and output VTVs are always migrated immediately and duplexed to separate MVCs, one in each ACS. In this configuration, you must demand migrate to zero one or more VTSSs at the test site and vary these VTSSs offline to the production system, so testing can take over the required VTSS resources. In addition, one or more LPARs at the test site function as displaced production systems, running in parallel with the actual production systems. Both ACSs are online to the production system.

FIGURE [5-9 on page 92](#page-103-0) shows the system for Scenario 2 (VTSS takeover at test site) before running the DRTEST utility.

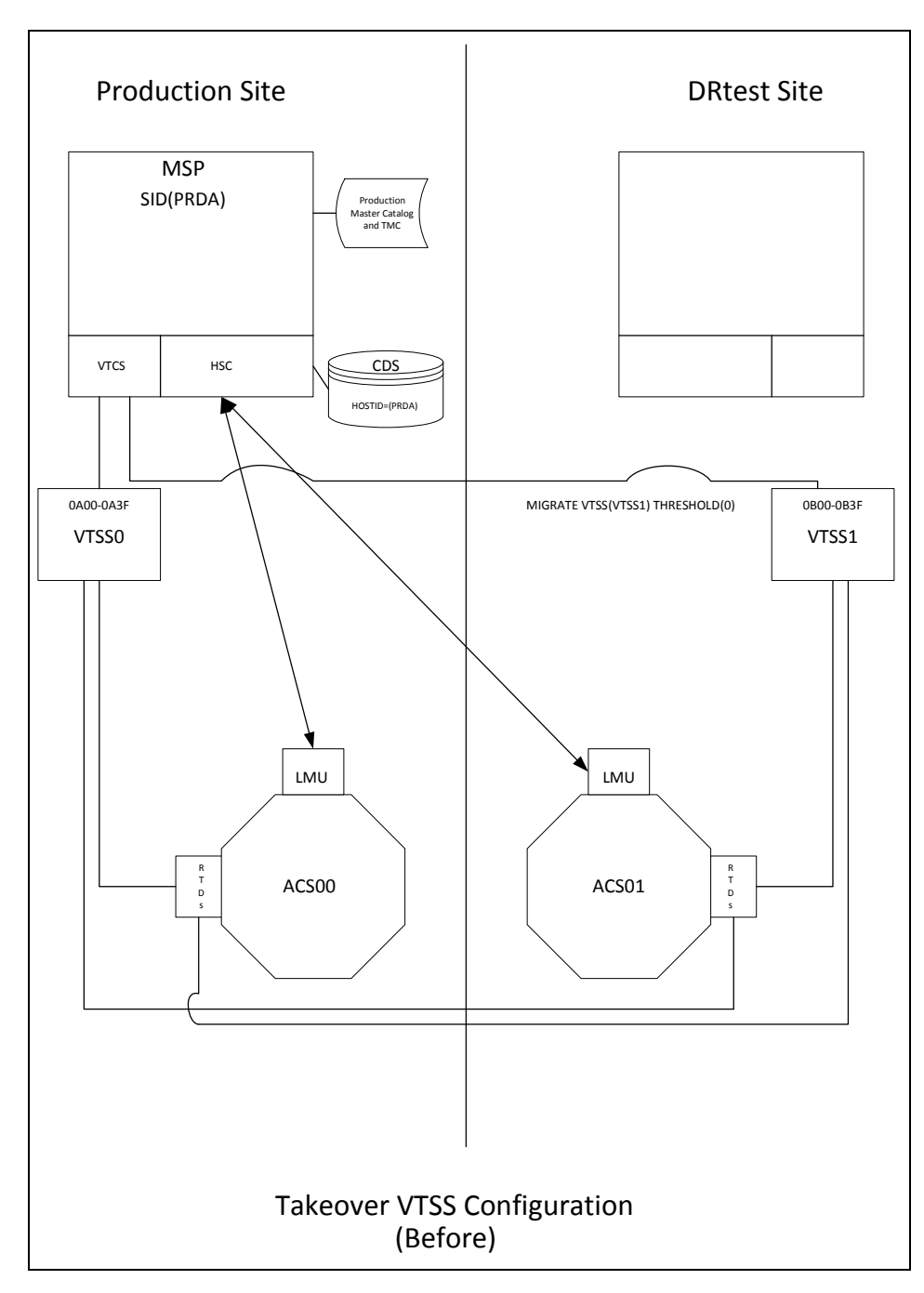

<span id="page-103-0"></span>**FIGURE 5-9** VTSS Takeover Configuration - Before Running the DRTEST Utility

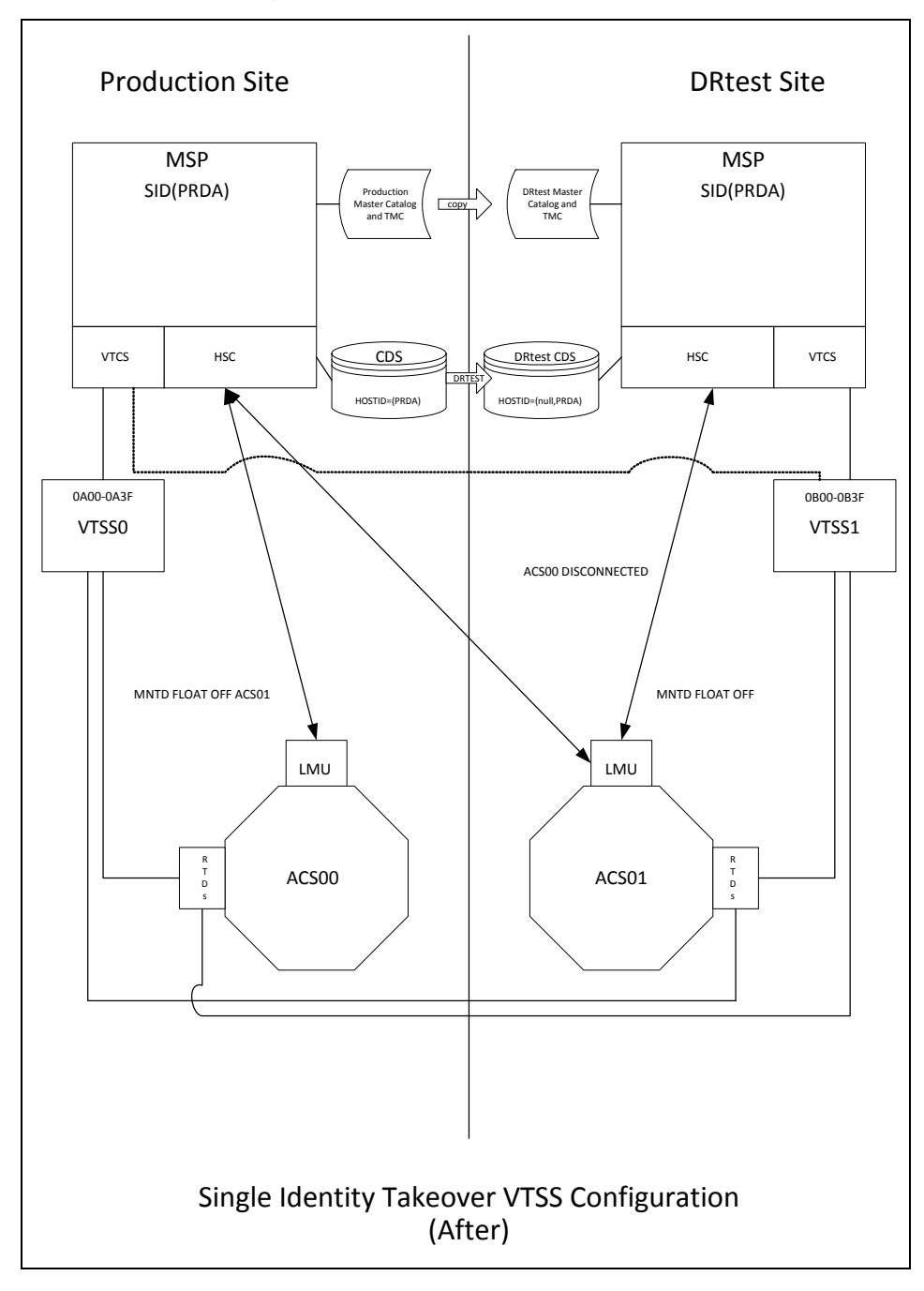

[FIGURE](#page-104-0) 5-10 shows the system for Scenario 2 (VTSS takeover at test site) after running the DRTEST utility.

<span id="page-104-0"></span>**FIGURE 5-10** VTSS Takeover Configuration - After Running the DRTEST Utility

### [Additional Operations for Scenario 2:](RTF36343934323a206672616d65)

? Before the test, optionally, migrate the spare VTSS(s) to zero or have your StorageTek CSE "clean" the VTSS.

Migrating to zero synchronizes the CDS with the "cleaned" state of the spare VTSS to suppress SLS6680E messages for VTV mounts. You can run VTCS VTVRPT OPTION(UNAVAIL) to ensure that all VTVs are migrated and are available to other VTSSs.

? After the test, run the procedure in ["Cleaning Up After a DR Test" on page](#page-94-0) 83.

# <span id="page-106-0"></span>Scenario 3: Production and Test Sites, ACS at Each Site, No VTSSs

In Scenario 3, there is a single ACS at both the production and test sites, but no VTSS(s) at the test site used for testing. In normal operations, the production site writes and accesses tape data sets at both sites. FIGURE [5-11 on page 96](#page-107-0) shows the system for Scenario 3 (real-only configuration) before running the DRTEST utility.

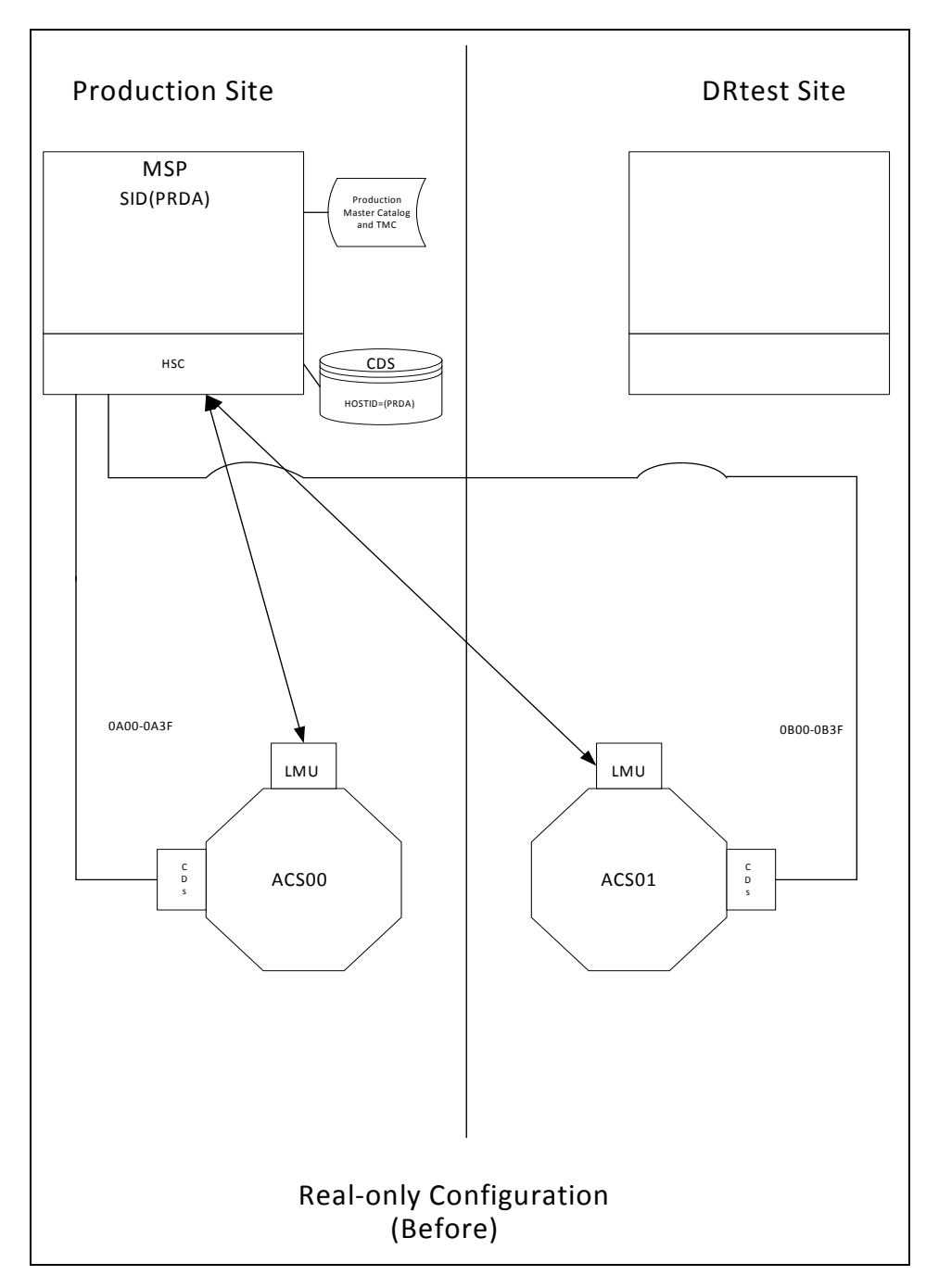

<span id="page-107-0"></span>**FIGURE 5-11** Real-Only Configuration - Before Running the DRTEST Utility
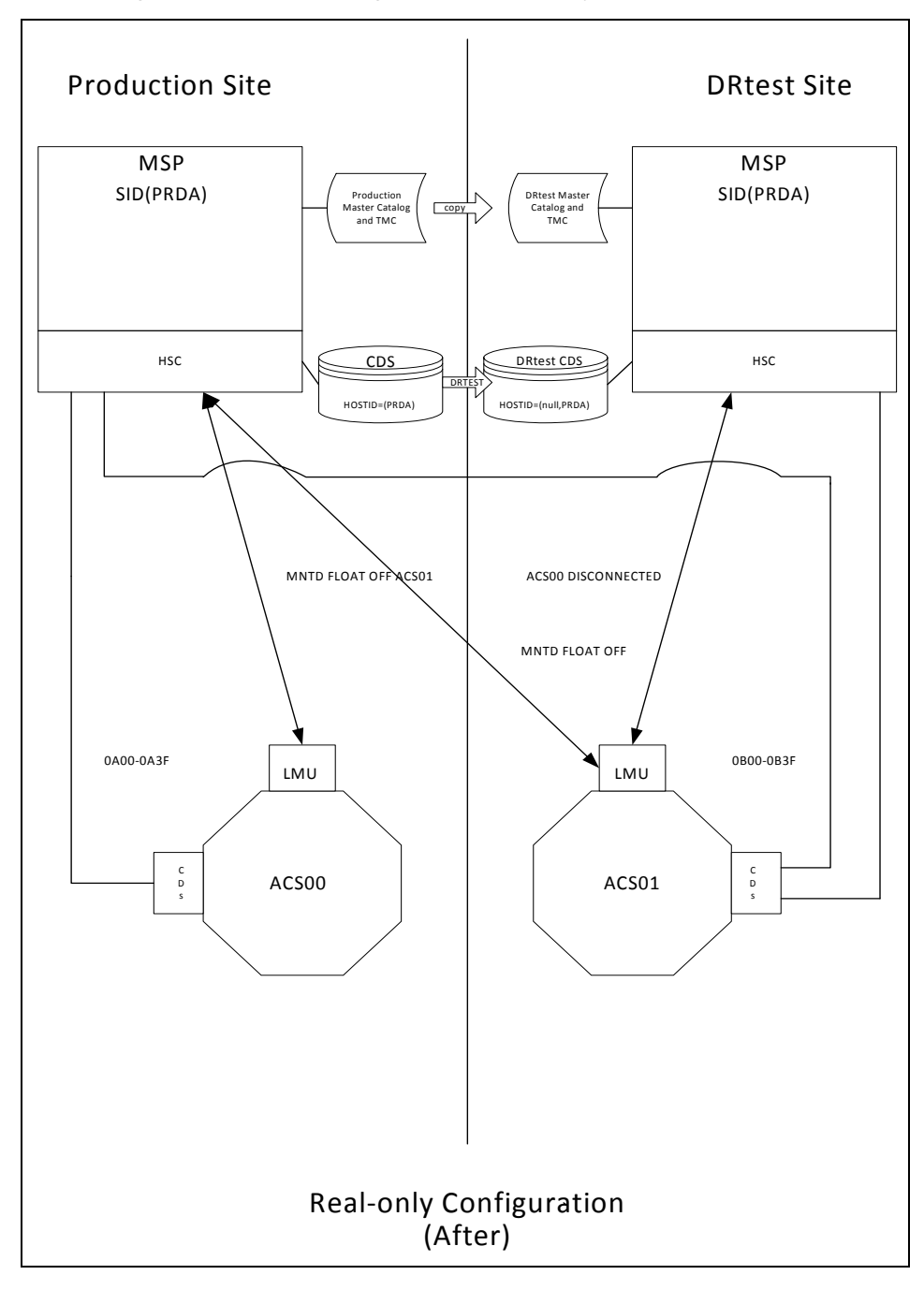

[FIGURE](#page-108-0) 5-12 shows the system for Scenario 3 shows the system for Scenario 3 (real-only configuration) after running the DRTEST utility.

<span id="page-108-0"></span>**FIGURE 5-12** Real-Only Configuration - After Running the DRTEST Utility

# Scenario 4: Clustered VTSSs with Production and DR Test Sites

As shown in FIGURE [5-13 on page 100](#page-111-0), in normal operations, Scenario 4 is a Clustered VTSS configuration used for DR, with Production and DR Test sites cross-connected to the Production and DR Test ACSs. At the Production Site, VTSS0 is the Primary, and VTSS1 is the Secondary at the DR Test Site.

Using the secondary VTSS of a cluster as the DR test VTSS requires careful consideration in order to ensure that there are no unintended consequences during and after the DR test. Unintended consequences can include recall errors during the test and/or production data loss after the DR test is complete.

If the contents of VTSS1 change between the time that the DRTEST utility is executed to create the DRTEST CDS and the actual start of the test using the DRTEST CDS, error messages will be issued for VTVs that the DRTEST CDS indicates are resident in VTSS1 but no longer are resident. These messages are expected in this situation and do not indicate a failure. These messages can be prevented by migrating VTSS1 to zero before executing the DRTEST utility. This will synchronize the status of VTVs resident in VTSS1 with the CDS prior to the start of your DR test.

### Preparing Your VTSS Cluster for a DR Test

In this section, you're making sure any in process replications from VTSS0 to VTSS1 are complete.

### ? To prepare your VTSS cluster for a DR test:

#### **1. Vary** VTSS1 **to quiesced state:**

VARY VTSS1 QUIESCED

The objective here is to (gracefully) shut down replication to VTSS1 so we can use it exclusively for the DR test.

#### **2. Monitor replication until it completes.**

...with Display REPLicat. Here, replication is still active:

VTSS HOST QDEPTH

VTSS0 PRODUCTION 1

You know replication is complete when you see this:

VTSS HOST QDEPTH

VTSS0 PRODUCTION 0

**3. Cross check that replication is complete by checking the CLINK status...**

...with Display CLINK. Here, the CLINK is still active:

VTSS CLINK STATUS USAGE HOST

VTSS0 7 ONLINE REPLICATING PRODUCTION

VTSS0 8 ONLINE REPLICATING PRODUCTION

You know the CLINK is no longer active when you see this:

VTSS CLINK STATUS USAGE HOST

- VTSS0 7 ONLINE FREE
- VTSS0 7 ONLINE FREE
- **4. Vary** VTSS1 **offline:**

VARY VTSS1 OFFLINE

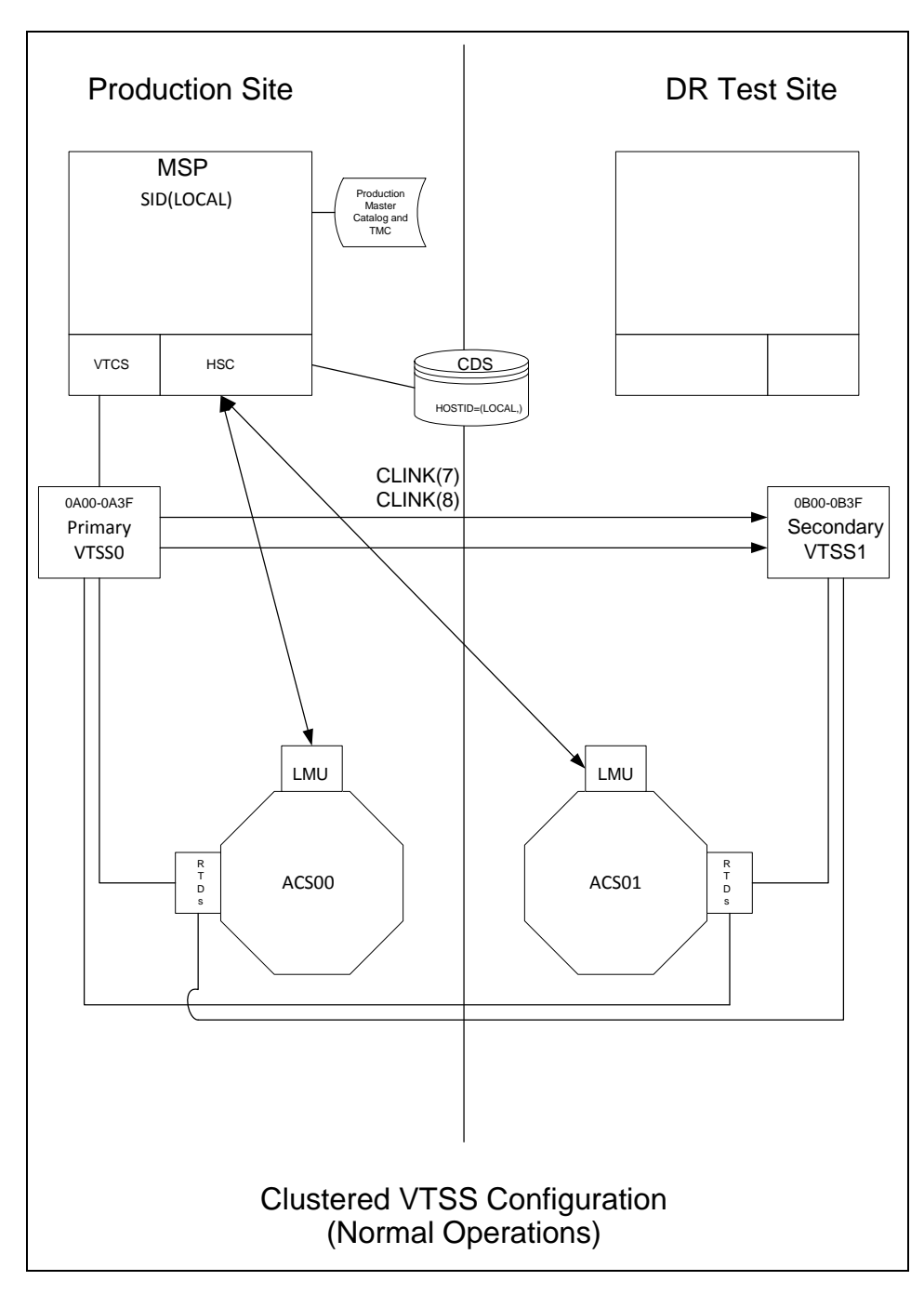

<span id="page-111-0"></span>**FIGURE 5-13** Primary/Secondary Clustered VTSS Configuration - Normal Operations

.

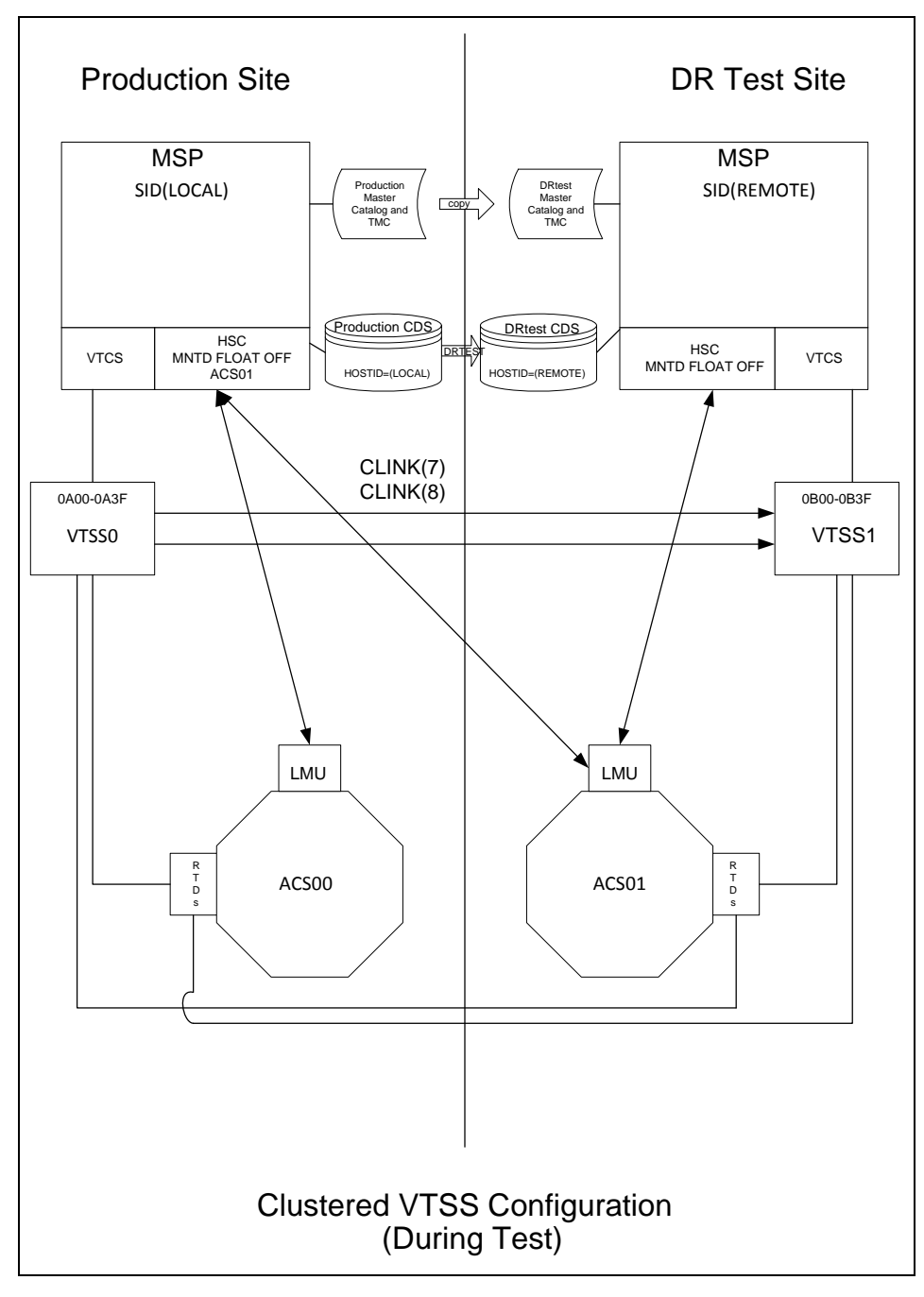

What if you wanted to use the DR Test Site for testing? [FIGURE](#page-112-0) 5-14 shows the system for Scenario 4 during the DR test.

<span id="page-112-0"></span>**FIGURE 5-14** Primary/Secondary Clustered VTSS Configuration - During Test

# Scenario 5: Production and Test Sites, ACS and VLE at Each Site

In Scenario 5, there is a single ACS at both the production and test sites, but no "spare" VTSS(s) at the test site used for testing. In normal operations, the production site writes and accesses VTVs on VTSSs at both sites, and output VTVs are always migrated immediately and duplexed, one copy to an MVC in the ACS, one copy to a VMVC in the VLE. In this configuration, you must demand migrate to zero one or more VTSSs at the test site and vary these VTSSs offline to the production system, so testing can take over the required VTSS resources. In addition, one or more LPARs at the test site function as displaced production systems, running in parallel with the actual production systems. **Both ACSs and VLEs are online to the production system.**

FIGURE [5-15 on page 103](#page-114-0) shows the system for Scenario 5 before running the DRTEST utility.

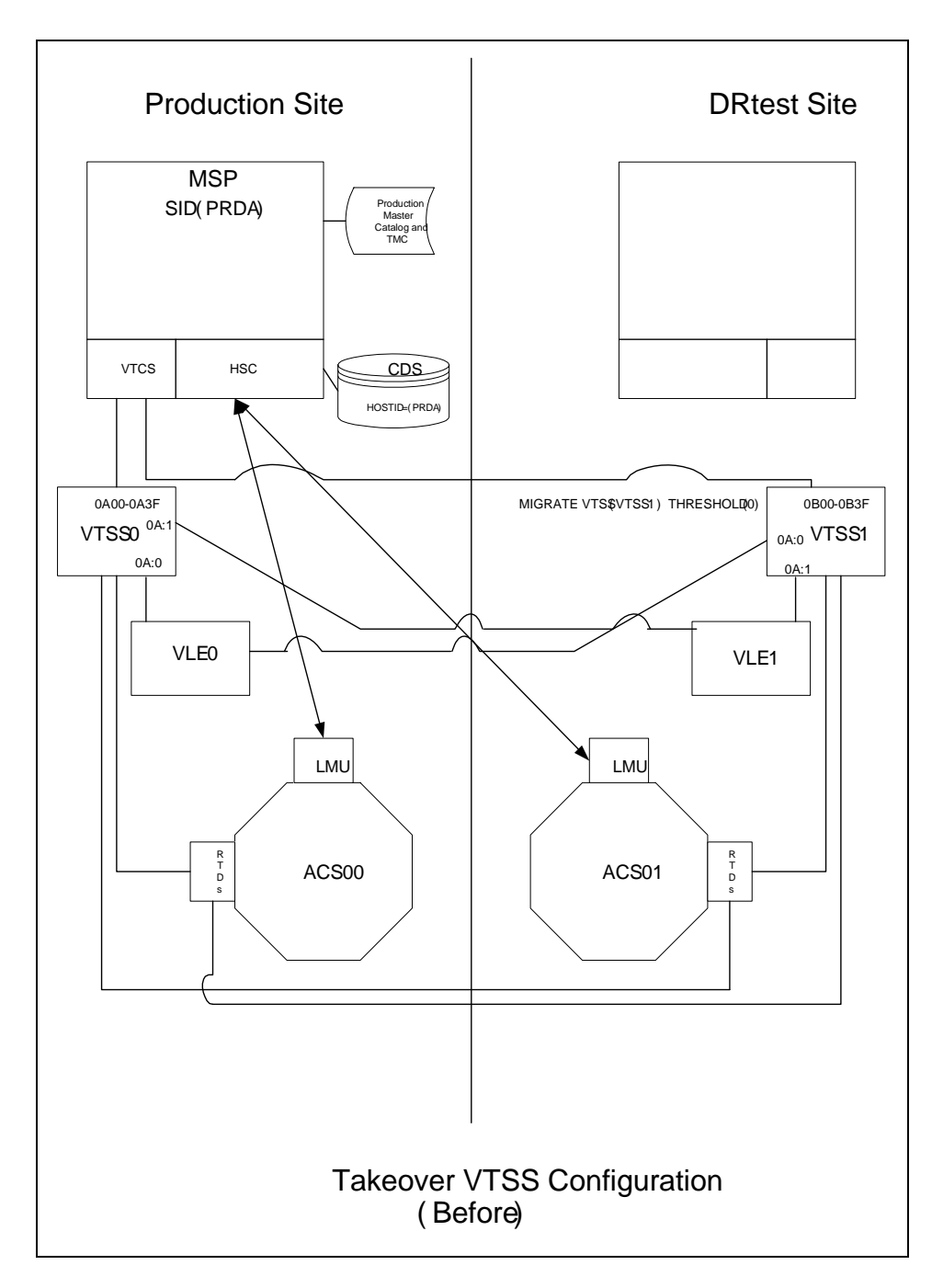

<span id="page-114-0"></span>**FIGURE 5-15** VLE and ACS Configuration - Before Running the DRTEST Utility

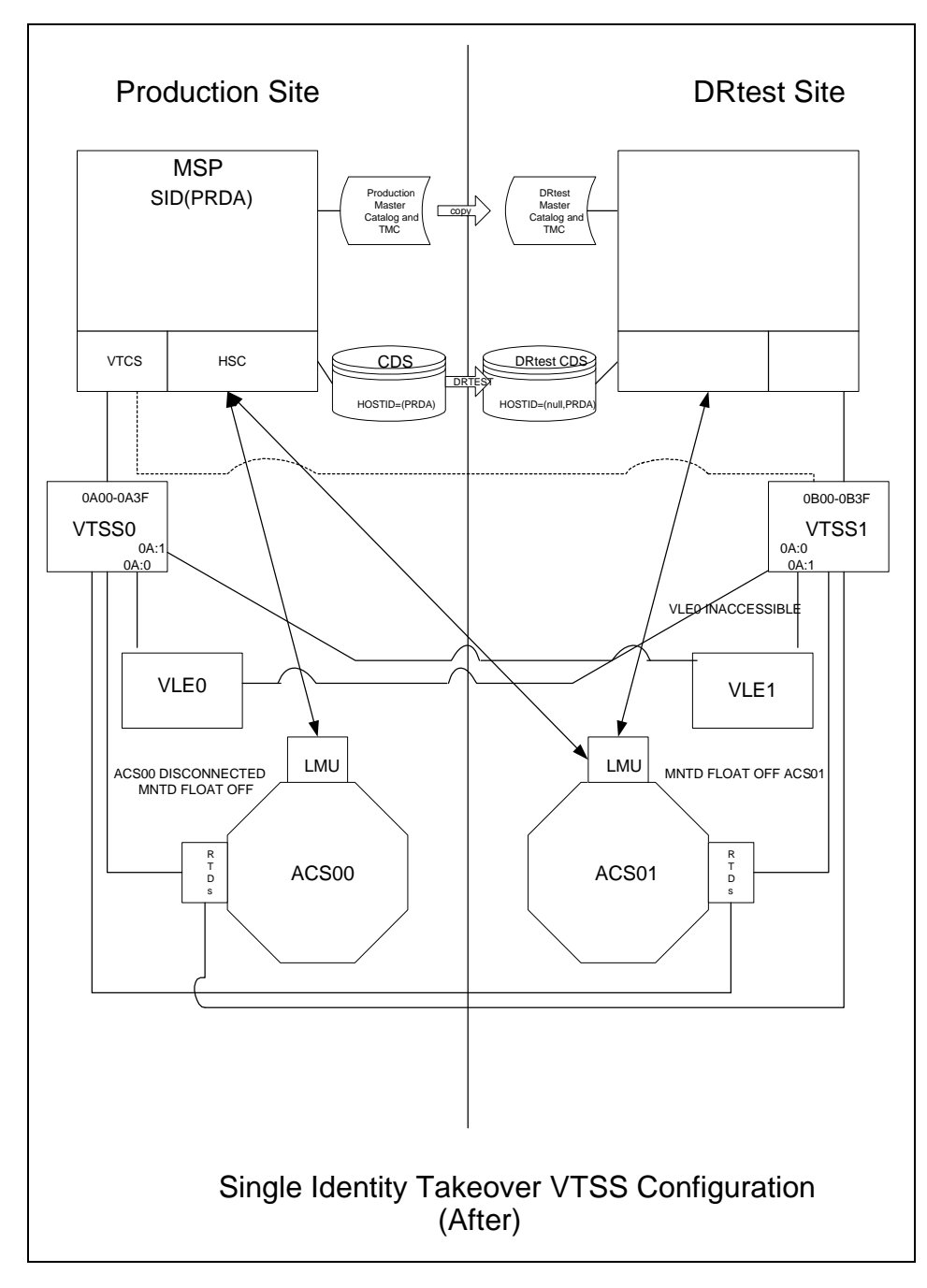

[FIGURE](#page-100-0) 5-8 shows the system for Scenario 5 after running the DRTEST utility.

**FIGURE 5-16** VLE and ACS Configuration - After Running the DRTEST Utility

### [Additional Operations for Scenario 5:](RTF36343934323a206672616d65)

? Before the test, optionally, migrate the spare VTSS(s) to zero or have your StorageTek CSE "clean" the VTSS.

Migrating to zero synchronizes the CDS with the "cleaned" state of the spare VTSS to suppress SLS6680E messages for VTV mounts. You can run VTCS VTVRPT OPTION(UNAVAIL) to ensure that all VTVs are migrated and are available to other VTSSs.

- ? You must add the STORMNGR parameter to the DRTEST PRIME and DRTEST CREATE SLUADMIN jobs in ["Running a DR Test" on page](#page-89-0) 78. The VLE appliance that you specify on the STORMNGR parameter is the VLE at the DR site (VLE1, in this scenario).
- ? You do not need to do anything to the VLE; it and the ACS are shared with the production environment.
- ? After the test, run the procedure in ["Cleaning Up After a DR Test" on page](#page-94-0) 83.

# Scenario 6: Production and Test Sites, VLE Only at Each Site

In Scenario 6, there is a single VTSS with a VLE attached at each site. The VTSS at the test site is **not** a spare and is used by the production site during normal operations. The output VTVs are always migrated immediately and duplexed to separate VMVCs, one in each VLE.

In this configuration, you must demand migrate to zero one or more VTSSs at the test site and vary these VTSSs offline to the production system, so testing can take over the required VTSS resources. In addition, one or more LPARs at the test site function as displaced production systems, running in parallel with the actual production systems. Both VLEs are online to the production system.

FIGURE [5-17 on page 107](#page-118-0) shows the system for Scenario 6 before running the DRTEST utility.

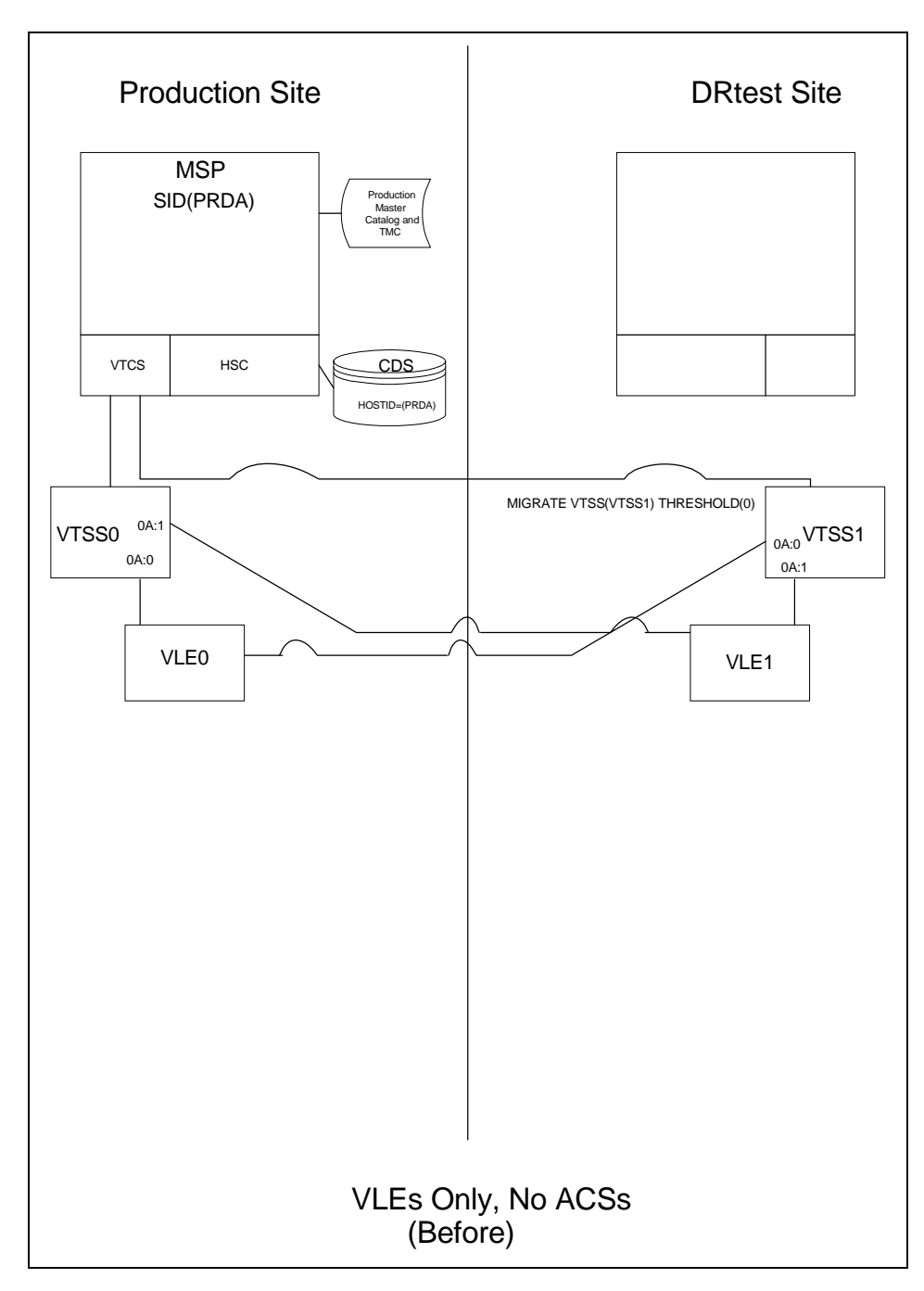

<span id="page-118-0"></span>**FIGURE 5-17** VLE Only Configuration - Before Running the DRTEST Utility

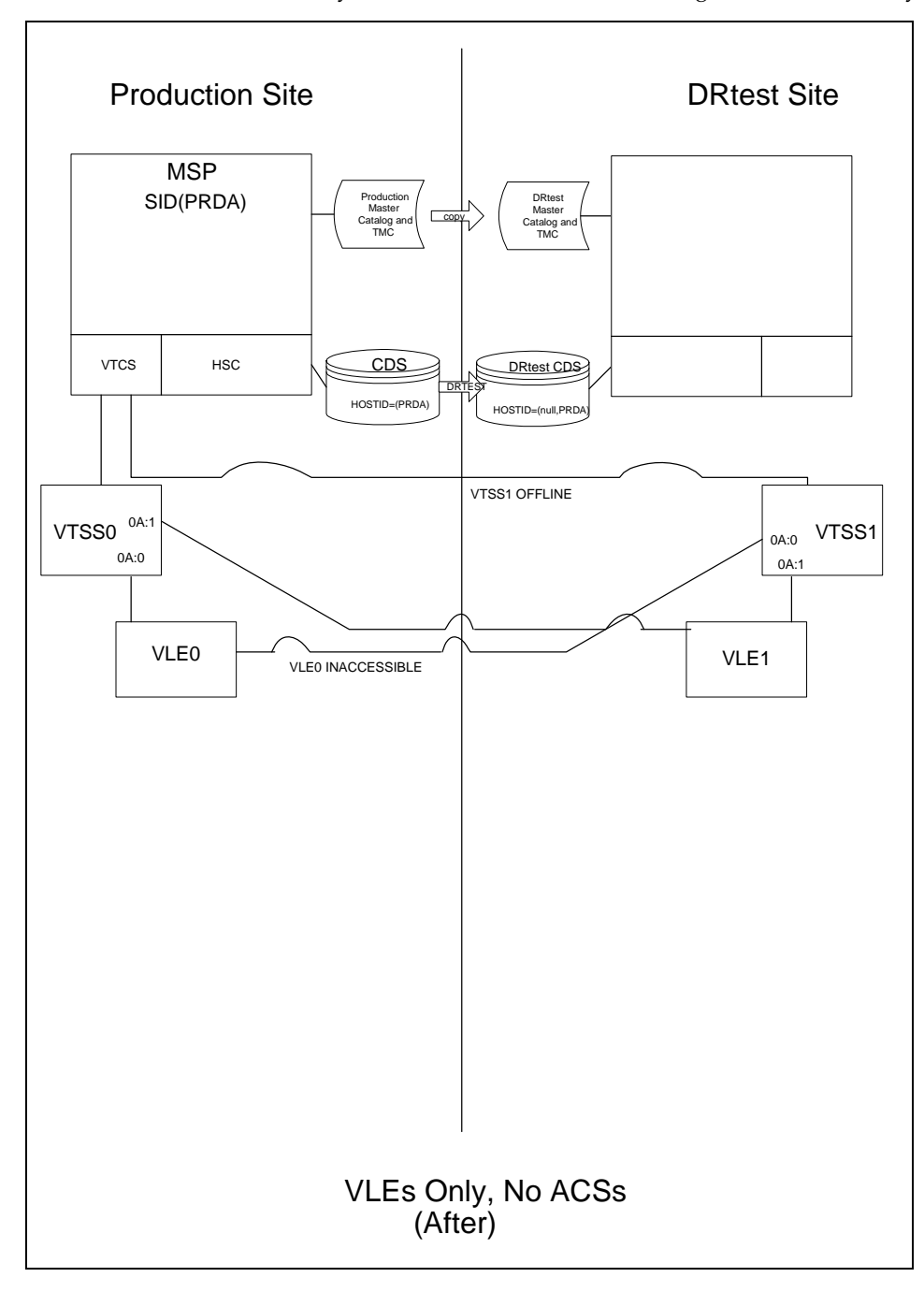

[FIGURE](#page-104-0) 5-10 shows the system for Scenario 6 after running the DRTEST utility.

**FIGURE 5-18** VLE Only Scenario- After Running the DRTEST Utility

### [Additional Operations for Scenario 6:](RTF36343934323a206672616d65)

? Before the test, optionally, migrate the spare VTSS(s) to zero or have your StorageTek CSE "clean" the VTSS.

Migrating to zero synchronizes the CDS with the "cleaned" state of the spare VTSS to suppress SLS6680E messages for VTV mounts. You can run VTCS VTVRPT OPTION(UNAVAIL) to ensure that all VTVs are migrated and are available to other VTSSs.

- ? You must add the STORMNGR parameter to the DRTEST PRIME and DRTEST CREATE SLUADMIN jobs in ["Running a DR Test" on page](#page-89-0) 78. The VLE appliance that you specify on the STORMNGR parameter is the VLE at the DR site (VLE1, in this scenario).
- ? You do not need to do anything to the VLE; it is shared with the production environment.
- ? After the test, run the procedure in ["Cleaning Up After a DR Test" on page](#page-94-0) 83.

# Scenario 7: Clustered VTSSs with Production and DR Test Sites

As shown in FIGURE [5-13 on page 100](#page-111-0), in normal operations, Scenario 7 is a Clustered VTSS and ELS configuration used for DR, with Production and DR Test sites crossconnected to the Production and DR Test ACSs and ELSs. At the Production Site, VTSS0 is the Primary, and VTSS1 is the Secondary at the DR Test Site.

Using the secondary VTSS of a cluster as the DR test VTSS requires careful consideration in order to ensure that there are no unintended consequences during and after the DR test. Unintended consequences can include recall errors during the test and/or production data loss after the DR test is complete.

If the contents of VTSS1 change between the time that the DRTEST utility is executed to create the DRTEST CDS and the actual start of the test using the DRTEST CDS, error messages will be issued for VTVs that the DRTEST CDS indicates are resident in VTSS1 but no longer are resident. These messages are expected in this situation and do not indicate a failure. These messages can be prevented by migrating VTSS1 to zero before executing the DRTEST utility. This will synchronize the status of VTVs resident in VTSS1 with the CDS prior to the start of your DR test.

### Preparing Your VTSS Cluster for a DR Test

In this section, you're making sure any in process replications from VTSS0 to VTSS1 are complete.

### ? To prepare your VTSS cluster for a DR test:

#### **1. Vary** VTSS1 **to quiesced state:**

VARY VTSS1 QUIESCED

The objective here is to (gracefully) shut down replication to VTSS1 so we can use it exclusively for the DR test.

#### **2. Monitor replication until it completes.**

...with Display REPLicat. Here, replication is still active:

VTSS HOST QDEPTH

VTSS0 PRODUCTION 1

You know replication is complete when you see this:

VTSS HOST QDEPTH

VTSS0 PRODUCTION 0

**3. Cross check that replication is complete by checking the CLINK status...**

...with Display CLINK. Here, the CLINK is still active:

VTSS CLINK STATUS USAGE HOST

VTSS0 7 ONLINE REPLICATING PRODUCTION

VTSS0 8 ONLINE REPLICATING PRODUCTION

You know the CLINK is no longer active when you see this:

VTSS CLINK STATUS USAGE HOST

- VTSS0 7 ONLINE FREE
- VTSS0 7 ONLINE FREE
- **4. Vary** VTSS1 **offline:**

VARY VTSS1 OFFLINE

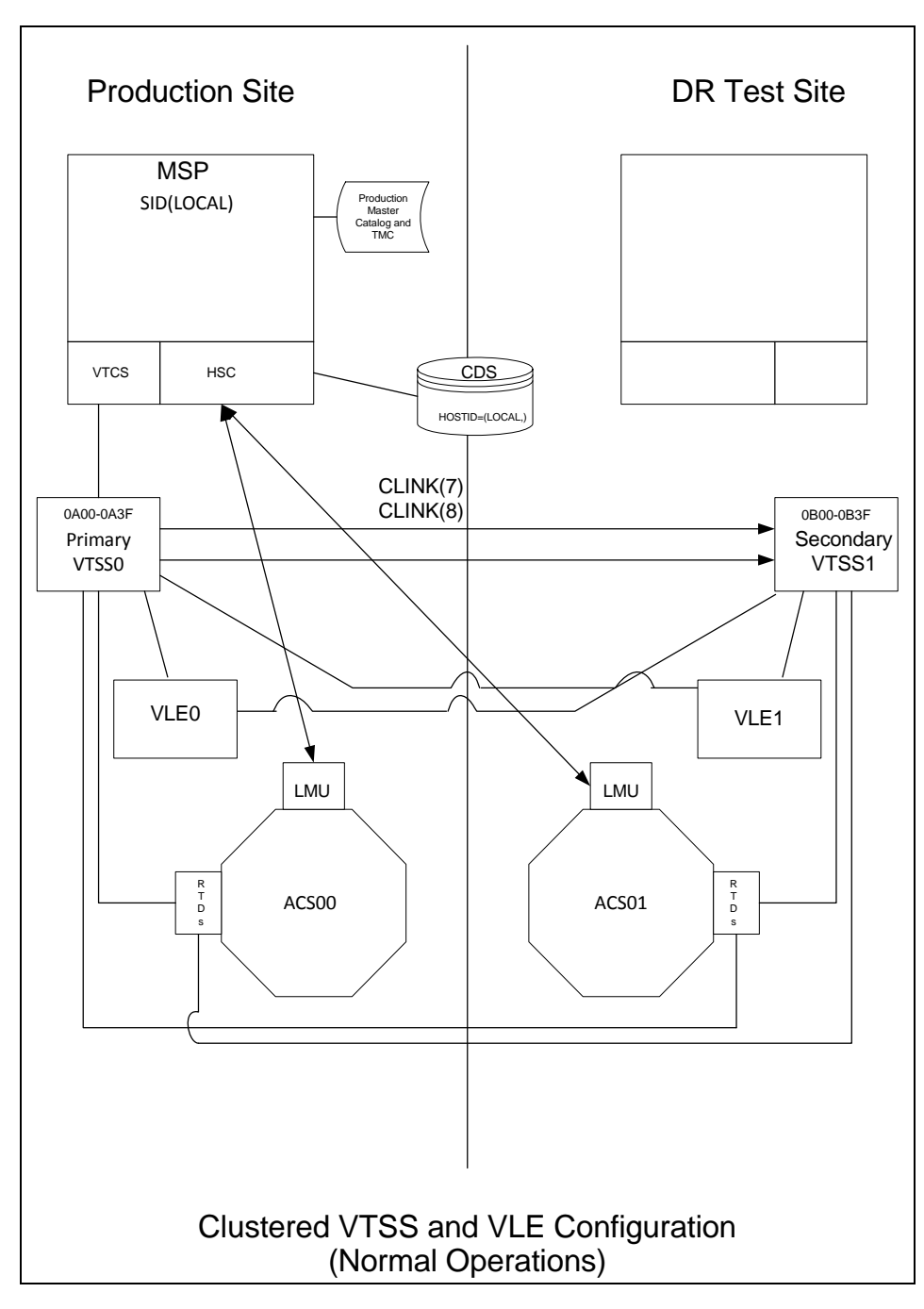

**FIGURE 5-19** Primary/Secondary Clustered VTSS and VLE Configuration - Normal Operations

.

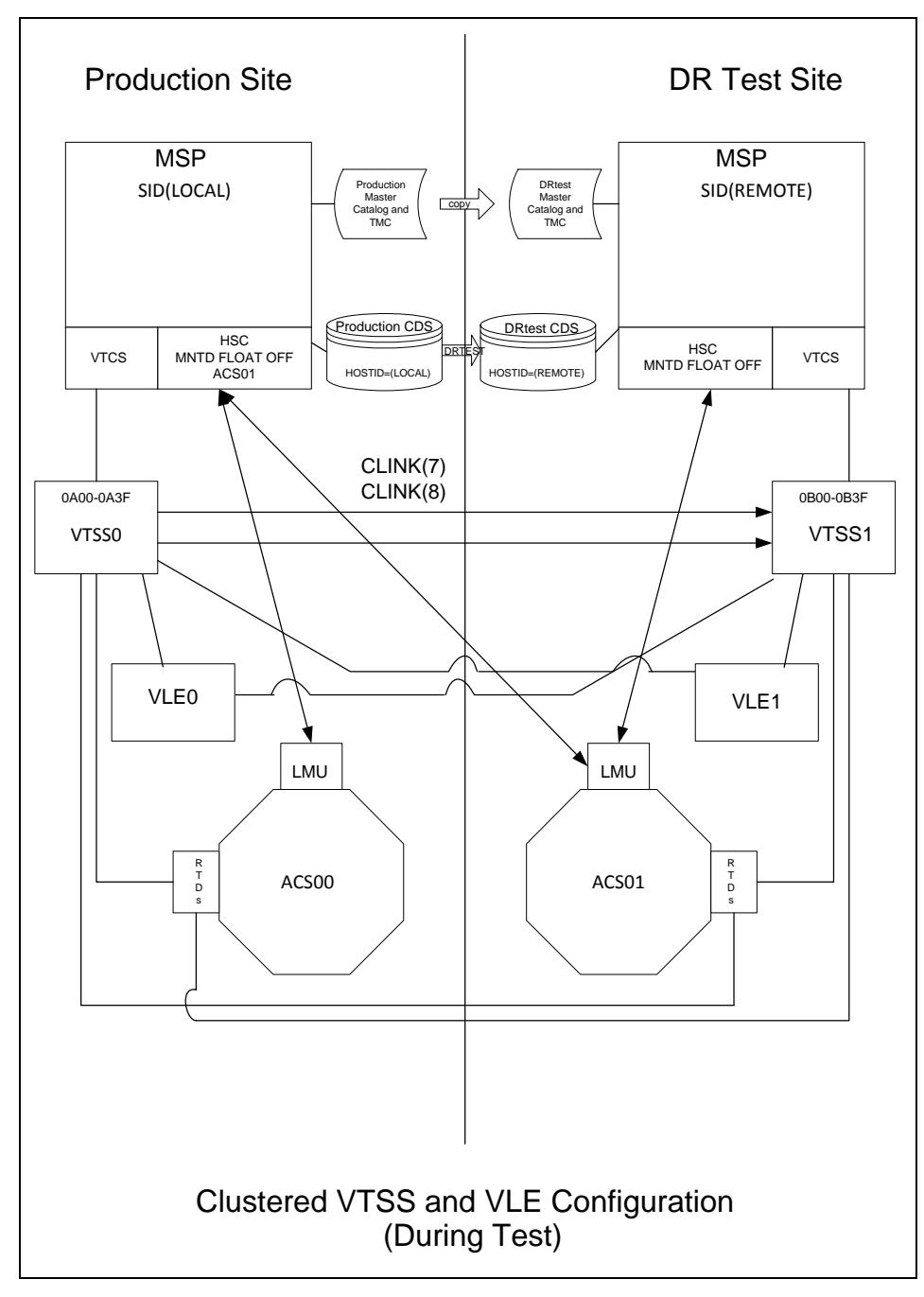

What if you wanted to use the DR Test Site for testing? [FIGURE](#page-112-0) 5-14 shows the system for Scenario 7 during the DR test.

**FIGURE 5-20** Primary/Secondary Clustered VTSS Configuration - During Test

114 Disaster Recovery and Offsite Data Management Guide • Revision 01 • E29698-01

## Creating System Recovery Points in VSM Environments

As described in ["Defining the Recovery Point Objective \(RPO\)" on page](#page-14-0) 3, one of the keys to a successful DR solution is the ability to establish system checkpoints that ensure a consistent set of data can be used as a DR baseline.

For VSM environments, a valid DR baseline is where:

- ? All business critical data is secured at the designated DR location.
- ? A secure copy of the metadata (CDS, MSP Catalog, TMC) has been captured.
- ? The metadata copy is guaranteed to be valid when a disaster is declared (real or test).

VTCS provides the capability to create a DR baseline via the following functions:

- ? The DRMONitr utility monitors and ensures critical DR data reaches its designated recovery location. It allows job stream processing to stall awaiting the data to reach its destination. Once all data is accounted for, the utility ends. The DRMONitr utility can be run as a job step. On completion of the job step it is guaranteed that all monitored data has been accounted for and secured at the designated DR location.
- ? The DRCHKPT utility is used to ensure that data accessed through the CDS metadata remains valid for a set period. This guarantees that a CDS backup remains valid for a set period of time and, therefore, can be used to restore a VSM system back to a DR baseline. The DRCHKPT utility sets a date / time stamp in the active CDS which establishes the recovery point from which MVC content can be recovered from. Beginning at this recovery point in time, data content is guaranteed for some period of time in the future. Without the DRCHKPT utility, a CDS backup cannot be used to restore back to a DR baseline as elements in the CDS (VTV position on an MVC) may no longer be valid.

For more information, see *ELS Command, Control Statement, and Utility Reference*.

## Checkpointing Examples

### Example 1: Local MVC copies and Remote MVC copies

In this example:

- ? We employ the DRMONitr and DRCHKPT utilities to ensure the DR data has reached its recovery location and that the associated metadata (CDS backup) can be used to retrieve the VTV data if necessary.
- ? We have a local site with a VTSS plus an ACS (ACS 00), and a remote site with just an ACS (ACS 01) as shown in FIGURE [6-1 on page 117](#page-128-0).

The example is a simple DR strategy where on a daily basis, copies of critical data are secured on the remote site along with the metadata. The remote VTV copies are the designated DR copies.

After the production jobs have completed a job is scheduled that:

- ? Monitors the remote copies for completion (DRMONitr).
- ? Checkpoints the CDS (DRCHKPT).
- ? Takes a backup of the metadata (CDS,TMC,MSP catalog) and secures on the remote site. **Note that** the metadata backups are key to the DR, it is assumed these are taken to a "well known" location or that their location is noted at a secure location.

This provides a daily synchronised DR checkpoint. In the case of a DR being declared the tape environment is restored back to the checkpoint and jobs are re-run from this known state.

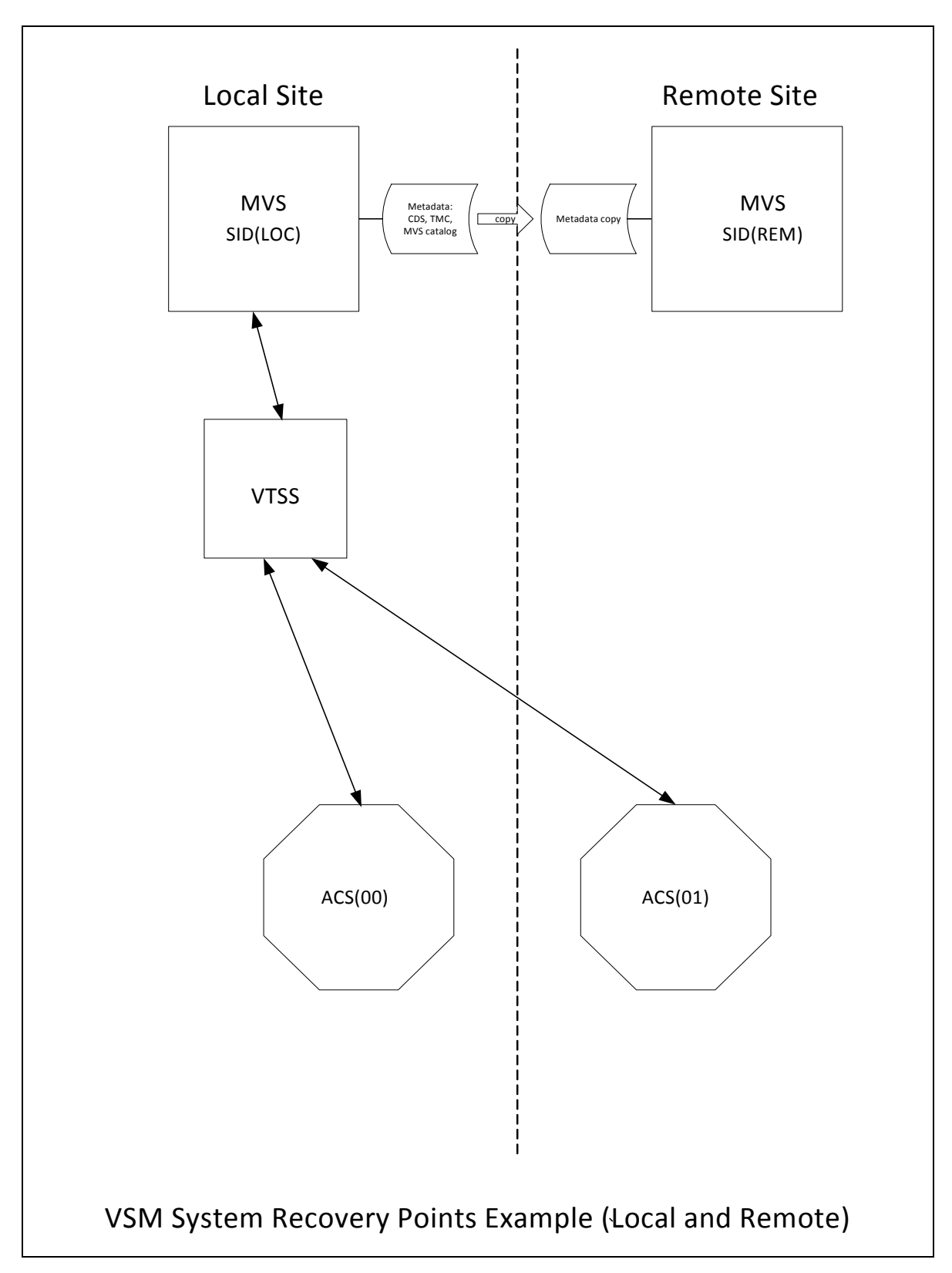

<span id="page-128-0"></span>**FIGURE 6-1** VSM System Recovery Points Example (Local and Remote)

**To run this example using the configuration shown in** FIGURE [6-1 on page 117](#page-128-0)**:**

**1. Create the following policy statements.** 

```
MGMT NAME(DR) MIGPOL(LOCAL,REMOTE) IMMDELAY(0)
STOR NAME(LOCAL) ACS(00)
STOR NAME(REMOTE) ACS(01)
```
**Note –** For an effective DR environment, you may also want to consider using MIGRSEL and MIGRVTV statements, which can be used to ensure DR copies are secured as early as possible.

**2. To ensure the critical data is secured in the remote location the following example**  DRMONitr **jobstep is run.** 

```
//MONITOR EXEC PGM=SLUADMIN,PARM='MIXED'
//STEPLIB DD DSN=hlq.SEALINK,DISP=SHR
//SYSIN DD UNIT=SYSDA,SPACE=(TRK,1)
//* 
//SYSPRINT DD SYSOUT=* 
//SLSPRINT DD SYSOUT=* 
//SLSIN DD *
DRMON MGMT(DR) STOR(REMOTE) MAXAGE(24) TIMEOUT(30)
```
In this example the DRMONitr utility will wait until all VTV copies, of management class DR less than 24 hours old, are delivered to the remote ACS. The utility is set to abort if the run time (or wait time) exceeds 30 minutes.

**3. Once all VTV copies have been delivered to the remote ACS, signaled by RC zero, the** DRCHKPT **runs to set the recovery point as shown in the following example.**

```
//CHKPT EXEC PGM=SLUADMIN,PARM='MIXED'
//STEPLIB DD DSN=hlq.SEALINK,DISP=SHR
//SYSPRINT DD SYSOUT=* 
//SLSPRINT DD SYSOUT=* 
//SLSIN DD *
DRCHKPT SET
```
In this example the DRCHKPT utility sets a time stamp, or recovery point, in the active CDS. Beginning at this recovery point in time, MVC copy content is guaranteed for a period of time in the future. (for example, until another CHKPT utility is run).

**4. Once the recovery point is set in the active CDS, a CDS backup should be taken immediately as shown in the following example.**

```
//CHKPT EXEC PGM=SLUADMIN,PARM='MIXED'
//STEPLIB DD DSN=hlq.SEALINK,DISP=SHR
//SYSIN DD UNIT=SYSDA,SPACE=(TRK,1)
//*
//SLSCNTL DD DSN=SHR,DSN=hlq.DBSEPRM
//SLSBKUP DD DSN=SHR,hlq.DBSEPRM.BKUP 
//SYSPRINT DD SYSOUT=* 
//SLSPRINT DD SYSOUT=* 
//SLSIN DD *
BACKUP OPTION(COPY)
```
After the backup is taken, the MVC content, or metadata, is guaranteed to be valid for some point in time in the future (until a subsequent recovery or check point is set).

This completes this procedure. In the event of a DR declaration (the local production site is no longer available) then either:

? The MVCs and all other critical data (metadata copies for example) are transported to another facility where a mirror of the production Local site is available

#### OR

? A replica of the production Local site is constructed at the remote location.

The metadata is restored (CDS, TMC, MSP Catalog). On restarting the tape environment everything can proceed (roll forward) from the DR sync point.

### Example 2: Using CONFIG RECLAIM PROTECT

In this example, we back up the CDS every 24 hours. We must ensure that MVC content, or CDS metadata, within the CDS backup remains valid until the subsequent CDS backup is taken.

This example shows MVC protection set as 28 hours. For more information on the CONFIG RECLAIM PROTECT parameter, see *ELS Command, Control Statement, and Utility Reference*.

#### **1. Set CONFIG GLOBAL PROTECT = 28.**

- **2. Day 1, back up the CDS.**
	- ? Any MVCs drained/reclaimed after this backup cannot be overwritten for 28 hours.
	- ? **Day 1 CDS backup** is now the recovery point until the next CDS backup.

#### **3. Day 2, back up the CDS.**

- ? Any MVCs drained/reclaimed after this backup cannot be overwritten for 28 hours.
- ? **Day 2CDS backup** is now the recovery point until the next CDS backup.

## Using VLE for Disaster Recovery

The use of the VLE (Virtual Library Extension) as a disaster recovery solution provides a simplified and non-disruptive method of performing DR testing, as well as recovery from a business disruption event.

The VLE is managed by the system like a library (ACS). However, because the VLE uses disk storage rather than tape storage, and because it maintains an internal inventory of VTVs in its contents, it offers features that a real library cannot provide:

- ? The VLE is a "tapeless" solution, avoiding issues of media management.
- Data is sent to the VLE using IP, and does not require channel extension.
- ? The VLE can perform an MVC audit in a matter of a few seconds, using its internal database, compared to mounting and reading an MVC cartridge.

This chapter describes the use of the VLE in a simple two site environment. However, it should be noted that the solution supports any number of sites with any number of VLEs at each site. Also, one of the sites can be a DR-only site, not running MSP LPARs except during a DR test or declared disaster.

The detailed procedure that follows use the following environment:

There are two sites, SITE1 and SITE2. Each site has one VSM and one VLE. In this example SITE2 is described as a DR-only site, but SITE2 can also be a production site defined as a mirror image of SITE1.

**Note –** The size of the VLE buffer at SITE2 must be sufficient to hold both the migrated production data as well as the data created during a DR test.

## Normal Production Mode

During normal production policies are defined at SITE1 to migrate one copy of the data to the local VLE at SITE1 and a second copy to the remote VLE at SITE2. Additional copies can be created if desired, including both copies in another VLE as well as tape copies.

The following shows an example of policies defined at SITE1:

SMC Definitions are used to assign a MGMTCLAS name of VLEPROD to data sets with a high level qualifier of "PAYROLL."

POLICY NAME(VLEPOL) MEDIA(VIRTUAL) MGMT(VLEMGMT) + SUBP(VIRTSCR)

TAPEREQ DSN(PAYROLL.\*) POLICY(VLEPOL)

HSC POOLPARM/VOLPARM definitions are used to define the production volumes:

POOLPARM TYPE(MVC) NAME(LOCAL)

VOLPARM VOLSER(VLL000-VLL099)

POOLPARM TYPE(MVC) NAME(VAULT1)

VOLPARM VOLSER(VLV000-VLV099)

POOLPARM TYPE(SCRATCH) NAME(VIRTSCR)

VOLPARM VOLSER(V00000-V99999) MEDIA(VIRTUAL)

Note that the MVCs in the pools LOCAL and VAULT1 are VMVCs (virtual MVCs) in the SITE1 and SITE2 VLEs, respectively, and do not have a media type associated with them.

VTCS STORCLAS and MGMTCLAS are used to define the VTCS policies:

STOR NAME(VLE1) STORMNGR(SITE1VLE) MVCPOOL(LOCAL)

STOR NAME(VLE2) STORMNGR(SITE2VLE) MVCPOOL(VAULT1)

MGMT NAME(VLEMGMT) DELSCR(YES) MIGPOL(VLE1,VLE2)

When a job runs with a data set starting with the high level qualifier "PAYROLL," SMC uses the TAPEREQ and POLICY to assign a MGMTCLAS of VLEPROD to the mount request. VTCS selects a virtual scratch volume in the pool LOCSCR (range V00000- V99999) and assigns it a MGMTCLAS of VLEPROD. After the volume is dismounted, one copy is migrated to the local VLE (STORMNGR SITE1VLE) and the second copy is migrated to the remote VLE (STORMNGR SITE2VLE).

## Running a DR Test with VLE

The setup process for a DR test at SITE2 is simple and fast, and requires minimal restrictions at SITE1.

The basic steps are:

- 1. Create a new CDS at SITE2 containing only basic configuration data.
- 2. Mark the SITE1 VMVCs as READONLY to avoid conflicts.
- 3. Perform an audit of the virtual production MVCs in the SITE2VLE. This step populates the CDS with existing virtual metadata. Depending on the number of VTVs in the VLE this step may take anywhere from a few minutes to less than an hour.
- 4. Run the DR test workload, using a range of VTVs and MVCs that does not overlap with the production volumes.

The remainder of this section gives the details of defining the parameters at the DR site, and describes steps you must take to ensure that the contents production VMVCs are not changed during the test.

- 1. Creating the DR test CDS.
	- a. Use the LIBGEN/SLICREAT process to create the CDS at the SITE2. Note that you create this CDS even if you are already running production work at SITE2. The new CDS contains only DR data from SITE1. Also note that you must define at least one ACS in the LIBGEN macros, even if your configuration does not contain physical tape.
	- b. Run the SET VOLPARM utility to define the volumes for the DR test:

POOLPARM TYPE(MVC) NAME(VAULT1) VOLPARM VOLSER(VLV000-VLV099) POOLPARM TYPE(EXTERNAL) NAME(PRODVTVS) VOLPARM VOLSER(V00000-V99999) MEDIA(VIRTUAL) POOLPARM TYPE(MVC) NAME(DRMVC) VOLPARM VOLSER(VLT000-VLT099) POOLPARM TYPE(SCRATCH) NAME(VIRTSCR) VOLPARM VOLSER(VT0000-VT9999) MEDIA(VIRTUAL)

Note that the first two pools define volumes created by SITE1 that will be used as input to the test at SITE2. The pool type of EXTERNAL indicates that these are volumes that are not part of a scratch subpool. The last two pools are local pools that will be used as output from the test at SITE2.

c. Define VTCS MGMTCLAS and STORCLAS that will be used for the DR test:

STOR NAME(DRVLE) STORMNGR(SITE2VLE) MVCPOOL(DRMVC)

MGMT NAME(VLEMGMT) DELSCR(YES) MIGPOL(DRVLE)

- d. Note that because the MGMTCLAS and scratch subpools in the SITE2 DR system have the same names as the production policies (but different definitions), you can now use the same SMC POLICY and TAPEREQ statements for your SITE2 DR test as you use in your SITE1 production.
- e. Bring up HSC/VTCS on the DR test LPAR.
- 2. Mark the production MVCs as READONLY.
	- a. This is a critical step in the process and must be done on both the production CDS at SITE1 and the DR test CDS at SITE2. Note that once the MVCs have been defined as READONLY on the production CDS, you can continue to run normal processing, including:
		- i. RECLAIM. Automatic reclaim will not select an MVC in READONLY status
		- ii. SCRATCH. Although VTVs will get updated in the production CDS to be in scratch status, and may be reused, the copy on the VLE read only virtual MVC is unaffected.
		- iii. Normal processing to append to or overwrite the VTVs on the VMVCs. The new VTV versions will be migrated to new VMVCs, while the copy on the VLE read only virtual MVC is unaffected.

Note that you cannot, however, run the DRAIN utility against these MVCs, as that removes the VLE copy of the virtual MVC metadata.

b. Use the utility function ACTMVCGN to select the production MVCs at the production site, using the production CDS. This utility generates control statements to set the READONLY flag on the MVCs it selects, as well as control statements to turn off the READONLY flag after the test is complete. Using the ALL keyword on the ACTMVCGN control statement ensures the full MVCs are selected for READONLY processing, which allows automatic reclaim to execute on the production system without impact to the DR test. The SLUSMAUD DD statement should also be included to generate AUDIT statements for the VMVCs that will be used in the test. Note that you can, if you wish, run the ACTMVCGN utility at the production site to create the production updates, and at the DR site on a mirrored copy of the CDS to create the DR test CDS updates. Following is an example of the JCL to run this utility:

//ACTMVCGN JOB (ACCT),'ACTMVCGN',NOTIFY=&SYSUID

//ACTMVCG1 EXEC PGM=SLUADMIN,PARM='MIXED'

//STEPLIB DD DSN=hlq.SEALINK,DISP=SHR

//SLSPRINT DD SYSOUT=\*

//\* NOTE: CDS DD statements are optional if running at the production site with an

//\* active HSC LPAR.

//SLSCNTL DD DSN=hlq.DBASEPRM,DISP=SHR

//SLSCNTL2 DD DSN=hlq.DBASESEC,DISP=SHR

//SLSSTBY DD DSN=hlq.DBASESBY,DISP=SHR

//\* NOTE: MVCMAINT READONLY(ON) STATEMENTS

//SLUSMVON DD DSN=hlq.SLUSMVON,DISP=(NEW,CATLG,DELETE),

// SPACE=(CYL,1)

//\* NOTE: MVCMAINT READONLY(OFF) STATEMENTS

//SLUSMVOF DD DSN=hlq.SLUSMVOF,DISP=(NEW,CATLG,DELETE),

// SPACE=(CYL,1)

ACTMVCGN ALL MVCPOOL(VAULT1)

//\* NOTE: AUDIT MVC(VVVVVV) STATEMENTS

//SLUSMAUD DD DSN=hlq.SLUSMAUD,DISP=(NEW,CATLG,DELETE),

// SPACE=(CYL,1) //\* NOTE: THE FOLLOWING SELECTS ALL "NON-EMPTY" VMVCS //SLSIN DD \*

/\*

3. At the production site, run the MVCMAINT utility function to mark the VMVCs as READONLY.

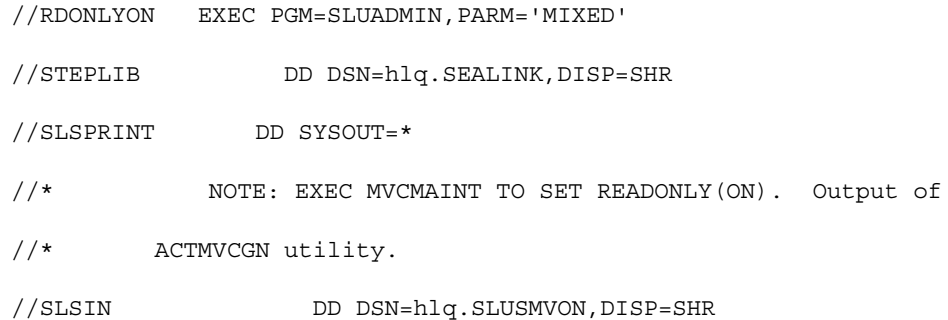

- 4. Bring up the HSC/VTCS at the DR site.
- 5. Run an MVC audit of the production VMVCs in the SITE2 VLE using the newly created SITE2 CDS and the output of the ACTMVCGN utility. This step populates the CDS metadata containing the relationships between the VTVs and the VMVCs.

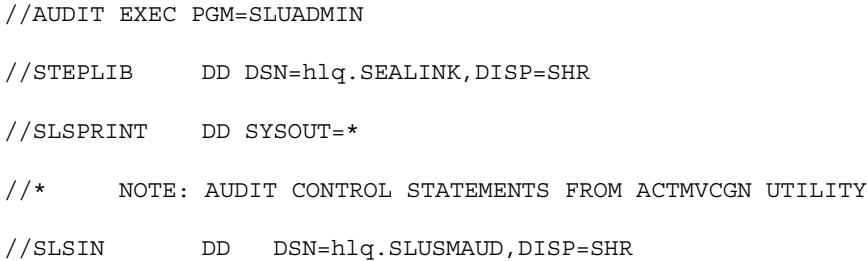

- a. Optionally, you can recall VTVs that will be used in the DR test into the VTSS buffer, using either LCM or other method of selecting VTVs to recall. However, this step is not necessary, since recalls from the VLE buffer are relatively fast.
- 6. Run the MVCMAINT utility using the output of the ACTMVCGN READONLY(ON) to set the production VMVCs to READONLY at SITE2 on the DR CDS.

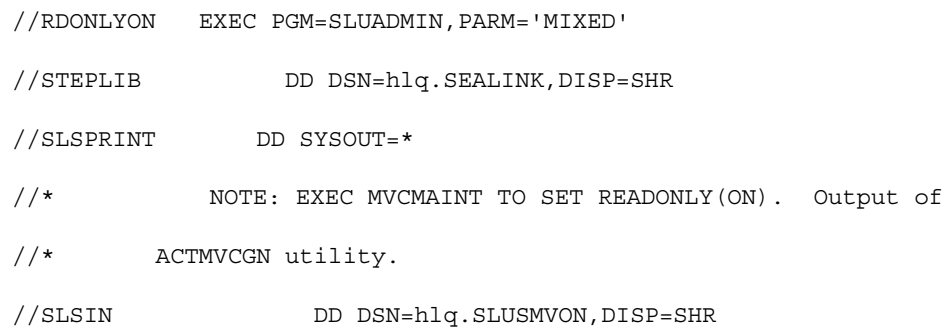

7. Optional: Prior to starting your DR test, you may want to run a VTVRPT and an MVCRPT to validate the contents of your DR test CDS.

- 8. Run your DR test workload.
	- a. Bring up SMC. If you used the same names on your MGMTCLAS and scratch subpools as the production system, you can use your production TAPEREQ and POLICY statements. It is recommended but not required that you use a different TapePlex name for the DR test TapePlex.
	- b. Run your DR test workload using the SMC and new HSC/VTCS CDS.
	- c. There are no limitations on updating production VTV volumes during the DR test. Data on production VTVs may be appended to (DISP=MOD) or overwritten (DISP=OLD). These updates do not affect the contents of the VTV copy on the READONLY production virtual MVC, and therefore do not affect the production copy of the data.

## Cleanup After a DR Test with VLE

When the DR test is complete, the purpose of the cleanup is to remove metadata from the VTSS and from the VLE so that the next DR test will not see this data. Note that the DR test HSC/VTCS must remain active until the cleanup is complete. The steps are:

1. Run the SCRATCH utility function to scratch all VTVs created during the test from both the VTSS and from the VLE DR test VMVCs. When the DELSCR(YES) parameter is specified on the DR test MGMTCLAS, running the scratch utility causes the VTVs to be deleted from both the buffer and from the VLE metadata.

//SCRATCH EXEC PGM=SLUADMIN //STEPLIB DD DSN=hlq.SEALINK,DISP=SHR //SLSPRINT DD SYSOUT=\* //SLSIN DD \* SCRATCH VOL(VT0000-VT9999)

Note that if you have modified any production VTVs using DISP=MOD or DISP= OLD, these VTVs remain in the buffer and on the VLE.

By scratching the VTVs in the DR test subpool after the test, you minimize the amount of time required to clean up the VTSS, and minimize the amount of data left in the VLE after the completion of the test.

2. Migrate the VTSS to 0.

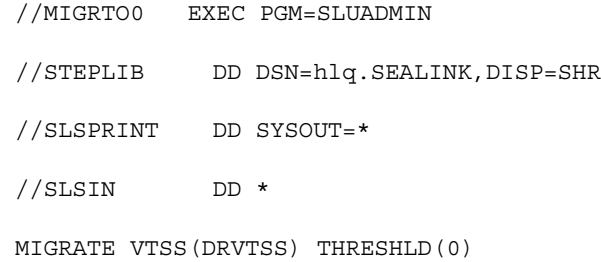

This step is required only if the output of your DR test included new versions of production VTVs.

3. Verify that the DR VTSS is now empty.

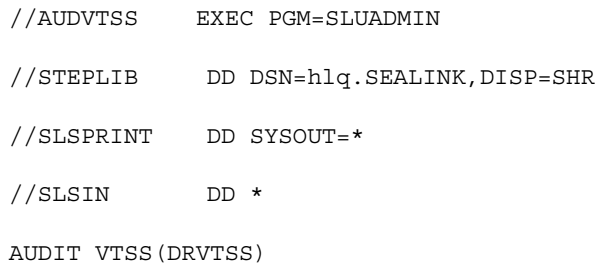

Note that if you have modified production VTVs during your DR test, copies of this data, as well as the metadata, remain in the VLE for the DR test MVC pool (VLT000- VLT099, VTVs V00000-V99999). During the next DR test, these VMVCs will be written starting at the logical beginning of tape, and any data they contain will be removed from the VLE. Since the new DR test CDS has no knowledge of this data, it will not affect the next DR test.

4. At the production site, use the READONLY(OFF) control cards created by the ACTMVCGN utility at the beginning of the test to put the production VMVCs back into a writable status.

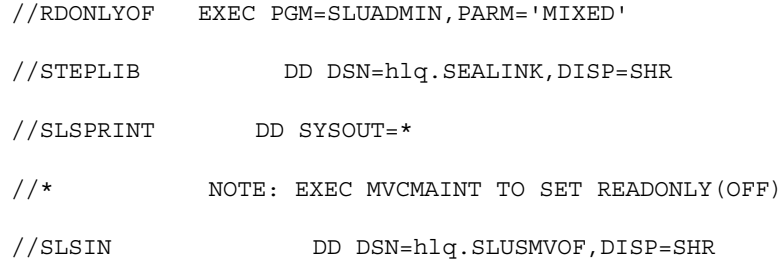

## Using VLE for Business Continuance

When an outage occurs at SITE1 that requires SITE2 to take over SITE1's workload, the process is almost identical to the DR test procedure.

If a DR test happens to be executing when the SITE1 outage occurs, follow the above process to clean up after the DR test and stop the DR test.

In order to begin running the SITE1 workload at SITE2, follow the procedure described above for starting a DR test. You will, of course, omit the step of marking the production VMVCs as READONLY on the production CDS, as there is no "production" CDS to update. However, you will use the mirrored copy of the production CDS to generate the MVCMAINT READONLY control cards for the production MVCs in the VLE.

You will also want to use the DR test policies that segregate the VTVs being created and the output VMVCs into a separate range, to avoid any possibility of corrupting the production data until after the business continuance has been verified.

NOTE: If production jobs performing DISP=MOD processing for tape data do not have a defined synchronization point, it is possible that the contents of a VTV at the time of an outage may be unpredictable. StorageTek recommends that all disaster recovery procedures be reviewed to ensure predictable synchronization points for tape data.

# Clustered VTSS Examples

"Using Clustered VTSS Configurations" on page 71 provides the basics of VTSS Clustering and this appendix provides the following Clustering examples:

- ? ["Uni-Directional Clustered VTSS" on page 132](#page-143-0)
- ? ["Bi-Directional Clustered VTSS" on page 138](#page-149-0)
- ? ["Extended Clustering" on page 145](#page-156-0)
- ? ["VSM5 to VSM5 Cluster with TCP/IP CLINKs" on page 150](#page-161-0)
- ? ["Variation on a Theme: Uni-Directional or Bi-Directional?..." on page 153](#page-164-0)

## <span id="page-143-0"></span>Uni-Directional Clustered VTSS

[FIGURE A-1](#page-143-1) shows an example of a Uni-Directional Clustered VTSS Dual ACS system. **Note that** in this example, FICON ports provide the CLINK connections. In this example, I only have one MSP host, but it's putting out a lot of critical data that I want protected to the max using two brand new VSM4s that I just purchased. No problem: VTSS1 is the Primary VTSS, and it's connected to the Secondary (VTSS2) via Cluster Links (CLINKs). If the Management Class for a VTV specifies replication, presto, when the VTV arrives in VTSS1, it is *replicated* (copied) to VTSS2, and also immediately migrated (with KEEP). Result: I have increased data availability (there's a copy of the VTV in each VTSS in case one fails) *and* data protection (the VTV is also on square tape in case both VTSSs go offline). Clustered VTSS is a great solution, therefore, for business continuity and business resumption.

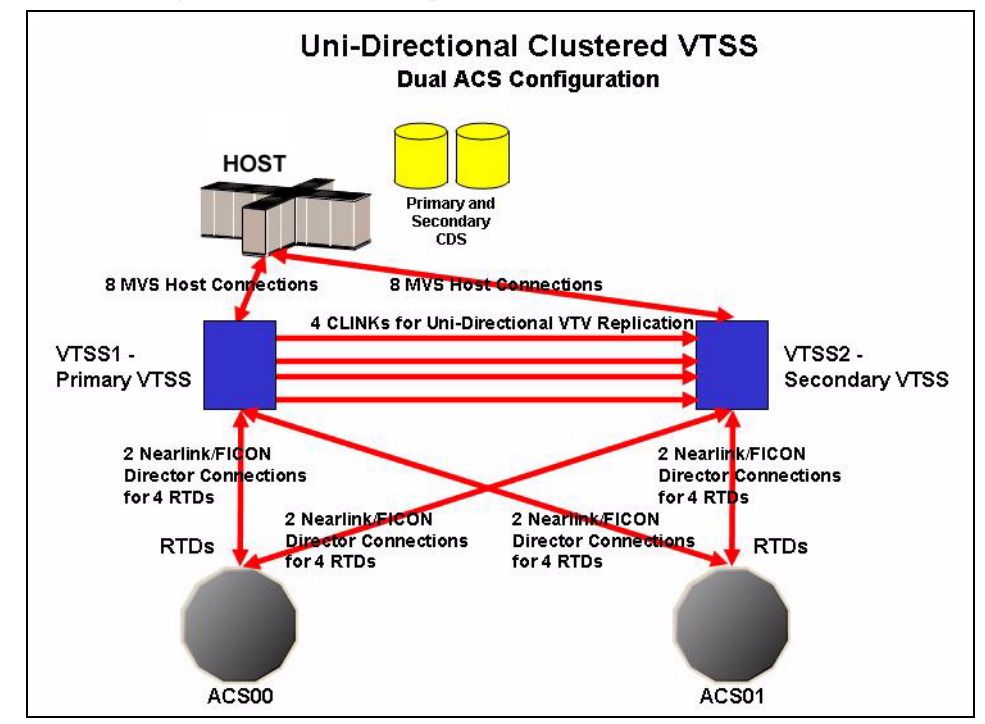

<span id="page-143-1"></span>**FIGURE A-1** Dual ACS Uni-Directional Clustered VTSS Configuration

Now it's time to take a look at the hardware for this Clustered configuration. [FIGURE A-2](#page-144-0) shows CONFIG channel interface identifiers for a VSM4 with 8 VCF cards. In this configuration, we've allocated:

- ? 8 Host ports.
- ? 4 ports for RTDs. The RTD ports are all connected to FICON directors, each of which is attached to RTDs, so the CHANIF identifiers for both RTDs are shown on each port. This allows Back-End connection to 8 RTDs, although only one RTD per port/Director can be active at a time.
? 4 ports for CLINK connections to form a Uni-Directional VTSS Cluster, and 8 ports to host connections. To form the clustered VTSS, we'll have two VSM4s (VTSS1 and VTSS2) configured identically as shown in [FIGURE A-2](#page-144-0).

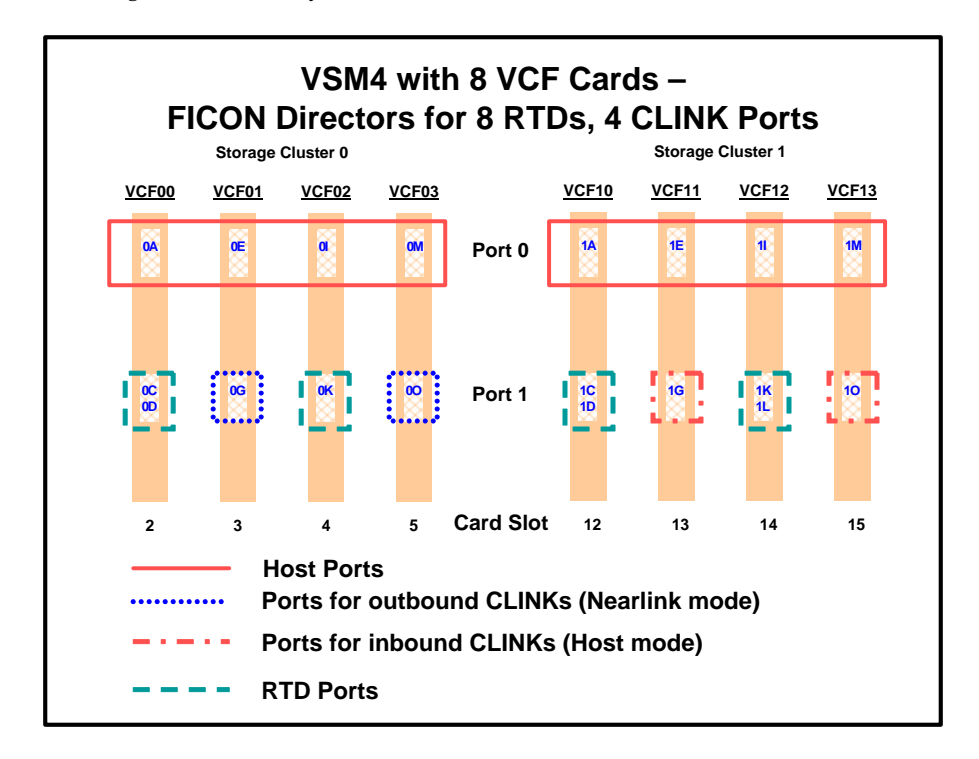

<span id="page-144-0"></span>**FIGURE A-2** VSM4 with 8 VCF Cards, 8 Host Ports, FICON Directors for 8 RTDs, 4 CLINK Ports

Okay, we've seen what our example Uni-Directional Cluster looks like, and we've seen the VCF card port configurations required. Now let's tie it all together in ["Configuring](#page-145-0)  [and Managing a Uni-Directional Clustered VTSS System" on page 134](#page-145-0).

### <span id="page-145-0"></span>? Configuring and Managing a Uni-Directional Clustered VTSS System

To configure and manage the Uni-Directional Clustered system shown in Figure 11. on page 26, do the following:

- **1. Ensure that your system has the Clustered VTSS requirements.**
- **2. Use CONFIG to create CLUSTER and CLINK statements to define the VTSS Cluster and its connections.**

[FIGURE A-3](#page-146-0) shows example CONFIG JCL to define a Uni-Directional Cluster of two VSM4s (VTSS1 and VTSS2) as shown in Figure 11 on page 26. **Note that**:

- ? The CLUSTER statement defines the Cluster as consisting of VTSS1 and VTSS2.
- ? There are CLINK statements using the sending (Nearlink Mode) ports of **only VTSS1** to enable the Cluster as Uni-Directional, where VTSS1 is the Primary and VTSS2 is the Secondary.

//CREATECFGEXEC PGM=SWSADMIN,PARM='MIXED' //STEPLIBDD DSN=hlq.SLSLINK,DISP=SHR //SLSCNTLDD DSN=FEDB.VSMLMULT.DBASEPRM,DISP=SHR //SLSCNTL2DD DSN=FEDB.VSMLMULT.DBASESEC,DISP=SHR //SLSSTBYDD DSN=FEDB.VSMLMULT.DBASETBY,DISP=SHR //CFG22202DD DSN=FEDB.VSMLMULT.CFG22202,DISP=SHR //SLSPRINTDD SYSOUT=\* //SLSINDD \* CONFIG RESET CDSLEVEL(V62ABOVE) GLOBAL MAXVTV=65000 MVCFREE=60 VTVATTR=SCRATCH RECALWER=YES LOCKSTR=STK\_VTCS\_LOCKS VTVPAGE=LARGE RECLAIM THRESHLD=70 MAXMVC=30 START=40 CONMVC=5 VTVVOL LOW=905000 HIGH=999999 SCRATCH VTVVOL LOW=C00000 HIGH=C25000 SCRATCH VTVVOL LOW=RMM000 HIGH=RMM020 SCRATCH MVCVOL LOW=N25980 HIGH=N25989 MVCVOL LOW=N35000 HIGH=N35999 VTSS NAME=VTSS1 LOW=70 HIGH=80 MAXMIG=8 MINMIG=4 RETAIN=5 RTD NAME=PR11A00 DEVNO=1A00 CHANIF=0C RTD NAME=PR11A01 DEVNO=1A01 CHANIF=0D RTD NAME=PR11A02 DEVNO=1A02 CHANIF=0K RTD NAME=PR11A03 DEVNO=1A03 CHANIF=0L RTD NAME=PR12A08 DEVNO=2A08 CHANIF=1C RTD NAME=PR12A09 DEVNO=2A09 CHANIF=1D RTD NAME=PR12A0A DEVNO=2A0A CHANIF=1K RTD NAME=PR12A0B DEVNO=2A0B CHANIF=1L VTD LOW=9900 HIGH=99FF VTSS NAME=VTSS2 LOW=70 HIGH=80 MAXMIG=8 MINMIG=4 RETAIN=5 RTD NAME=PR23A00 DEVNO=3A00 CHANIF=0C RTD NAME=PR23A01 DEVNO=3A01 CHANIF=0D RTD NAME=PR23A02 DEVNO=3A02 CHANIF=0K RTD NAME=PR23A03 DEVNO=3A03 CHANIF=0L RTD NAME=PR24A08 DEVNO=4A08 CHANIF=1C RTD NAME=PR24A09 DEVNO=4A09 CHANIF=1D RTD NAME=PR24A0A DEVNO=4A0A CHANIF=1K RTD NAME=PR24A0B DEVNO=4A0B CHANIF=1L VTD LOW=9900 HIGH=99FF CLUSTER NAME=CLUSTER1 VTSSs(VTSS1,VTSS2) CLINK VTSS=VTSS1 CHANIF=0G CLINK VTSS=VTSS1 CHANIF=0O CLINK VTSS=VTSS1 CHANIF=1G CLINK VTSS=VTSS1 CHANIF=1O

<span id="page-146-0"></span>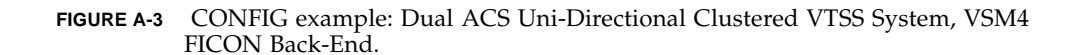

#### **3. Specify the Conditional Replication setting on the CONFIG GLOBAL statement.**

#### CONFIG GLOBAL REPLICAT=CHANGED

**FIGURE A-4** CONFIG GLOBAL Setting for VTV Replication

In [FIGURE A-5](#page-147-0), CONFIG GLOBAL REPLICAT=CHANGED specifies:

- ? Replicate VTVs only if the VTV is updated and an identical copy does not exist in the Secondary.
- Via the MIGPOL parameter, migrate duplexed to ACSs 00 and 01 by Storage Classes you will create in [Step 5](#page-147-1) on page 31.

What if I wanted to unconditionally replicate VTVs? I would specify (you guessed it), CONFIG GLOBAL REPLICAT=ALWAYS.

<span id="page-147-3"></span>**4. Create a Management Class that specifies VTV replication and two Storage Classes to migrate (duplexed) the replicated VTVs.** 

MGMT NAME(VSMREPL) REPLICAT(YES) MIGPOL(REPLSTR1,REPLSTR2)

<span id="page-147-0"></span>**FIGURE A-5** Management Class for VTV Replication

#### **Note –**

- ? Note the subtle interaction between GLOBAL REPLICAT, which specifies *when* the replication can occur, and MGMTclas REPLICAT(YES), which says, "when the GLOBAL REPLICAT condition says it's time, go ahead and replicate."
- ? The Management Class VSMREPL **does not** specify an immediate migrate policy. VTV replication automatically enforces immediate migrate. The VTVs in this Management Class will be added to the immediate migration queue on VTSS once the replication has completed. Note that duplexing **is not** a requirement for replicate VTVs. For more information, see "How Clustered VTSS Configurations Work" on page 40.
- <span id="page-147-1"></span>**5. Create the Storage Classes for the MVCs that contain the replicated, migrated VTVs.**

STOR NAME(REPLSTR1) ACS(00) MEDIA(STK1R) MIRATE(RECEIVER) STOR NAME(REPLSTR2) ACS(01) MEDIA(STK1R) MIGRATE(RECEIVER)

<span id="page-147-2"></span>**FIGURE A-6** Storage Classes for Replicated, Migrated VTVs

In [FIGURE A-6](#page-147-2), the STORclas statement defines Storage Classes REPLSTR1 and REPLSTR2 referenced in the MIGPOL parameter in [Step 4](#page-147-3) on page 30. **Also note** that the MIGRATE parameters on the Storage Classes specify that the VTSS receiving the replicated VTV...in this case VTSS2, the Secondary, does the migration to both ACSs. This is a handy way of ensuring that the Secondary functions as the "migrate engine."

**6. Load the MGMTclas and STORclas control statements with the MGMTDEF command.** 

MGMTDEF DSN(hsc.parms)

**FIGURE A-7** MGMTDEF Command to Load Statements

**7. Create a TAPEREQ statement to route the critical data to VSM and assign Management Class VSMREPL to the data.**

TAPEREQ DSN(\*.PAYROLL.\*\*) MEDIA(VIRTUAL) MGMT(VSMREPL)

<span id="page-148-0"></span>**FIGURE A-8** TAPEREQ Statement to Route Critical Data, Assign Management Class VSMREPL

In [FIGURE A-8](#page-148-0), the TAPEREQ statement specifies:

- ? Route data sets with HLQ mask \*.PAYROLL.\*\* to VSM...
- <sup>2</sup> .....and assign Management Class VSMREPL that you created in [Step 4](#page-147-3) on page 30.

**Caution –** To replicate VTVs, **both VTSS1** and VTSS2 must be varied online to VTCS so that VTCS can send control commands to both VTSSs. See "How Clustered VTSS Configurations Work" on page 76 for more information.

#### **Note – Also note** the following:

- ? You can also use esoteric substitution via SMC TAPEREQ statement or SMC DFSMS ACS routines to route replication jobs to VSM. For more information, see *SMC Configuration and Administration Guide*.
- **8. Check your HSC PARMLIB options to ensure that subtype 28 records are enabled.**

If enabled, VTSS clustering writes a subtype 28 record for each replication performed.

...and you're home free!

## Bi-Directional Clustered VTSS

[FIGURE A-9](#page-149-0) shows an example of a Bi-Directional Clustered VTSS Dual ACS system.**Note that** in this example, FICON ports provide the CLINK connections. This system is very similar to the uni-directional example, but goes one step further: There are two MSP hosts sharing a CDS, and everything in the picture is cross-connected. I basically have sites mirroring each other for the ultimate in data availability and protection. To make this happen...that is, to make it bi-directional...I have to configure the two VTSSs as peers via the CLINK statements.

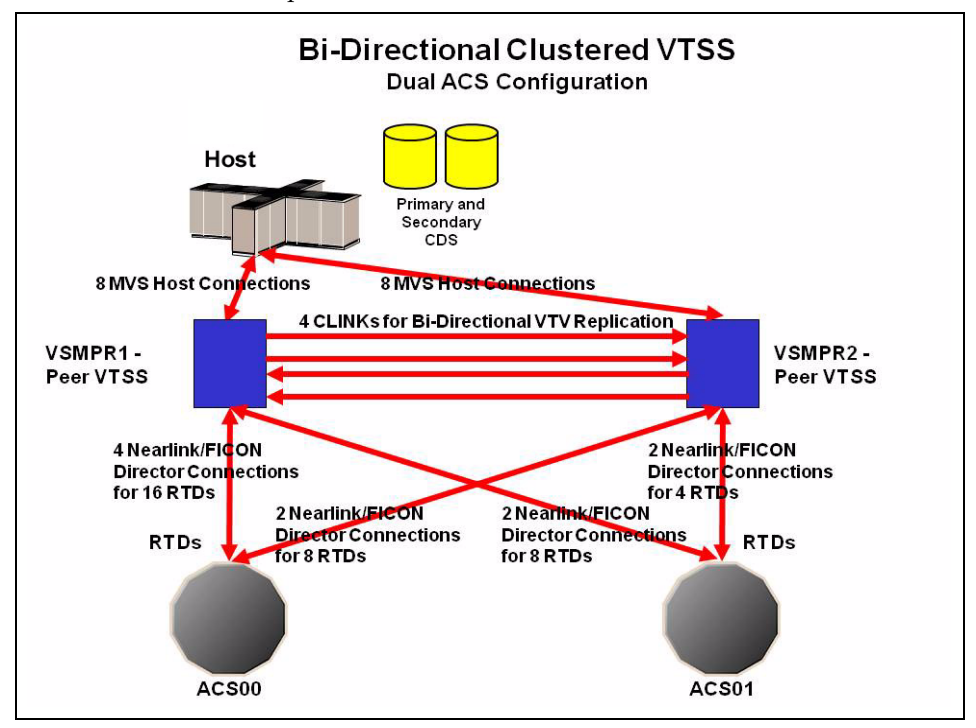

<span id="page-149-0"></span>**FIGURE A-9** Dual ACS Bi-Directional Clustered VTSS Configuration

#### **Note –**

- ? Bi-Directional Clustering **requires** VTCS 6.1 and above! You **cannot** configure a Bi-Directional Cluster at releases lower than VTCS 6.1!
- ? This configuration is shown with the feature that enables up to a total of 16 simultaneous NearLink I/O transfers, which can be spread across multiple targets on as many as 14 NearLink ports, and up to a total of 2 simultaneous NearLink I/O transfers per port. This feature requires VTSS microcode D02.06.00.00 or higher.

[FIGURE A-10](#page-150-0) shows CONFIG channel interface identifiers for VSMPR1 shown in [FIGURE A-9 on page 138.](#page-149-0) In this configuration, we've allocated:

- ? 8 Host ports.
- ? 6 ports for RTDs. The RTD ports are all connected to FICON directors, each of which is attached to 4 RTDs, so the CHANIF identifiers for all 4 RTDs are shown on each port. This allows Back-End connection to 24 RTDs, although only one RTD per port/Director can be active at a time.
- ? 4 ports via FICON directors. Two are Nearlink for the originator, Two are host mode for the terminator for CLINK connections to form a Bi-Directional VTSS Cluster.

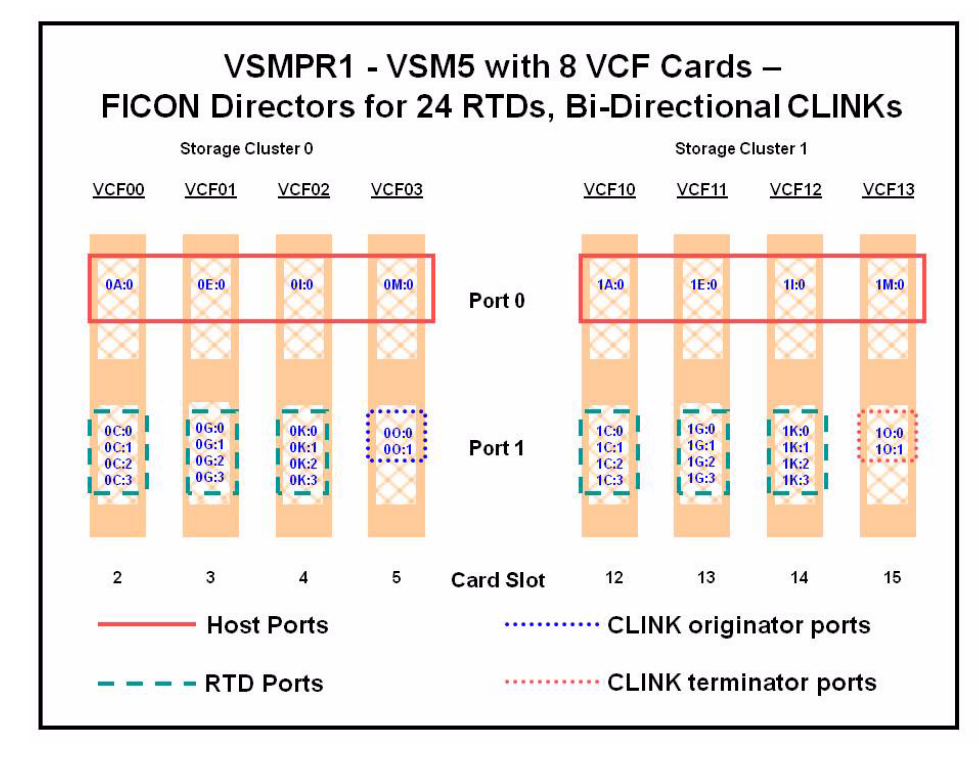

<span id="page-150-0"></span>**FIGURE A-10** VSMPR1 - VSM5 with 8 VCF Cards, 8 Host Ports, FICON Directors for 24 RTDs, 4 CLINKs

[FIGURE A-11](#page-151-0) shows CONFIG channel interface identifiers for a VSMPR1, a VSM5 in a Bidirectional Cluster with 8 VCF cards and the Maximum 32 RTDs feature enabled. In this configuration, we've allocated:

- ? 8 Host ports.
- ? 6 ports for RTDs. The RTD ports are all connected to FICON directors, each of which is attached to 4 RTDs, so the CHANIF identifiers for all 4 RTDs are shown on each port. This allows Back-End connection to 24 RTDs, although only one RTD per port/Director can be active at a time.
- ? 4 ports via FICON directors. Two are Nearlink for the originator, Two are host mode for the terminator for CLINK connections to form a Bi-Directional VTSS Cluster.

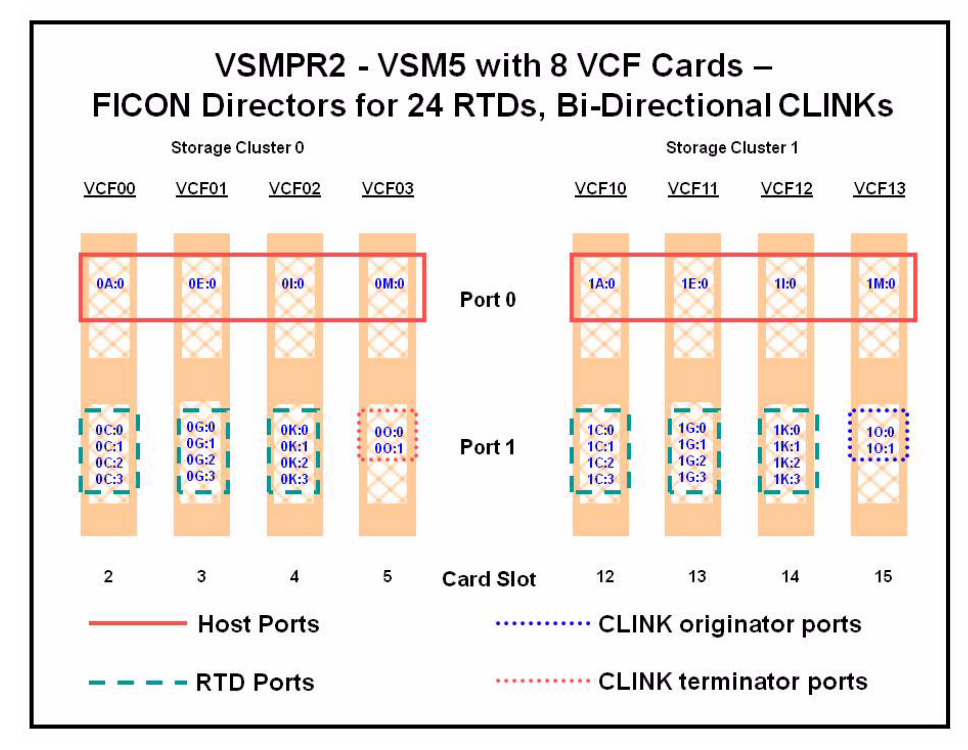

<span id="page-151-0"></span>**FIGURE A-11** VSMPR2 - VSM5 with 8 VCF Cards, 8 Host Ports, FICON Directors for 24 RTDs, 4 CLINKs

**Caution – As shown in** FIGURE 5-5 on page 84, each CLINK must be attached to **the same Storage Cluster** on each VTSS, **which is a requirement**. Failure to configure in this manner can produce Replicate, Channel, and Communication errors! So as shown, the Nearlink ports (CLINK originators) on VSMPR1 are on Storage Cluster 0 and the Host ports (CLINK terminators) on VSMPR2 are also on Storage Cluster 0. The same is true for the CLINK connections for data flowing in the other direction; they are both on Storage Cluster 1.

### <span id="page-152-0"></span>? Configuring and Managing a Bi-Directional Clustered System

**To configure and manage the Bi-Directional Clustered system shown in** [FIGURE A-9 on](#page-149-0)  [page 138](#page-149-0)**, do the following:**

- **1. Ensure that your system has the Clustered VTSS requirements described in**  *Installing ELS***.**
- **2. Use CONFIG to create CLUSTER and CLINK statements to define the VTSS Cluster and its connections.**

[FIGURE A-12](#page-153-0) shows example CONFIG JCL to define a Bi-Directional Cluster of two VSM4s (VSMPR1 and VSMPR2) as shown in Figure 11 on page 26. **Note that**:

? The CLUSTER statement defines the Cluster as consisting of VSMPR1 and VSMPR2.

? There are CLINK statements using the sending (Nearlink Mode) ports of **both VTSSs** to enable the Cluster as Bi-Directional and they follow the rule of "connect using the same Storage Cluster on each VTSS for the sending and receiving ports of each CLINK".

//CREATECF EXEC PGM=SWSADMIN,PARM='MIXED' //STEPLIB DD DSN=hlq.SLSLINK,DISP=SHR //SLSCNTL DD DSN=FEDB.VSMLMULT.DBASEPRM,DISP=SHR //SLSCNTL2 DD DSN=FEDB.VSMLMULT.DBASESEC,DISP=SHR //SLSSTBY DD DSN=FEDB.VSMLMULT.DBASETBY,DISP=SHR //SLSPRINT DD SYSOUT=\* //SLSIN DD \* CONFIG RESET CDSLEVEL(V61ABOVE) GLOBAL MAXVTV=32000 MVCFREE=40 VTVATTR=SCRATCH RECALWER=YES LOCKSTR= VTCS\_LOCKS REPLICAT=ALWAYS VTVPAGE=LARGE SYNCHREP=YES MAXRTDS=32 RECLAIMTHRESHLD=70 MAXMVC=40 START=35 RECLAIMTHRESHLD=70MAXMVC=40 START=35 VTVVOL LOW=905000 HIGH=999999 SCRATCH VTVVOL LOW=C00000 HIGH=C25000 SCRATCH VTVVOL LOW=RMM000 HIGH=RMM020 SCRATCH MVCVOL LOW=N25980 HIGH=N25989 MVCVOL LOW=N35000 HIGH=N35999 VTSS NAME=VSMPR1 LOW=70 HIGH=80 MAXMIG=8 MINMIG=4 RETAIN=5 RTD NAME=VPR12A00 DEVNO=2A00 CHANIF=0C:0 RTD NAME=VPR12A01 DEVNO=2A01 CHANIF=0C:1 RTD NAME=VPR12A02 DEVNO=2A02 CHANIF=0C:2 RTD NAME=VPR12A03 DEVNO=2A03 CHANIF=0C:3 RTD NAME=VPR12A04 DEVNO=2A04 CHANIF=0G:0 RTD NAME=VPR12A05 DEVNO=2A05 CHANIF=0G:1 RTD NAME=VPR12A06 DEVNO=2A06 CHANIF=0G:2 RTD NAME=VPR12A07 DEVNO=2A07 CHANIF=0G:3 RTD NAME=VPR12A08 DEVNO=2A08 CHANIF=0K:0 RTD NAME=VPR12A09 DEVNO=2A09 CHANIF=0K:1 RTD NAME=VPR12A0A DEVNO=2A0A CHANIF=0K:2 RTD NAME=VPR12A0B DEVNO=2A0B CHANIF=0K:3 RTD NAME=VPR13A00 DEVNO=3A00 CHANIF=1C:0 RTD NAME=VPR13A01 DEVNO=3A01 CHANIF=1C:1 RTD NAME=VPR13A02 DEVNO=3A02 CHANIF=1C:2 RTD NAME=VPR13A03 DEVNO=3A03 CHANIF=1C:3 RTD NAME=VPR13A04 DEVNO=3A04 CHANIF=1G:0 RTD NAME=VPR13A05 DEVNO=3A05 CHANIF=1G:1 RTD NAME=VPR13A06 DEVNO=3A06 CHANIF=1G:2 RTD NAME=VPR13A07 DEVNO=3A07 CHANIF=1G:3 RTD NAME=VPR13A08 DEVNO=3A08 CHANIF=1K:0 RTD NAME=VPR13A09 DEVNO=3A09 CHANIF=1K:1 RTD NAME=VPR13A0A DEVNO=3A0A CHANIF=1K:2 RTD NAME=VPR13A0B DEVNO=3A0B CHANIF=1K:3 VTD LOW=9900 HIGH=99FF

**FIGURE A-12** CONFIG example: Dual ACS Bi-Directional Clustered VTSS System (Part 1)

<span id="page-153-0"></span>**142** Disaster Recovery and Offsite Data Management Guide • Revision 01 • Draft

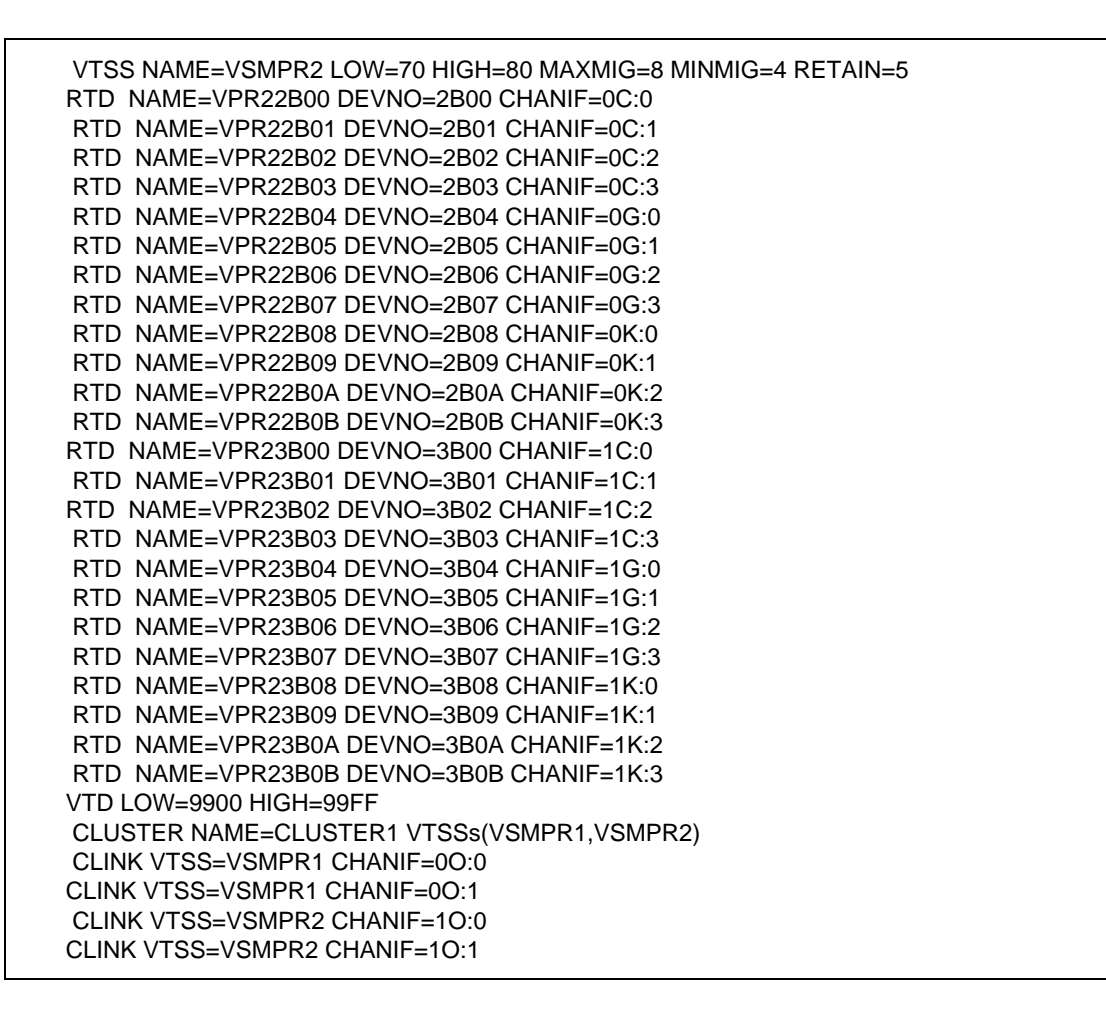

**FIGURE A-13** CONFIG example: Dual ACS Bi-Directional Clustered VTSS System (Part 2)

**3. Specify the Conditional Replication setting on the CONFIG GLOBAL statement.** 

CONFIG GLOBAL REPLICAT=CHANGED

<span id="page-154-0"></span>**FIGURE A-14** CONFIG GLOBAL Setting for VTV Replication

As with the uni-directional example, in [FIGURE A-14,](#page-154-0) we use CONFIG GLOBAL REPLICAT=CHANGED.

**4. Create a Management Class that specifies VTV replication and two Storage Class to migrate (duplexed) the replicated VTVs.** 

MGMT NAME(VSMREPL) REPLICAT(YES) MIGPOL(REPLSTR1,REPLSTR2)

<span id="page-154-1"></span>**FIGURE A-15** Management Class for VTV Replication

[FIGURE A-15](#page-154-1) should look familiar...replicate VTVs only if changed and not in the other VTSS in the Cluster, migrate duplexed to ACSs 01 and 00 by Storage Classes you will create in [Step 5.](#page-155-0)

<span id="page-155-0"></span>**5. Create the Storage Classes for the MVCs that contain the replicated, migrated VTVs.**

STOR NAME(REPLSTR1) ACS(01) MEDIA(STK1R) MIRATE(EITHER) STOR NAME(REPLSTR2) ACS(00) MEDIA(STK1R) MIGRATE(EITHER)

<span id="page-155-1"></span>**FIGURE A-16** Storage Classes for Replicated, Migrated VTVs

In [FIGURE A-16](#page-155-1), the STORclas statement defines Storage Classes REPLSTR1 and REPLSTR2 referenced in the MIGPOL parameter in [Step 4.](#page-147-3) **Also note** that, to optimize VTSS and RTD resources, the MIGRATE parameters on the Storage Classes allow migrates to come from either VTSS. This is a typical strategy for Bi-Directional, or Peer to Peer VTSS Clusters.

**6. Load the MGMTclas and STORclas control statements with the MGMTDEF command.** 

MGMTDEF DSN(hsc.parms)

**FIGURE A-17** MGMTDEF Command to Load Statements

**7. Create a TAPEREQ statement to route the critical data to VSM and assign Management Class VSMREPL to the data.**

TAPEREQ DSN(\*.PAYROLL.\*\*) MEDIA(VIRTUAL) MGMT(VSMREPL)

<span id="page-155-2"></span>**FIGURE A-18** TAPEREQ Statement to Route Critical Data, Assign Management Class VSMREPL

In [FIGURE A-18](#page-155-2), the TAPEREQ statement specifies:

- ? Route data sets with HLQ mask \*.PAYROLL.\*\* to VSM...
- <sup>2</sup> .....and assign Management Class VSMREPL that you enabled in [Step 4](#page-147-3).

**Caution –** To replicate VTVs, **both VSMPR1** and VSMPR2 must be varied online to VTCS so that VTCS can send control commands to both VTSSs. See on page 76 for more information.

#### **Note – Also note** the following:

- ? You can also use esoteric substitution via SMC TAPEREQ statement or ELS User Exits to route replication jobs to VSM. If an esoteric is substituted that spans all VTDs in **all** Peer VTSSs, then VTCS can continue to correctly influence allocation if a one of the Peer VTSSs in a Cluster is taken offline.
- ? For SMC, a Management Class name, if it is assigned in the StorageTek DFSMS Interface, is available at allocation time. Therefore the esoteric assigned in the interface no longer needs to contain only VTSSs that are part of clusters. As long as the esoteric contains some drives located on the Primary of a full function cluster, SMC has sufficient information to direct allocation to a drive on a Primary VTSS if the Management Class specifies replication enabled.
- **8. Check your HSC PARMLIB options to ensure that subtype 28 records are enabled.** If enabled, VTSS clustering writes a subtype 28 record for each replication performed. ...and chalk up another success story using Clustered VTSS.

## Extended Clustering

Extended Clustering (EC) allows three or more VTSSs to be connected by CLINKs within a single Tapeplex (1 CDS) configuration as shown in the example in [FIGURE A-19](#page-156-0)

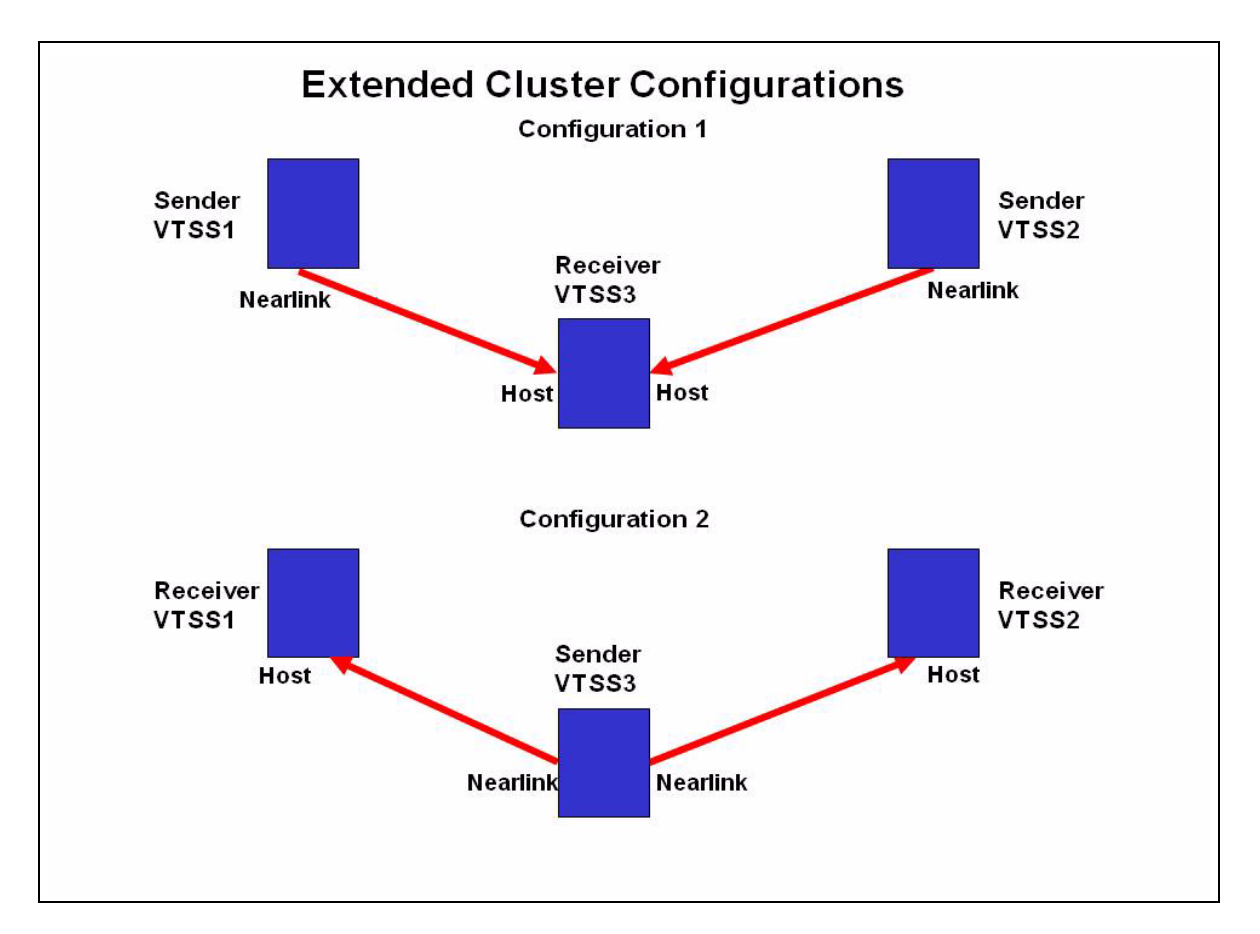

<span id="page-156-0"></span>**FIGURE A-19** Basic Extended Cluster Configurations

## Configuring and Managing a 3 VTSS Clustered System

As shown in [FIGURE A-19 on page 145](#page-156-0), Configuration 1 shows 2 VTSSs replicating to a single "Collector" VTSS which is the most practical configuration because a primary location with multiple VSMs can feed VTVs to a secondary location with a single collector VSM. Both Synchronous and Asynchronous replication are available to be used on each Sender VTSS. Each VTSS must have equivalent (like model) RTDs connected. As shown in the CONFIG statements for Configuration 1 in [FIGURE A-20 on](#page-158-0)  [page 147](#page-158-0):

- ? The Cluster statement defines all the VTSS names configured for clustering.
- ? The Clink statement defines the Nearlink port location on the Sending VTSS and its PARTNER or destination VTSS.

/CREATCFG EXEC PGM=SLUADMIN,PARM='MIXED' //STEPLIB DD DSN=hlq.SEALINK,DISP=SHR //SLSCNTL DD DSN=hlq.DBASEPRM,DISP=SHR //SLSCNTL2 DD DSN=hlq.DBASESEC,DISP=SHR //SLSSTBY DD DSN=hlq.DBASETBY,DISP=SHR //SLSPRINT DD SYSOUT=\* //SLSIN DD \* CONFIG RESET CDSLEVEL(V62ABOVE) GLOBAL MAXVTV=65000 MVCFREE=60 VTVATTR=SCRATCH RECALWER=YES LOCKSTR=STK\_VTCS\_LOCKS VTVPAGE=LARGE RECLAIM THRESHLD=70 MAXMVC=30 START=40 CONMVC=5 VTSS NAME=VTSS1 LOW=70 HIGH=80 MAXMIG=8 MINMIG=4 RETAIN=5 RTD NAME=PA11A00 DEVNO=1A00 CHANIF=0C RTD NAME=PA11A01 DEVNO=1A01 CHANIF=0D RTD NAME=PA11A02 DEVNO=1A02 CHANIF=0K RTD NAME=PA11A03 DEVNO=1A03 CHANIF=0L RTD NAME=PA12A08 DEVNO=2A08 CHANIF=1C RTD NAME=PA12A09 DEVNO=2A09 CHANIF=1D RTD NAME=PA12A0A DEVNO=2A0A CHANIF=1K RTD NAME=PA12A0B DEVNO=2A0B CHANIF=1L VTD LOW=7900 HIGH=79FF VTSS NAME=VTSS2 LOW=70 HIGH=80 MAXMIG=8 MINMIG=4 RETAIN=5 RTD NAME=PA23A00 DEVNO=3A00 CHANIF=0C RTD NAME=PA23A01 DEVNO=3A01 CHANIF=0D RTD NAME=PA23A02 DEVNO=3A02 CHANIF=0K RTD NAME=PA23A03 DEVNO=3A03 CHANIF=0L RTD NAME=PA24A08 DEVNO=4A08 CHANIF=1C RTD NAME=PA24A09 DEVNO=4A09 CHANIF=1D RTD NAME=PA24A0A DEVNO=4A0A CHANIF=1K RTD NAME=PA24A0B DEVNO=4A0B CHANIF=1L VTD LOW=8900 HIGH=89FF VTSS NAME=VTSS3 LOW=70 HIGH=80 MAXMIG=8 MINMIG=4 RETAIN=5 RTD NAME=PA33A00 DEVNO=3A00 CHANIF=0C RTD NAME=PA33A01 DEVNO=3A01 CHANIF=0D RTD NAME=PA33A02 DEVNO=3A02 CHANIF=0K RTD NAME=PA33A03 DEVNO=3A03 CHANIF=0L RTD NAME=PA34A08 DEVNO=4A08 CHANIF=1C RTD NAME=PA34A09 DEVNO=4A09 CHANIF=1D RTD NAME=PA34A0A DEVNO=4A0A CHANIF=1K RTD NAME=PA34A0B DEVNO=4A0B CHANIF=1L VTD LOW=9900 HIGH=99FF **CLUSTER NAME=CLUSTER1 VTSS(VTSS1,VTSS2,VTSS3) CLINK VTSS=VTSS1 CHANIF=0G PART=VTSS3 CLINK VTSS=VTSS2 CHANIF=0G PART=VTSS3**

<span id="page-158-0"></span>**FIGURE A-20** CONFIG Statements for Extended Cluster Configuration 1

As shown in [FIGURE A-19 on page 145](#page-156-0), Configuration 2 shows a Single replicating VTSS connected to 2 receiver VTSSs. Note that the term "Collector" was not used here because a VTV is only replicated to one VTSS either VTSS1 or VTSS2 but not both and the receiver VTSS is not configurable. This is a very important concept to under stand because there are not currently any Management Class parameters that will select a specific VTSS to direct a VTV. This configuration is not useful for implementation in a Primary and Secondary Location environment where the VTV must end up at a specific secondary location and may make Extended Bidirectional configurations undesirable. Both Synchronous and Asynchronous replication are available to be used on the Sender VTSS. Each VTSS must have equivalent (like model) RTDs connected.

Configuration 2 becomes most important when deciding to implement Bi-directional replication in an Extended Cluster environment. Bi-directional replication is required then use the "many VTSSs to one VTSS" configuration in one direction and "VTSS Pair" configuration in the other direction where the "VTSS Pair" is configure between the two VTSSs the replicated VTV must reside on.

As shown in the CONFIG statements for Configuration 2 in [FIGURE A-21 on page 149](#page-160-0):

- ? The Cluster statement defines all the VTSS names configured for clustering.
- ? The Clink statement defines the Nearlink port location on the Sending VTSS and its PARTNER or destination VTSS.

//CREATCFG EXEC PGM=SLUADMIN,PARM='MIXED' //STEPLIB DD DSN=hlq.SEALINK,DISP=SHR //SLSCNTL DD DSN=hlq.DBASEPRM,DISP=SHR //SLSCNTL2 DD DSN=hlq.DBASESEC,DISP=SHR //SLSSTBY DD DSN=hlq.DBASETBY,DISP=SHR //SLSPRINT DD SYSOUT=\* //SLSIN DD \* CONFIG RESET CDSLEVEL(V62ABOVE) GLOBAL MAXVTV=65000 MVCFREE=60 VTVATTR=SCRATCH RECALWER=YES LOCKSTR=STK\_VTCS\_LOCKS VTVPAGE=LARGE RECLAIM THRESHLD=70 MAXMVC=30 START=40 CONMVC=5 VTSS NAME=VTSS1 LOW=70 HIGH=80 MAXMIG=8 MINMIG=4 RETAIN=5 RTD NAME=PA11A00 DEVNO=1A00 CHANIF=0C RTD NAME=PA11A01 DEVNO=1A01 CHANIF=0D RTD NAME=PA11A02 DEVNO=1A02 CHANIF=0K RTD NAME=PA11A03 DEVNO=1A03 CHANIF=0L RTD NAME=PA12A08 DEVNO=2A08 CHANIF=1C RTD NAME=PA12A09 DEVNO=2A09 CHANIF=1D RTD NAME=PA12A0A DEVNO=2A0A CHANIF=1K RTD NAME=PA12A0B DEVNO=2A0B CHANIF=1L VTD LOW=7900 HIGH=79FF VTSS NAME=VTSS2 LOW=70 HIGH=80 MAXMIG=8 MINMIG=4 RETAIN=5 RTD NAME=PA23A00 DEVNO=3A00 CHANIF=0C RTD NAME=PA23A01 DEVNO=3A01 CHANIF=0D RTD NAME=PA23A02 DEVNO=3A02 CHANIF=0K RTD NAME=PA23A03 DEVNO=3A03 CHANIF=0L RTD NAME=PA24A08 DEVNO=4A08 CHANIF=1C RTD NAME=PA24A09 DEVNO=4A09 CHANIF=1D RTD NAME=PA24A0A DEVNO=4A0A CHANIF=1K RTD NAME=PA24A0B DEVNO=4A0B CHANIF=1L VTD LOW=8900 HIGH=89FF VTSS NAME=VTSS3 LOW=70 HIGH=80 MAXMIG=8 MINMIG=4 RETAIN=5 RTD NAME=PA33A00 DEVNO=3A00 CHANIF=0C RTD NAME=PA33A01 DEVNO=3A01 CHANIF=0D RTD NAME=PA33A02 DEVNO=3A02 CHANIF=0K RTD NAME=PA33A03 DEVNO=3A03 CHANIF=0L RTD NAME=PA34A08 DEVNO=4A08 CHANIF=1C RTD NAME=PA34A09 DEVNO=4A09 CHANIF=1D RTD NAME=PA34A0A DEVNO=4A0A CHANIF=1K RTD NAME=PA34A0B DEVNO=4A0B CHANIF=1L VTD LOW=9900 HIGH=99FF **CLUSTER NAME=CLUSTER1 VTSS(VTSS1,VTSS2,VTSS3) CLINK VTSS=VTSS3 CHANIF=0G PART=VTSS1 CLINK VTSS=VTSS3 CHANIF=0G PART=VTSS2**

<span id="page-160-0"></span>**FIGURE A-21** CONFIG Statements for Extended Cluster Configuration 2

# VSM5 to VSM5 Cluster with TCP/IP CLINKs

[FIGURE A-22](#page-161-0) shows an example of a VSM5 to VSM5 Cluster with TCP/IP CLINKs.

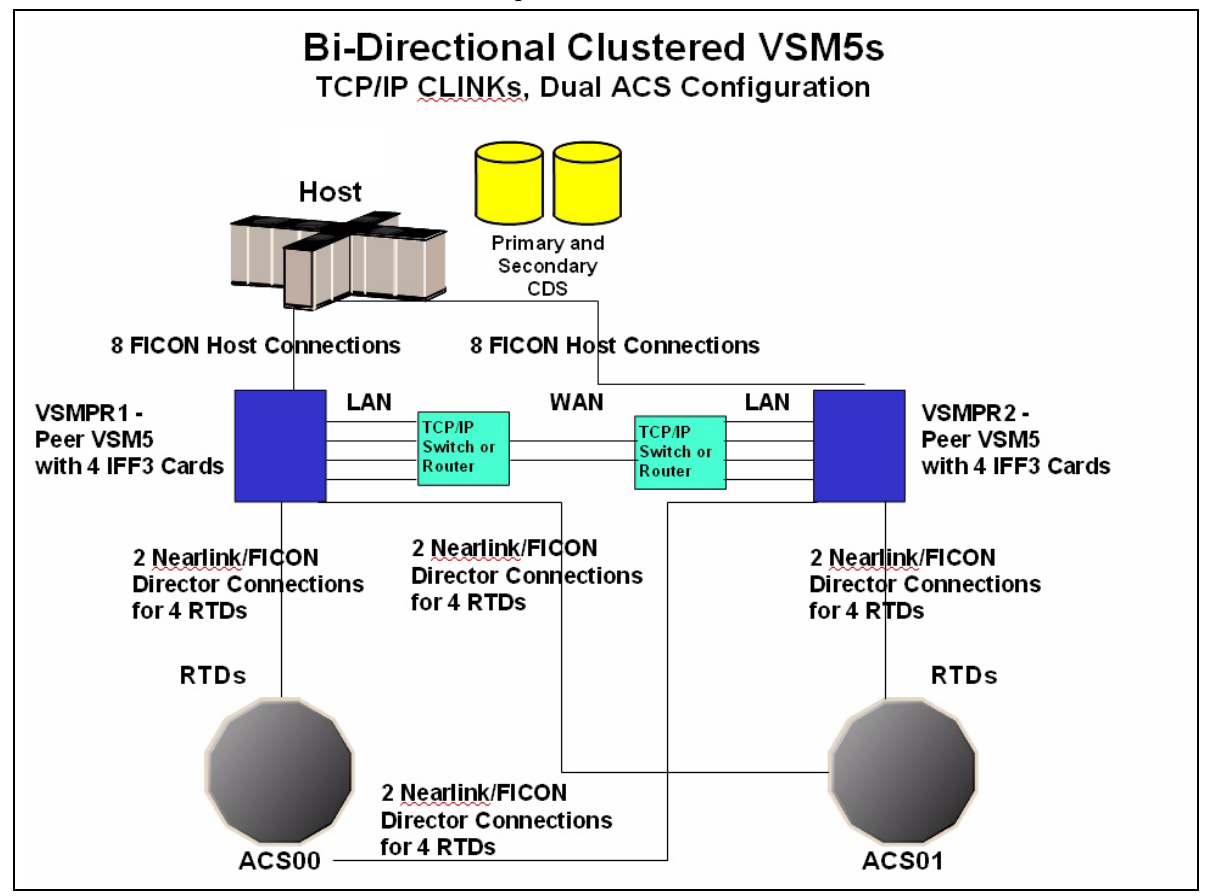

<span id="page-161-0"></span>**FIGURE A-22** Clustered VSM5s with TCP/IP CLINKs

In [FIGURE A-22 on page 150](#page-161-0), assume that for redundancy, you will use targets on separate IFF cards on each VSM5 for Native IP as shown in [TABLE A-1](#page-162-0) and [TABLE A-2](#page-162-1).

<span id="page-162-0"></span>**TABLE A-1** CLINK IPIF Values for VSMPR1

| <b>IFF Card</b>  | <b>Target Number</b> | <b>Example IP</b> | <b>Corresponding CLINK</b><br><b>IPIF</b> |
|------------------|----------------------|-------------------|-------------------------------------------|
| <b>IFF0</b>      | Target 0             | 128.0.1.1         | 0A:0                                      |
| IFF <sub>1</sub> | Target 0             | 128.0.2.1         | 0L0                                       |
| IFF <sub>2</sub> | Target 0             | 128,0,3,1         | 1A:0                                      |
| IFF3             | Target 0             | 128.0.4.1         | 11:0                                      |

#### <span id="page-162-1"></span>**TABLE A-2** CLINK IPIF Values for VSMPR2

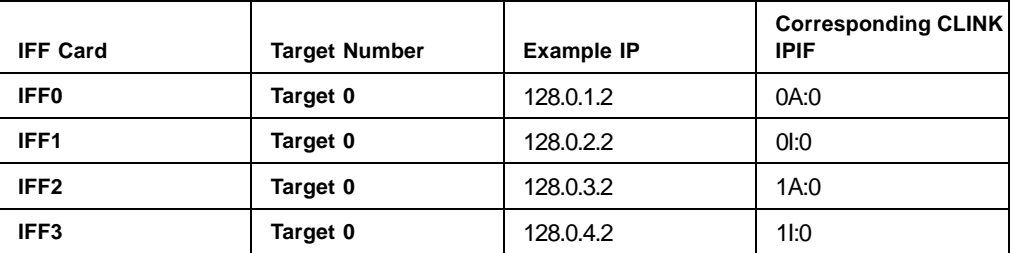

[FIGURE A-23 on page 152](#page-163-0) shows example CONFIG JCL to define the configuration shown in [FIGURE A-22 on page 150](#page-161-0) with the values shown in [TABLE A-1](#page-162-0) and [TABLE A-2.](#page-162-1)

//CREATECF EXEC PGM=SLUADMIN,PARM='MIXED' //STEPLIB DD DSN=hlq.SEALINK,DISP=SHR //SLSCNTL DD DSN=FEDB.VSMLMULT.DBASEPRM,DISP=SHR //SLSCNTL2 DD DSN=FEDB.VSMLMULT.DBASESEC,DISP=SHR //SLSSTBY DD DSN=FEDB.VSMLMULT.DBASETBY,DISP=SHR //SLSPRINT DD SYSOUT=\* //SLSIN DD \* CONFIG CDSLEVEL(V61ABOVE) GLOBAL MAXVTV=32000 MVCFREE=40 VTVATTR=SCRATCH RECALWER=YES LOCKSTR=VTCS\_LOCKS REPLICAT=ALWAYS VTVPAGE=LARGE INITMVC=YES SYNCHREP=YES MAXRTDS=16 FASTMIGR=YES RECLAIM THRESHLD=70 MAXMVC=40 START=35 VTSS NAME=VSMPR1 LOW=70 HIGH=80 MAXMIG=8 MINMIG=4 RETAIN=5 VTD LOW=8900 HIGH=89FF RTD NAME=VPR12A00 DEVNO=2A00 CHANIF=0C:0 RTD NAME=VPR12A01 DEVNO=2A01 CHANIF=0C:1 RTD NAME=VPR12A02 DEVNO=2A02 CHANIF=0C:2 RTD NAME=VPR12A03 DEVNO=2A03 CHANIF=0C:3 RTD NAME=VPR12A04 DEVNO=2A04 CHANIF=0G:0 RTD NAME=VPR12A05 DEVNO=2A05 CHANIF=0G:1 RTD NAME=VPR12A06 DEVNO=2A06 CHANIF=0G:2 RTD NAME=VPR12A07 DEVNO=2A07 CHANIF=0G:3 VTSS NAME=VSMPR2 LOW=70 HIGH=80 MAXMIG=8 MINMIG=4 RETAIN=5 VTD LOW=9900 HIGH=99FF RTD NAME=VPR22B00 DEVNO=2B00 CHANIF=0C:0 RTD NAME=VPR22B01 DEVNO=2B01 CHANIF=0C:1 RTD NAME=VPR22B02 DEVNO=2B02 CHANIF=0C:2 RTD NAME=VPR22B03 DEVNO=2B03 CHANIF=0C:3 RTD NAME=VPR22B04 DEVNO=2B04 CHANIF=0G:0 RTD NAME=VPR22B05 DEVNO=2B05 CHANIF=0G:1 RTD NAME=VPR22B06 DEVNO=2B06 CHANIF=0G:2 RTD NAME=VPR22B07 DEVNO=2B07 CHANIF=0G:3 CLUSTER NAME=CLUSTER1 VTSSs(VSMPR1,VSMPR2) CLINK VTSS=VSMPR1 IPIF=0A:0 CLINK VTSS=VSMPR1 IPIF=0I:0 CLINK VTSS=VSMPR1 IPIF=1A:0 CLINK VTSS=VSMPR1 IPIF=1I:0 CLINK VTSS=VSMPR2 IPIF=0A:0 CLINK VTSS=VSMPR2 IPIF=0I:0 CLINK VTSS=VSMPR2 IPIF=1A:0 CLINK VTSS=VSMPR2 IPIF=1I:0

<span id="page-163-0"></span>**FIGURE A-23** CONFIG example: Clustered VSM5s with TCP/IP CLINKs

## Variation on a Theme: Uni-Directional or Bi-Directional?...

...the choice is yours! This is yet another variation on the theme we showed with Bi-Directional Clustering. We're going to use VTSSLST and VTSSSEL statements, however, to make a Bi-Directional Cluster Uni-Directional. Why would I want to do this? What if I wanted to switch the roles of the Primary and Secondary VTSSs? Easy, you just start with the same setup as described in the procedure beginning on ["Configuring and](#page-152-0)  [Managing a Bi-Directional Clustered System" on page 141.](#page-152-0) After you complete [Step 5](#page-155-0), you throw in a subtle change with the following VTSSLST and VTSSSEL statements.

VTSSLST NAME(SITEA) VTSS(VSMPR1) VTSSSEL FUNCTION(SCRATCH) HOST(MSPA) VTSSLST(SITEA) VTSSSEL FUNCTION(SPECIFIC) HOST(MSPA) VTSSLST(SITEA)

<span id="page-164-0"></span>**FIGURE A-24** VTSSLST/VTSSSEL Statements - VSMPR1 Primary, VSMPR2 Secondary

#### In [FIGURE A-24](#page-164-0):

- ? The VTSSLST statement defines VTSS list SITEA that contains **only** VSMPR1.
- ? The VTSSSEL statements direct scratch and specific VTV mounts from MSPA to SITEA, which contains **only** VSMPR1...thus effectively making it the Primary.

So this Cluster is actually Bi-Directional, but VTSSLST and VTSSSEL statements give us the flexibility to effectively make either VTSS the Primary and the other the Secondary by simply loading the corresponding MGMTclas, STORclas, VTSSLST, and VTSSSEL control statements with the MGMTDEF command.

What if we wanted to switch the Primary and Secondary? No problem, just rewrite the VTSSLST and VTSSSEL statements to make VSMPR2 the Primary and VSMPR1 the Secondary.

VTSSLST NAME(SITEB) VTSS(VSMPR2) VTSSSEL FUNCTION(SCRATCH) HOST(MSPB) VTSSLST(SITEB) VTSSSEL FUNCTION(SPECIFIC) HOST(MSPB) VTSSLST(SITEB)

<span id="page-164-1"></span>**FIGURE A-25** VTSSLST/VTSSSEL Statements - VSMPR2 Primary, VSMPR1 Secondary

In [FIGURE A-25](#page-164-1):

- ? The VTSSLST statement defines list SITEB that contains **only** VSMPR2.
- The VTSSSEL statements direct scratch and specific VTV mounts from MSPB to SITEB, which contains **only** VSMPR2...thus effectively making it the Primary.

Finally, what if the time came that things worked better with this Cluster as a true Bi-Directional Cluster? Easy...just delete the VTSSLST and VTSSSEL statements, reload your defs, and you're all set...

Now *that's* flexibility!

154 Disaster Recovery and Offsite Data Management Guide • Revision 01 • Draft

### **Oracle Confidential - Restricted**